<span id="page-0-0"></span>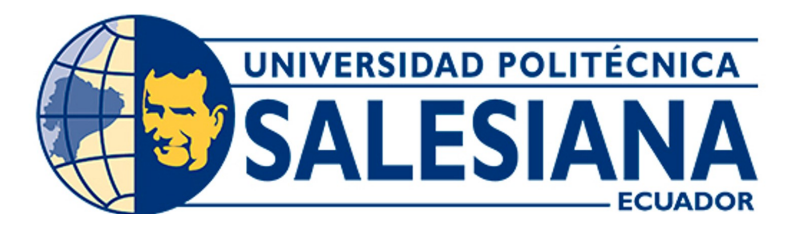

# UNIVERSIDAD POLITÉCNICA SALESIANA SEDE CUENCA CARRERA DE MECATRÓNICA

# PROPUESTA DE AUTOMATIZACIÓN DE UNA BANDA TRANSPORTADORA PARA LA LÍNEA DE ENSAMBLAJE DE COCINAS, COCINETAS Y HORNOS EN LA EMPRESA FIBROACERO S.A.

Trabajo de titulación previo a la obtención del título de Ingeniero en Mecatrónica

AUTORES: MATEO JOSUÉ ANDRADE PEÑAFIEL DAVID IGNACIO HURTADO BERREZUETA

TUTOR: ING. PAUL ANDRÉS CHASI PESÁNTEZ, M.SC.

Cuenca – Ecuador

2023

# <span id="page-1-0"></span>CERTIFICADO DE RESPONSABILIDAD Y AUTORÍA DEL TRABAJO DE TITULACIÓN

Nosotros, Mateo Josué Andrade Peñafiel con documento de identificación N◦ 0105774095 y David Ignacio Hurtado Berrezueta con documento de identificación N◦ 0105107635; manifestamos que:

Somos los autores y responsables del presente trabajo; y, autorizamos a que sin fines de lucro la Universidad Politécnica Salesiana pueda usar, difundir, reproducir o publicar de manera total o parcial el presente trabajo de titulación.

Cuenca, 23 de julio del 2023

Atentamente,

HOW HURTISPO FE

Mateo Josué Andrade Peñafiel David Ignacio Hurtado Berrezueta 0105774095 0105107635

——————————————– ——————————————-

# <span id="page-2-0"></span>CERTIFICADO DE CESIÓN DE DERECHOS DE AUTOR DEL TRABAJO DE TITULACIÓN A LA UNIVERSIDAD POLITÉCNICA SALESIANA

Nosotros, Mateo Josué Andrade Peñafiel con documento de identificación N◦ 0105774095 y David Ignacio Hurtado Berrezueta con documento de identificación N◦ 0105107635, expresamos nuestra voluntad y por medio del presente documento cedemos a la Universidad Politécnica Salesiana la titularidad sobre los derechos patrimoniales en virtud de que somos autores del Proyecto Técnico: "Propuesta de automatización de una banda transportadora para la línea de ensamblaje de cocinas, cocinetas y hornos en la empresa Fibroacero S.A.", el cual ha sido desarrollado para optar por el título de: Ingeniero en Mecatrónica, en la Universidad Politécnica Salesiana, quedando la Universidad facultada para ejercer plenamente los derechos cedidos anteriormente.

En concordancia con lo manifestado, suscribimos este documento en el momento que hacemos la entrega del trabajo final en formato digital a la Biblioteca de la Universidad Politécnica Salesiana.

Cuenca, 23 de julio del 2023

Atentamente,

HOW HURTISPO FE

Mateo Josué Andrade Peñafiel David Ignacio Hurtado Berrezueta 0105774095 0105107635

——————————————– ——————————————-

# <span id="page-3-0"></span>CERTIFICADO DE DIRECCIÓN DEL TRABAJO DE TITULACIÓN

Yo, Paúl Andrés Chasi Pesántez, con documento de identificación N◦ 0103652095, docente de la Universidad Politécnica Salesiana, declaro que bajo mi tutoría fue desarrollado el trabajo de titulación: PROPUESTA DE AUTOMATIZACIÓN DE UNA BANDA TRANSPORTADORA PARA LA LÍNEA DE ENSAMBLAJE DE COCINAS, COCINETAS Y HORNOS EN LA EMPRESA FIBROACERO S.A., realizado por Mateo Josué Andrade Peñafiel con documento de identificación N◦ 0105774095 y David Ignacio Hurtado Berrezueta con documento de identificación N◦ 0105107635, obteniendo como resultado final el trabajo de titulación bajo la opción Proyecto Técnico que cumple con todos los requisitos determinados por la Universidad Politécnica Salesiana.

Cuenca, 23 de julio del 2023

Atentamente,

POTP

Ing. Paúl Andrés Chasi Pesántez, M.Sc. 010365209-5

————————————————–

# <span id="page-4-0"></span>Dedicatoria

#### Mateo Josué

Este trabajo es dedicado especialmente a mi madre Sandra que me ha acompañado en cada paso que he caminado y siempre ha velado por mí y mi bienestar. Si algo he aprendido de ella es que siempre hay luz a pesar de las adversidades. Es mi orgullo y mi inspiración para mi superación personal y profesional.

#### David Ignacio

A Dios por guiarme en el proceso y ser mi fortaleza.

A mi familia, que me ha apoyado a lo largo de mi trayectoria académica, por brindarme las herramientas para llegar a cumplir mis metas, por acompañarme y ser el respaldo más importante.

A mis amigos y seres queridos, por alentar la culminación de mi carrera, por su apoyo y ayuda.

A los docentes de la universidad que participaron en mi proceso de formación.

Finalmente, a las personas que han formado parte del proceso formativo y han motivado consecuentemente mi graduación.

# <span id="page-5-0"></span>Agradecimientos

## Mateo Josué

Agradezco a mi padre Jorge, ya que, sin él y su esfuerzo diario, no hubiera podido ser nada de lo que soy hoy, gracias por todo el amor que me dió y me sigue dando, por tomar aire y seguir adelante, a pesar de no poder más, porque sabe que muchos dependemos de él, por las incontables horas de viaje que manejó de una ciudad a otra para poder pasar minutos con mis hermanos y conmigo, porque, a donde fuera yo, él me siguió para aplaudir mis logros, y, sobre todo, porque a pesar de todo lo que el vivió, nunca permitió que nos falte nada, por eso, y por las millones de razones que no alcanzaría a describir, gracias papá, esto es más suyo que mío.

Gracias a mi madre Sandra por haberse, sin duda, desvelado, llorado, sufrido, peleado y gozado, más que nadie, todos mis pasos en mi camino, definitivamente si alguien sabe lo mucho que hemos pasado, es ella, gracias por ser la mejor mamá que me pudo haber dado Dios y la vida, gracias por demostrarme que la disciplina y el trabajo duro siempre van a ser las bases de una buena persona, gracias por haberme peleado esa vez que no te quise hacer caso, ahora entiendo que siempre tuvo razón y, más que nada, gracias por nunca rendirte conmigo, ni con mis hermanos, y habernos dado tantas fuerzas cuando, tal vez, tú no podías sostenerte, gracias mamá.

Gracias a mi hermano Jorge, por ayudarme siempre que me viste perdido, por no dejarme sentir solo, por siempre pensar en mí y en mi bienestar, gracias por jugar basket conmigo y por ser ese apoyo que a veces no tuve. A mi hermano Andrés, definitivamente tú me inspiraste a seguir esta carrera, de la que ahora voy a ser profesional, gracias por siempre tener una respuesta a cualquier duda que tuve, y, sobretodo, ser un padre ejemplar para tu hijo, como fuiste un hermano ejemplar para mí.

A mis amigos Mateo, Josué y Juan Manuel, que llegaron a convertirse en mis hermanos, siempre pude contar con ellos y siempre podrán contar conmigo.

A mi amigo David que siempre estuvo ahí incondicionalmente y logramos cumplir nuestra meta juntos.

A mis profesores, Ing. Paúl Chasi, Ing. Diego Urgilés e Ing. Luis lópez, que me guiaron en este camino de aprendizaje y llegaron a convertirse en amigos.

### David Ignacio

Agradezco a Dios por abrir las puertas para llegar a esta meta de manera exitosa, ha iluminado el camino y me ha enseñado a crecer profesionalmente, ha puesto a las personas indicadas a mi lado que me han ayudado a reconocer mis errores y mejorar.

A mi madre María Eugenia, mi abuelita Alba, mi padre Jimmy y mi tío Julio, que me han guiado y apoyado en mi crecimiento personal, a los consejos y amor que me brindan, gracias a las palabras que me han dejado, a los abrazos que recibo todas las mañanas que son el aliento que me permite seguir adelante. En especial gracias a mis padres, quienes siempre me han apoyado y han sido el ejemplo que siempre he seguido y jamás dejaron que la ilusión de ser mejor caiga, gracias por enseñarme a ser su reflejo y continuar en el camino correcto. Todo se los debo a ustedes.

A mi mejor amigo Mateo, compañero de tesis, gracias por ayudarme a superar mis metas y realizar este proyecto juntos, gracias por tu amistad y apoyo incondicional.

A mis amigos y compañeros Josué y Mateo, quienes me apoyaron en los mejores y más fuertes momentos dentro y fuera del campo universitario.

A mis profesores, quienes han sido capaces de guiar el proceso a lo largo de esta travesía. La enseñanza que nos han dejado se muestra como una huella imborrable en mi conocimiento. Agradezco especialmente a nuestro tutor de tesis, el Ing. Paúl Chasi, que con paciencia y empeño guio nuestro camino para culminar este trabajo e implantó de la mejor manera conocimiento y valores. A los ingenieros Diego Urgilés y Luis López por guiar mi camino profesional dentro y fuera de la universidad, por su calidez y respeto.

Gracias a la Universidad Politécnica Salesiana, por abrir sus puertas para impartir conocimiento y formar personas de bien.

Este documento fue realizado enteramente en $\rm \mathbb{I}ATEX$ 

# Índice

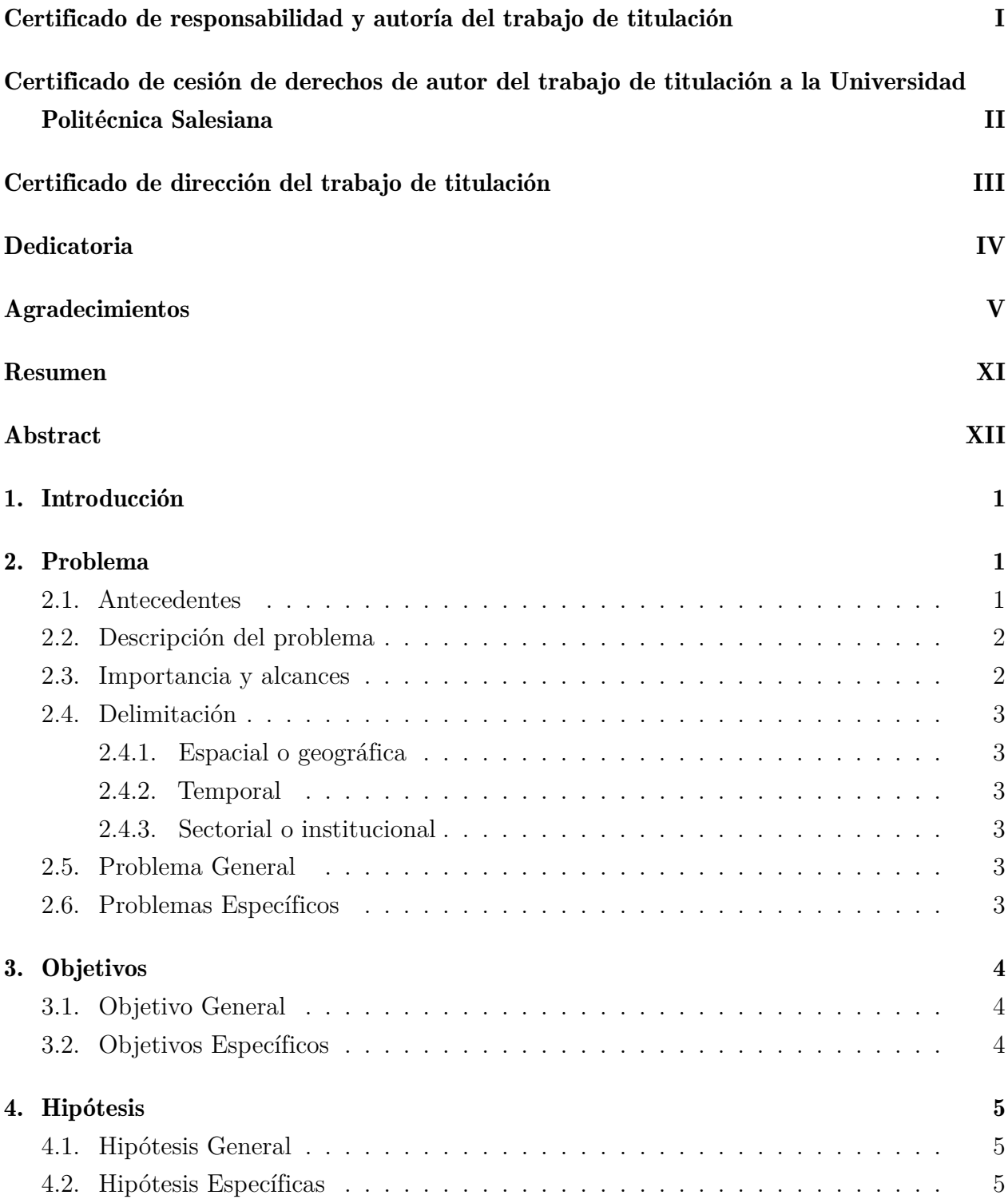

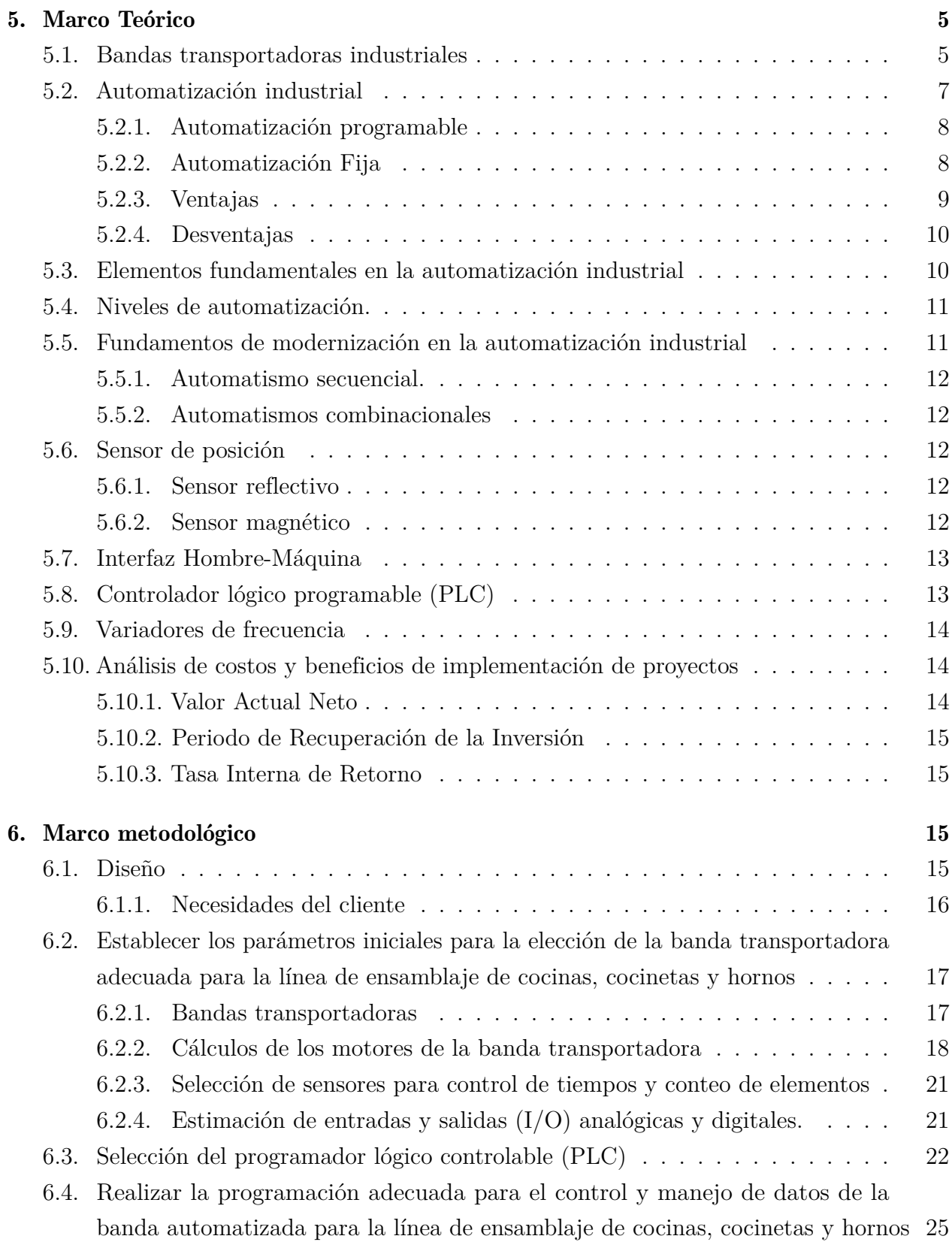

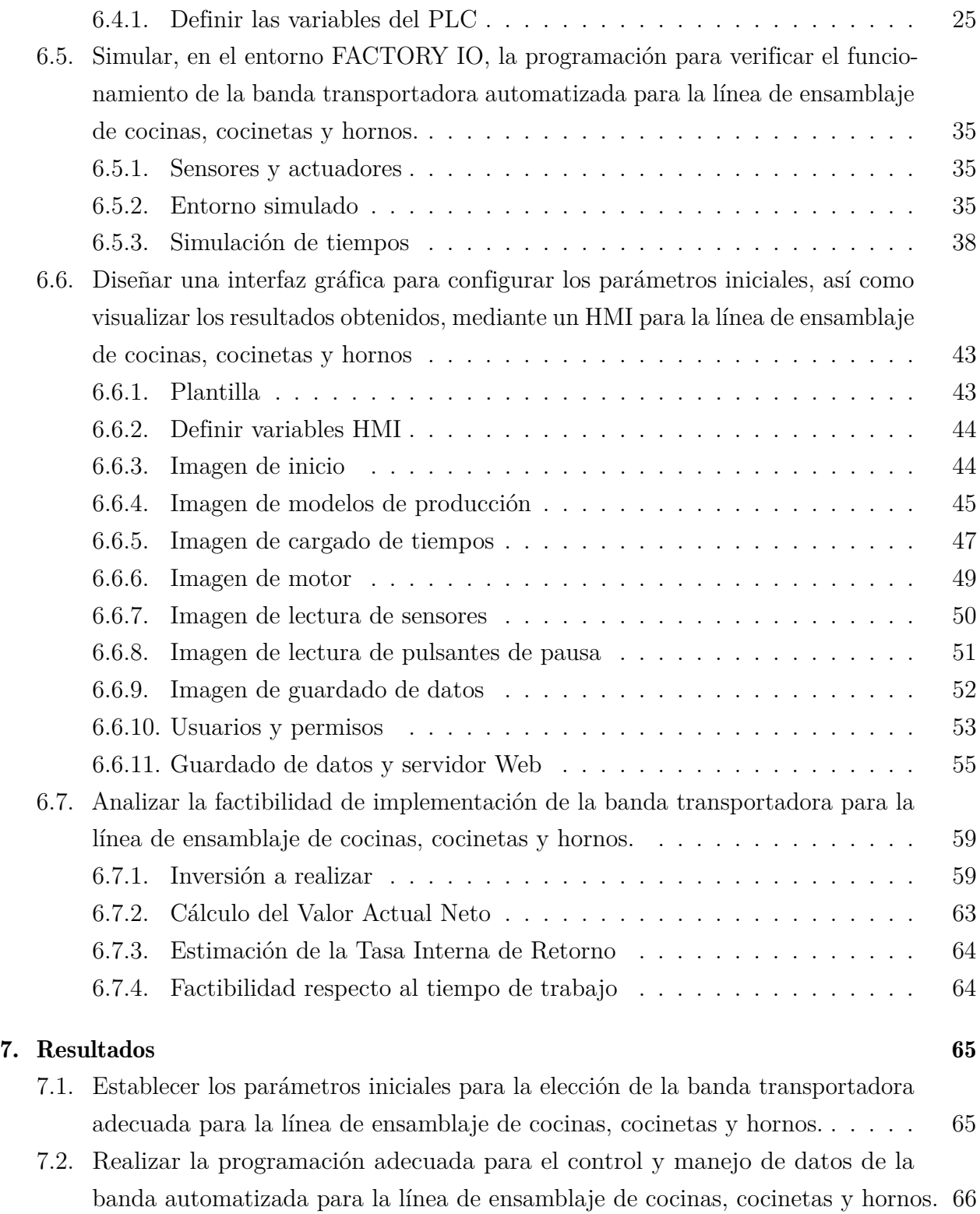

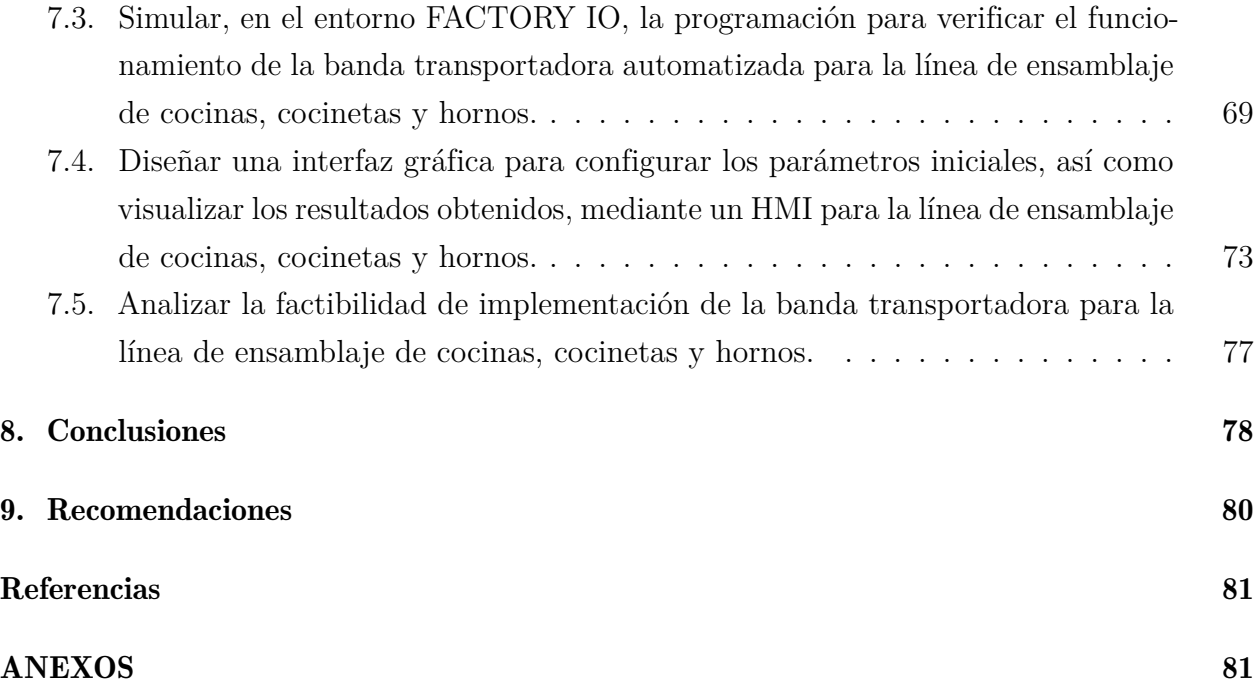

# Lista de Tablas

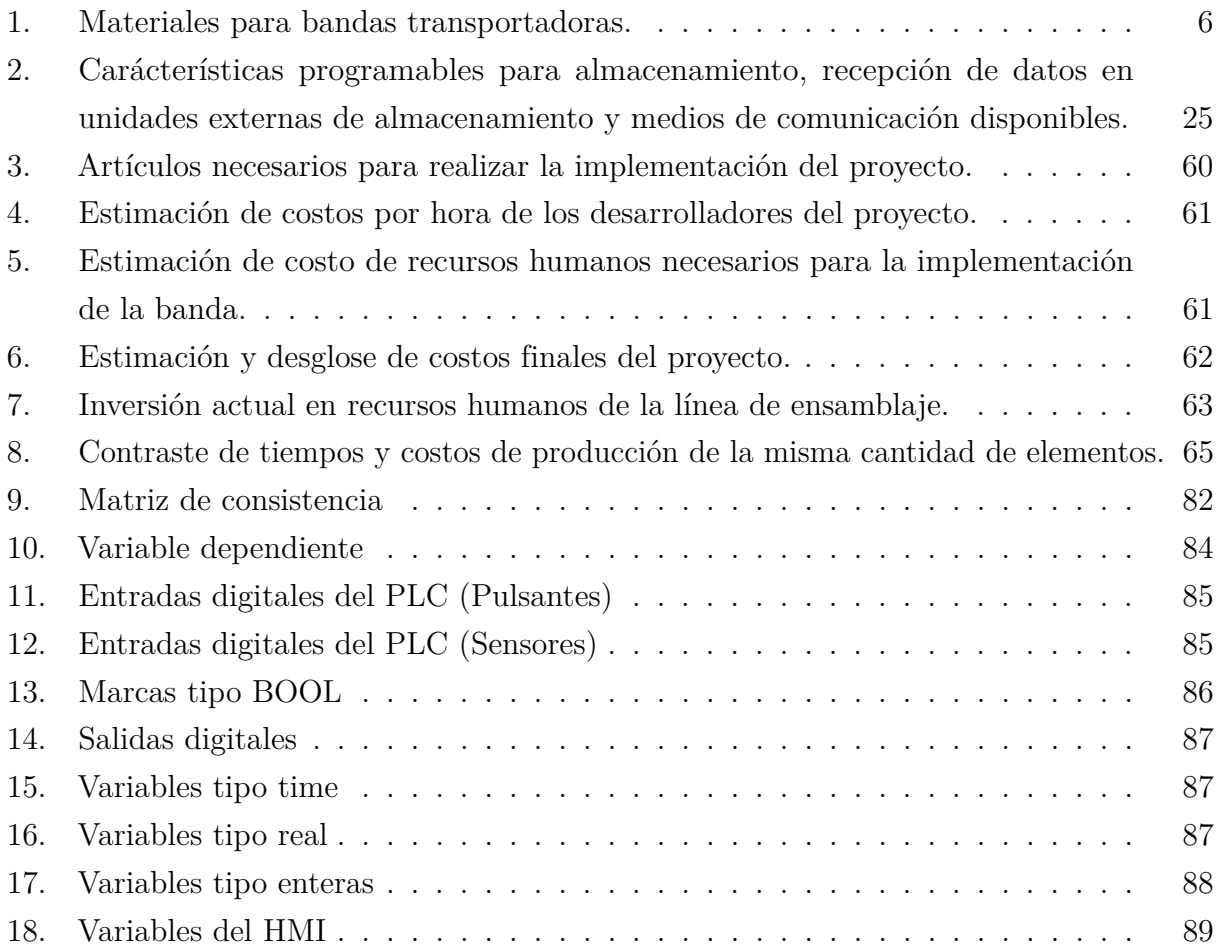

# Lista de Figuras

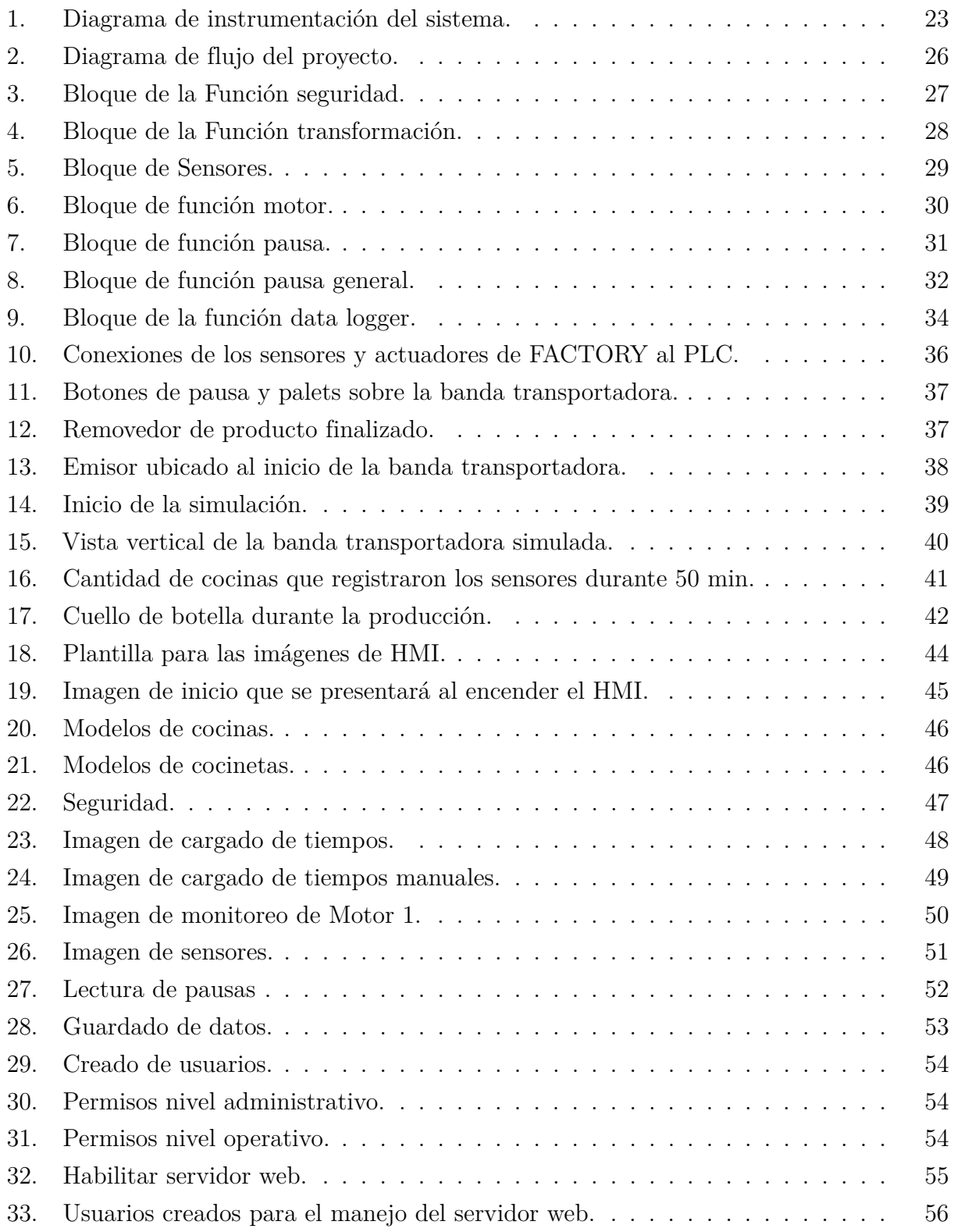

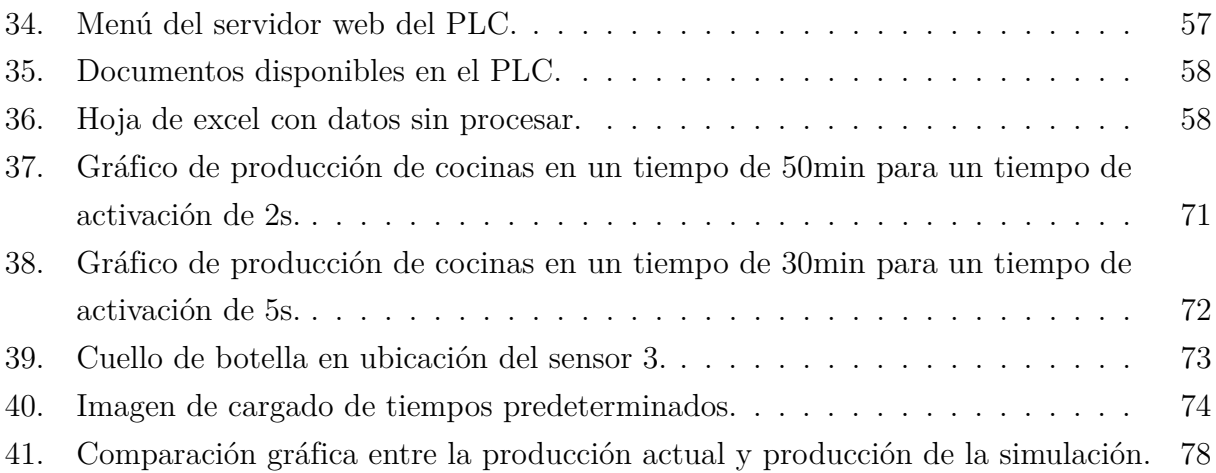

# <span id="page-15-0"></span>Resumen

El objetivo del presente trabajo es llevar a cabo la propuesta de automatización de una línea de ensamblaje de cocinas, cocinetas y hornos, mediante la implementación de sensores para el conteo de los elementos que circulan a lo largo de la línea, se adaptan motores para el movimiento de la banda transportadora, de acuerdo con el peso del producto a ensamblar. La propuesta de implementación se realiza para la empresa Fibroacero S.A., de la ciudad de Cuenca. Se expone el resultado de la programación del proceso en TIA Portal, la implementación de los sensores y la toma de datos que se procesa en un controlador lógico programable, los datos que se obtienen son almacenados en una base de datos que se puede descargar para ser procesados posteriormente por el departamento de producción. Se controla el peso de los productos para el cumplimiento de la norma BASC, mediante una balanza que se ubica al final de la línea.

El conjunto de sensores, pulsantes, actuadores y controladores, en conjunto con la programación, permitirán a la empresa realizar un proceso de ensamblaje controlado, lo que implicará un aumento en sus estándares de producción.

Palabras clave: Automatización, Línea de ensamblaje, Banda transportadora, Bloque de función, Programación, PLC.

# <span id="page-16-0"></span>Abstract

 $\mathbf{T}$  he objective of this work is to carry out the proposal for automating an assembly line for kitchens, kitchenettes, and ovens by implementing sensors to count the elements that circulate along the line. Motors will be adjusted to move the conveyor belt according to the weight of the product to be assembled. The implementation proposal is being developed for Fibroacero S.A., a company located in Cuenca.

The programming of the process in TIA Portal, the implementation of sensors, and the data collection processed in a programmable logic controller are presented as results. The data obtained is stored in a database that can be downloaded for further processing by the production department. The weight of the products is monitored to comply with BASC standards, using a scale located at the end of the line.

The combination of sensors, buttons, actuators, controllers, and the programming will enable the company to carry out a controlled assembly process, leading to an increase in their production standards.

Keywords: Automation, Assembly line, Conveyor belt, Function block, Programming, PLC.

# <span id="page-17-0"></span>1. Introducción

 $\mathbf{E}_{\text{n}}$  el presente documento se mostrarán los resultados de la simulación y el planteamiento de una propuesta de automatización, que incluye el diseño de funcionamiento, programación, costos y recursos necesarios para la línea de ensamblaje de cocinas, cocinetas y hornos en la empresa FIBROACERO S.A.

La automatización de procesos ha marcado una tendencia creciente dentro del campo industrial, la implementación de sistemas automáticos de bandas transportadoras es una herramienta clave para la transformación que se ha dado recientemente.

El control de datos es fundamental para la correcta implementación de una línea de producción y mediante la automatización de la banda transportadora se busca facilitar el proceso de toma de datos de la línea de ensamblaje. A través de la simulación se puede verificar el funcionamiento del proceso de ensamble que se va a manejar en la banda transportadora automatizada.

Para realizar esta propuesta se requiere de conocimiento, técnica y un grado de especialización en ámbitos mecánicos, eléctricos, electrónicos, de programación y control de procesos industriales. La automatización de la banda transportadora busca mejorar la eficiencia de la producción, reducir gastos de operación y aumentar la calidad del producto.

Los pasos, para realizar la automatización de la banda transportadora, están detallados, incluyendo la selección de los sensores, programación de controladores y la integración de diversidad de componentes mecánicos y eléctricos. Se aborda la discusión de los desafíos que se podrían presentar en la implementación del proyecto.

Finalmente, se presentan los resultados de la simulación del proyecto de automatización de la banda transportadora en la línea de ensamblaje, concluyendo que la automatización de la banda transportadora ayuda en ciertos aspectos técnicos dentro de la producción. Se ofrecen recomendaciones para futuras mejoras en la línea de producción en la planta.

# <span id="page-17-1"></span>2. Problema

## <span id="page-17-2"></span>2.1. Antecedentes

El proceso que se lleva a cabo en la línea de ensamblaje para el armado de cocinas, cocinetas y hornos, denominada "línea de ensamblaje 4", en la empresa Fibroacero S.A., consta de 19 estaciones de trabajo y 22 personas divididas a lo largo de la línea según la actividad requerida. Los procesos que se realizan principalmente son dos, ensamble de cocinas

y ensamble de cocinetas, sin embargo, se realizan hornos bajo pedido los cuales manejan un proceso de ensamble similar a las cocinas con la diferencia de contar con dos estaciones menos. La línea parte con 6 estaciones en las que se traslada al producto levantándolo manualmente, desde la estación 7 se traslada el producto sobre rieles y es movido por un operador.

Cada una de las estaciones de trabajo en la línea de ensamblaje, se denomina según el proceso que se realiza en ellas, a continuación se realiza la enumeración de cada una de las etapas por las que pasa el producto antes de ser enviado al siguiente departamento.

La distribución de personal se realiza según la producción planificada, pero, de manera general, las estaciones cuentan con un solo operador a excepción de las estaciones 1, 3 y 18, donde trabajan dos operadores por estación. Posteriormente, se realiza el traslado de las cocinas, cocinetas y hornos a una estación de distribución en la que se envían a las unidades de transporte.

En la actualidad, el proceso de obtención de datos se realiza de manera manual y posteriormente se tabulan los datos en un ordenador.

## <span id="page-18-0"></span>2.2. Descripción del problema

Basando la descripción del problema en los antecedentes presentados de la empresa Fibroacero S.A. y después de un análisis se observa: los operadores realizan un registro en papel de producto, tiempo de elaboración y peso del producto (BASC) para luego esta información ser tabulada en un software; La velocidad a la que se realizan los procesos a lo largo de la línea de ensamblaje depende de los tiempos y experticia de cada operador realizando las tareas de cada estación de forma asíncrona y el transporte de los productos entre estaciones lo realiza el operador de manera manual.

#### <span id="page-18-1"></span>2.3. Importancia y alcances

La propuesta de automatización de una banda transportadora para la línea de ensamblaje de cocinas, cocinetas y hornos beneficiará a la empresa en su control de datos de producción, como el manejo de inventario y peso, además de un control más exacto de los tiempos de producción. Se utilizarán sensores para el manejo de los datos a lo largo de la línea de ensamble, los cuales enviarán datos a un PLC y se reflejarán en un HMI. El diseño de la banda automatizada también permitirá mejorar la ergonomía del trabajador y prevenir posibles problemas físicos por mover los carros transportadores manualmente.

Mediante este proyecto la empresa llevará un mejor control de sus datos de manera

precisa por medio de sensores, los datos entregados por el PLC podrán ser manejados por el departamento de producción en conjunto con el departamento de sistemas. El proyecto impulsará a la empresa a dirigir su proceso hacia un proceso con mayor nivel de automatización, implementando sistemas SCADA y aumentando progresivamente mejoras dentro de las líneas productivas.

## <span id="page-19-0"></span>2.4. Delimitación

#### <span id="page-19-1"></span>2.4.1. Espacial o geográfica

La línea de ensamble de Fibroacero S.A., empresa de la ciudad de Cuenca, ubicada en el parque industrial.

### <span id="page-19-2"></span>2.4.2. Temporal

Tiempo de 6 meses equivalente a 400 horas que corresponde al tiempo desde la aprobación del trabajo de titulación en TT1 hasta el final de la asignatura trabajo de titulación 2 (TT2).

#### <span id="page-19-3"></span>2.4.3. Sectorial o institucional

Línea de ensamblaje 4, encargada de cocinas, cocinetas y hornos en Fibroacero S.A. en la ciudad de Cuenca.

# <span id="page-19-4"></span>2.5. Problema General

¿Cuál es la propuesta de una banda transportadora automatizada para el control de datos de producción en la línea de ensamblaje de cocinas, cocinetas y hornos en la empresa FIBROACERO S.A.?

## <span id="page-19-5"></span>2.6. Problemas Específicos

- ¿Se podrá establecer los parámetros iniciales para la elección de una banda transportadora adecuada para la línea de ensamblaje de cocinas, cocinetas y hornos?
- ¿Cuál es la programación adecuada para el control de datos de la banda automatizada para la línea de ensamblaje de cocinas, cocinetas y hornos?
- ¿Es útil simular, en el entorno FACTORY IO, la programación para verificar el funcionamiento de la banda transportadora automatizada para la línea de ensamblaje de cocinas, cocinetas y hornos?
- ¿Es viable diseñar una interfaz gráfica para configurar los parámetros iniciales, así como visualizar los resultados obtenidos, mediante un HMI, para la línea de ensamblaje de cocinas, cocinetas y hornos?
- ¿Es realizable el análisis de factibilidad de la implementación de la propuesta de automatización de la banda transportadora para la línea de cocinas, cocinetas y hornos?

# <span id="page-20-0"></span>3. Objetivos

# <span id="page-20-1"></span>3.1. Objetivo General

Automatizar una banda transportadora para el control de datos de producción en la línea de ensamblaje de cocinas, cocinetas y hornos en la empresa FIBROACERO S.A.

# <span id="page-20-2"></span>3.2. Objetivos Específicos

- Establecer los parámetros iniciales para la elección de la banda transportadora adecuada para la línea de ensamblaje de cocinas, cocinetas y hornos.
- Realizar la programación adecuada para el control y manejo de datos de la banda automatizada para la línea de ensamblaje de cocinas, cocinetas y hornos.
- Simular, en el entorno FACTORY IO, la programación para verificar el funcionamiento de la banda transportadora automatizada para la línea de ensamblaje de cocinas, cocinetas y hornos.
- Diseñar una interfaz gráfica para configurar los parámetros iniciales, así como visualizar los resultados obtenidos, mediante un HMI para la línea de ensamblaje de cocinas, cocinetas y hornos.
- Analizar la factibilidad de implementación de la banda transportadora para la línea de ensamblaje de cocinas, cocinetas y hornos.

# <span id="page-21-0"></span>4. Hipótesis

## <span id="page-21-1"></span>4.1. Hipótesis General

La propuesta de una banda transportadora automatizada permitirá el control de datos de producción dentro de la línea de ensamblaje de cocinas, cocinetas y hornos en la empresa FIBROACERO S.A.

## <span id="page-21-2"></span>4.2. Hipótesis Específicas

- Se establecerán los parámetros iniciales para la elección de la banda transportadora adecuada para la línea de ensamblaje de cocinas, cocinetas y hornos.
- Se realizará la programación adecuada para mejorar el control y manejo de datos de una banda transportadora automatizada en la línea de ensamblaje de cocinas, cocinetas y hornos.
- Se simulará, en el entorno FACTORY IO, la programación para verificar el funcionamiento de la banda transportadora automatizada para línea de ensamble de cocinas, cocinetas y hornos.
- Se diseñará la interfaz gráfico correspondiente al ingreso de parámetros y visualización de datos mediante un HMI para la línea de ensamblaje de cocinas, cocinetas y hornos.
- Se analizará la implementación de la banda automatizada propuesta para la línea de ensamblaje de cocinas, cocinetas y hornos.

# <span id="page-21-3"></span>5. Marco Teórico

### <span id="page-21-4"></span>5.1. Bandas transportadoras industriales

Una banda transportadora se define según (?) como una estructura de cierto material en forma de correa cerrada en anillo. Consta de una unión tejida, vulcanizada o con un empalme metálico y se utiliza generalmente para el transporte de materia prima, productos o enceres necesarios dentro de una línea de producción.

La meta que cumplen las bandas transportadoras es llevar el material de un punto a otro, al punto de entrada del material se lo conoce como punto de carga y a su salida se lo conoce como el punto de descarga. Se puede tomar en cuenta que el componente principal de las

bandas transportadoras es la correa que soporta el material mientras es llevado de un punto a otro. (?)

Cada sector industrial trata productos diferentes y cada uno tiene requerimientos específicos a los que las bandas transportadoras tienen que adaptarse, existen diferentes tipos de bandas transportadoras.

- Por el tipo de tejido de la correa
- Por la disposición del tejido de la correa
- Por el aspecto de la correa

La correa de la banda transportadora se conforma de dos partes:

- Tejido (Parte interna)
- Recubrimiento

En el tejido de la correa, que soporta directamente los esfuerzos y presión transmitida por el material que transporta, encontramos diferentes materiales, para requerimientos específicos que se indican en la tabla [1:](#page-22-0)

#### <span id="page-22-0"></span>Tabla 1

*Materiales para bandas transportadoras.*

| Material       | Abreviación |
|----------------|-------------|
| Algodón        | В           |
| Rayón          | Z           |
| Poliéster      | E,          |
| Poliamida      | Ρ           |
| Acero (cables) | St.         |

Nota: Materiales que componen el tejido interno de la correa, depende la aplicación que se le dé a la banda, se utilizará un material específico. *(*?*)*

Existen diferentes materiales para la construcción de bandas transportadoras, usualmente el tipo de banda más utilizado dentro de la industria son las bandas transportadoras modulares, estas están fabricadas de materiales plásticos (FDA) como el polietileno, polipropileno y poliacetal, se permiten trabajar en condiciones «extremas» de temperatura y su manipulación, mantenimiento e instalación son sencillas. (?) Las industrias que necesitan soportar grandes cargas utilizan este tipo de banda, siendo así que nosotros emplearemos este tipo de banda en este proyecto.

Según Peidro(?), al pasar del tiempo, la verdadera revolución en las cintas transportadoras llega en 1913, cuando Henry Ford decidió emplear cintas transportadoras en una cadena de montaje, cambiando la forma de desplazar el producto a lo largo de las fábricas, evitando tener que mover todo el material manualmente y cambiando la industria hacia lo que conocemos ahora. Hasta este momento la gente realizaba su trabajo en un punto de trabajo y posteriormente este material o producto se desplazaba manualmente hacia otro punto y así sucesivamente, añadiéndole a la fabricación de cualquier elemento un sobrecoste de horas de movimiento de piezas, traducido en un sobrecoste económico.

Actualmente, se realiza el proceso de manera manual y la empresa ofrece una banda transportadora que cumple con las características idóneas para realizar el proceso requerido. La banda en cuestión, utiliza un sistema de cadenas para su movimiento, está comandada por motores robustos, ya que reemplaza una cinta o banda por platinas con las dimensiones adecuadas para abarcar los elementos necesarios para la producción. (BANDA QUE DA LA EMPRESA)

## <span id="page-23-0"></span>5.2. Automatización industrial

En la actualidad la automatización a nivel general se encuentra en la misma condición que hace mucho tiempo, en una fase de desarrollo continuo, busca integrar tecnologías dentro de la industria y así mejorar tanto en el ámbito de seguridad como productivo. Con un avance tecnológico sencillo o muy complejo se pueden conseguir objetivos amplios, los cuales a menudo mejoran la calidad y productividad de cierto sector.

De manera directa se puede citar un concepto de automatización industrial, como cierta tecnología especializada en un área aplicada en mecánica, electrónica y computación para mejorar tanto la operación como el control de la producción. (?)

La tecnología que se concibe como parte de la automatización también es capaz de actuar directamente sobre máquinas, herramientas automáticas, sistemas automáticos de manipulación de materiales, sistemas de control y retroalimentación para una mejora de calidad y producción, esto lo dice Castro (?). Existen dos tipos de aplicación para la automatización. Directa e indirecta, para su diferenciación o contraste, se analiza el tipo de conexión que

presenta el ordenador respecto a la línea de producción en la que se realiza el análisis de datos. La aplicación directa es en la que se encuentra un ordenador directamente conectado a la o las líneas de producción, exactamente se ubican en las líneas de transferencia, manejo de material y máquinas, con el objetivo de obtener datos en tiempo real para realizar la gestión del proceso productivo mediante control y llegar de manera efectiva a corregir errores en el proceso.

El software especializado para la corrección de errores en tiempo real usualmente controla datos como:

- Tiempo
- Costo
- Cantidad
- Distancia o variables físicas detectables

La aplicación indirecta de la automatización industrial hace referencia a la recolección y generación de bases de datos, a partir de los datos obtenidos por otro software se genera un control seguido de los datos y se da una mejora en los componentes que se encuentran a lo largo del proceso productivo. (?) Con las bases de datos sólidas se gestiona el proceso de manera indirecta, fuera de la línea de producción o bandas transportadoras, no existe la necesidad de trabajar con un computador directamente conectado a la línea de producción.

#### <span id="page-24-0"></span>5.2.1. Automatización programable

Dentro de un campo de aplicaciones de automatización directa se observa la automatización programable, el equipo en cuestión requiere de un diseño con alto grado de flexibilidad, siendo así que la capacidad de fabricación de la máquina se extiende a gran cantidad de piezas de forma parecida con procesos de producción similares (?), usualmente se clasifica a las máquinas con control numérico como aptas para incluirse dentro del concepto de automatización programable.

#### <span id="page-24-1"></span>5.2.2. Automatización Fija

Se aplica cuando cierta cantidad de procesos productivos se define mediante la configuración de máquinas, líneas de transferencia y equipos necesarios. Un claro ejemplo de una automatización fija se observa en procesos en los cuales se utilizan tableros computarizados para el control de la producción. (?)

#### <span id="page-25-0"></span>5.2.3. Ventajas

Las ventajas principales de la automatización industrial se encuentran en una lista muy larga, las principales y más notables mejoras se dan en ciertos ámbitos:

Productivo: La velocidad de producción crece a medida de la intervención de la tecnología en planta, la reducción de la mano de obra es importante para incrementar la producción al ser nula la fatiga en el sistema de una máquina. (?)

Calidad: La mejora de maquinaria, equipos y herramientas, en conjunto con el control, permite a los procesos productivos acercase una vez más a los niveles de calidad que se han estandarizado a pedido del consumidor. (?)

Eliminación de intervención humana en la producción: De manera sencilla, la automatización busca un reemplazo parcial del ser humano en las líneas productivas, las actividades desempeñadas manualmente las puede realizar una máquina, este concepto se analiza en la aplicación directa de la automatización sobre la línea de producción. De manera indirecta, la automatización también se involucra en la reducción de personal. Evadiendo la necesidad de personal que realice mantenimiento técnico remoto en máquinas que lo requieran. (?)

La variación dentro del proceso usualmente es producida por la manipulación humana del equipo, esta situación se ve ligada directamente con el ser humano. La eliminación de la mano de obra de la línea productiva lleva directamente al alcance de los niveles de producción y calidad requeridos.

Al reemplazar al ser humano por una máquina también se evita el trabajo de personal dentro de áreas peligrosas o insalubres que afecten la condición de salud del empleado

Manejo de materiales: dentro de las líneas de producción el tiempo empleado en el manejo y transporte de material entre estaciones corresponde a más del 50 del tiempo total de fabricación, con la implementación de un correcto sistema de control en combinación con herramientas de traslado de material se reducen considerablemente los tiempos ya mencionados.(?)

Reducción de la preparación de máquina: Para cualquier trabajo manual, el operario o los técnicos correspondientes son los encargados de preparar la máquina bajo un estándar necesario para su correcta operación. De manera sencilla el control de las máquinas permite directamente realizar este proceso fuera de la línea de producción y en ocasiones gracias al avance tecnológico el proceso de arranque de la línea productiva se realiza de manera remota por el operador de la máquina (?).

#### <span id="page-26-0"></span>5.2.4. Desventajas

En los procesos productivos dentro de la industria existen desventajas que son cruciales tomar en cuenta antes de realizar la automatización de una máquina o proceso.

Alto grado de desempleo: En ciertas ocasiones, plantear un proyecto para automatizar cierta parte o una línea de producción significa desplazar a los empleados que laboran operando la máquina. Ocasionalmente, esto favorece a la empresa en cuanto a su economía y evita poner en riesgo la vida de un trabajador.(?)

Reducción del poder de compra: Se exige a la competencia a mejorar al mantener un estándar en sus productos, al desplazar al ser humano se genera una mejora en la calidad del producto y la competitividad entre empresas aumenta, generando competencia que busca mejorar el producto que se ofrece. (?)

## <span id="page-26-1"></span>5.3. Elementos fundamentales en la automatización industrial

Dentro de la automatización es posible analizar los niveles de integración que se dan entre máquinas, herramientas y recursos de gestión de datos. Lojan, (?) expone en su tesis que el control del proceso automático depende de la cantidad de variables que se involucran, de esta manera se determina la cantidad de personal operativo dentro de la planta, todo proceso que necesite ser automatizado tiene que poseer diversidad de elementos, los cuales cumplan una función específica necesaria para el cumplimiento de cierta tarea.

El uso de elementos operativos para ingreso de órdenes y datos al sistema de control es importante, uno de estos elementos a utilizar puede ser un HMI, el cual ilustra en su pantalla modos de operación, botones de ingreso de datos, parada de máquina y en ciertas ocasiones brinda información al operario para realizar comandos dentro del proceso. (?)

En la investigación de Lojan, (?) se recalca que dentro de la automatización industrial se da también el manejo de sensores, detectores, fines de carrera, etc. Estos se encargan de dar señales a ser procesadas y brindar cierta información en los ambientes o dispositivos de interacción, estos elementos de entrada de información son los encargados de generar la realimentación de lazo para realizar control sobre el proceso.

Después de la corrección de errores en tiempo real del proceso, cierta parte del procesamiento de datos se encarga de enviar datos a los actuadores que realizan un proceso específico dentro de la producción.

En cuanto a aplicaciones y utilidades industriales, cabe resaltar el avance tecnológico dentro de las plantas respectivas para diversidad de procesos. Una de las herramientas más comunes y útiles dentro de nuestro campo son los PLC (Controlador lógico programable). (?) Fundamental para realizar las acciones y recibir datos que posteriormente nos ayudan a realizar el control de las variables en juego dentro de determinado proceso.

### <span id="page-27-0"></span>5.4. Niveles de automatización.

A breves rasgos, Lojan, (?) expone cuatro niveles diferentes de automatización en los que se indica de manera directa el nivel de interacción hombre - máquina.

1. Nivel Elemental: Se aplica en máquinas muy sencillas o partes de esta que estén en proceso de monitoreo.

2. Nivel intermedio: Se considera intermedio el nivel de automatización cuando se trabaja sobre un conjunto de máquinas sencillas o una máquina compleja.

3. Tercer nivel: Automatización de un proceso complejo. Se supervisa, optimiza, gestiona y administra el mantenimiento que se tiene que realizar basándose en el control de calidad del producto por cumplir. Se puede dar un control centralizado o en su defecto un control más exhaustivo llamado control multicapa, que posteriormente tiene un concepto más amplio en un control jerárquico. Cuando existen diferentes unidades de control en un proceso, se habla del concepto de control distribuido, con requerimientos tecnológicos más fuertes, con capacidad de comunicación y gestión de datos de forma rápida y eficiente. (?)

4. Cuarto nivel: Implementación de un concepto ligado a la fabricación integrada por computador (CIM) se relaciona directa y disciplinariamente los conceptos de manejo e integración de datos, control y toma de decisiones de manera automática.

El nivel de automatización a implementar se encuentra dentro del primer nivel (Elemental) al ser una banda transportadora, definiendo esta cómo una máquina sencilla. Si la línea productiva fuera más compleja o tuviera mayor número de máquinas, el grado de automatización escalaría a sus posteriores.

## <span id="page-27-1"></span>5.5. Fundamentos de modernización en la automatización industrial

La autonomía de los procesos industriales cada día avanza, evitando o reduciendo de esta manera la intervención de los seres humanos en líneas de producción, implementando el control de máquinas sin necesidad de contacto humano. La introducción de la robótica industrial es cada vez más común, según la investigación de Lojan. (?)

#### <span id="page-28-0"></span>5.5.1. Automatismo secuencial.

Las secuencias de automatización industrial generan necesidades diferentes y las satisfacen por fases, las condiciones que presentan las máquinas día a día se vuelven obsoletas y la automatización secuencial se encarga de realizar mejoras a máquinas ya existentes o se encarga de reemplazar máquinas antiguas por nuevas. El automatismo secuencial trabaja según las variables de entrada que se da al sistema y la condición de la máquina.

#### <span id="page-28-1"></span>5.5.2. Automatismos combinacionales

También existe el automatismo combinacional, el cual refleja las salidas de los sistemas de control dependiendo de la variable de entrada del sistema controlado, este comando de control se realiza sin importar el estado inicial de la variable que se modifica. (?)

## <span id="page-28-2"></span>5.6. Sensor de posición

En cuanto a la generación de datos en la industria de línea blanca, la manera más efectiva de obtener resultados certeros se analiza con la inferencia de 2 tipos de sensores:

- Sensores reflectivos
- Sensores magnéticos

#### <span id="page-28-3"></span>5.6.1. Sensor reflectivo

Dentro de la categoría de sensores eléctricos, están los sensores fotoeléctricos o también conocidos como sensores reflectivos. El funcionamiento se basa en un transmisor y un receptor de señal, se genera un haz de luz, el mismo al ser interrumpido o cortado por un objeto dependiendo de la configuración que se da, envía un pulso al procesador de la señal al que se encuentra conectado. (?)

#### <span id="page-28-4"></span>5.6.2. Sensor magnético

Un sensor magnético se basa en el principio de detección de un campo magnético que por medio de energía eléctrica o imanes genera una acción electromecánica, la cual envía un pulso al procesador de datos, generando así una orden que comanda un actuador o simplemente sube un contador. (?)

En nuestro caso se utilizará una serie de sensores reflectivos en la línea de producción. Se realiza esta elección por la seguridad y veracidad en la transmisión de datos. De esta manera se puede controlar y realizar una mejor gestión ya de manera informática, evitando problemas y ahorrando tiempo a la hora de gestionar los datos de la línea de ensamblaje de cocinas, cocinetas y hornos.

## <span id="page-29-0"></span>5.7. Interfaz Hombre-Máquina

SIEMENS (?) ofrece paneles de mando que ofrecen funciones de nivel básico dentro de la automatización, se configura mediante el software SIMATIC WinCC Basic, lo cual satisface la necesidad de colocar amplia gama de productos y sistemas de automatización en la industria. Idóneo para la iniciación de manejo de equipos y visualización de datos, son paneles táctiles de diferentes tamaños compatibles para un manejo programado del sistema, libre configurabilidad, compatibilidad en conexión PROFIBUS o PROFINET.

Los paneles HMI son utilizados comúnmente en conjunto con un PLC de la misma marca, los paneles que se emplean buscan satisfacer la necesidad actual del proceso, se pueden observar en todo el campo industrial y son necesarios para ilustrar cierto proceso o variables que pueden ser configurables o modificables directamente desde su interfaz. (?)

# <span id="page-29-1"></span>5.8. Controlador lógico programable (PLC)

Para realizar la recepción y el control de los datos a lo largo de la línea de ensamblaje de cocinas, cocinetas y hornos, se necesita un centro de procesamiento de datos, en este proyecto se empleará un controlador lógico programable (PLC).

Los controladores lógicos programables son adaptables dentro de la industria según la página de investigación (?), brindan soluciones de procesamiento en el proceso de automatización, un controlador de este tipo es fundamental para realizar el control del proceso.

Diversidad de marcas ofrecen módulos flexibles, con entradas y salidas digitales y analógicas, usualmente los PLC disponibles son de tamaño compacto y se ajustan a la necesidad del usuario.(?)

Para un control de velocidad se necesita un variador de frecuencia, se requieren también entradas y salidas analógicas para el procesamiento de los datos que obtienen los sensores. En caso de necesidades de automatización de nivel superior se requieren más entradas y salidas en el módulo, para esto existen ampliaciones posibles tanto de comunicación como de recepción y envío de datos. (?) Una opción viable para el planteamiento de la automatización es el modelo SIMATIC S7 - 1500 de la marca SIEMENS.

## <span id="page-30-0"></span>5.9. Variadores de frecuencia

De manera usual, los motores eléctricos funcionan a cierto voltaje y corriente, en este caso se requiere de una velocidad específica, que con una conexión "común" no se puede lograr.

Al conectar un motor trifásico directamente, este produce movimiento a una cierta velocidad y torque específicos dados directamente por el fabricante del motor. Para llegar a los valores requeridos por el sistema se emplea un variador de frecuencia por cada motor a utilizar, bajando la velocidad de trabajo sin afectar el torque que el motor es capaz de entregar.

Según ?, un variador de frecuencia se conecta entre la fuente de alimentación eléctrica y el motor a utilizar, se utilizan para modificar o regular la velocidad de giro de un motor que funciona a través de corriente eléctrica alterna. Un variador o regulador de frecuencia es capaz de procesar señales de entrada de corriente para cumplir con los requerimientos eléctricos del motor en cuestión, se utiliza un variador de frecuencia no únicamente para modificar la velocidad a la que trabaja el motor, sino también para reducir las pérdidas de energía, optimizando el consumo eléctrico del motor.

El funcionamiento de un variador de frecuencia consiste en la conversión de corriente alterna en continua mediante un rectificador de onda completa ?, para después pasar la onda por un grupo de condensación que se encarga de filtrar la onda continua y establecer la frecuencia de transmisión en la frecuencia deseada, para últimamente pasar por un inversor de corriente continua a alterna y alimentar al motor eléctrico para que cumpla con el funcionamiento requerido por el usuario.

## <span id="page-30-1"></span>5.10. Análisis de costos y beneficios de implementación de proyectos

Para realizar un análisis de costos y beneficios del proyecto se realiza una comparación directa entre el valor actual neto (VAN), el periodo de recuperación de la inversión (PRI) y la tasa interna de retorno (TIR). Esto lo dice. (?) y presenta teoría directamente aplicable dentro de ciertos proyectos para implementación.

### <span id="page-30-2"></span>5.10.1. Valor Actual Neto

#### No existen restricciones de capital:

Se toma parte del análisis cuando el proyecto presenta un financiamiento ilimitado o sin restricciones de consumo. la regla de decisión del VAN nos indica que la inversión se llevará a cabo cuando el VAN es positivo.

#### Existen restricciones de capital:

Cuando existe un máximo de recursos para emplear dentro de un proyecto y las partes de este superan el monto disponible, se tiene que elegir qué partes del proyecto se llevarán a cabo. (?)

#### <span id="page-31-0"></span>5.10.2. Periodo de Recuperación de la Inversión

El periodo de recuperación de la inversión realizada en el proyecto es una herramienta que nos ayuda a establecer un tiempo exacto en periodos que muestra el número de periodos en el que la inversión realizada se recupera. no es recomendable realizar un análisis únicamente con el PRI, ya que los resultados están sujetos a errores. (?)

#### <span id="page-31-1"></span>5.10.3. Tasa Interna de Retorno

Esta herramienta o regla de análisis de inversión depende de la estructura de flujo de fondos que se presenta en el proyecto.

Si en cierto caso se realiza una inversión en el proyecto (flujo de fondos negativo) al principio y positivo en el resto de periodos establecidos, la regla recomienda invertir en proyectos que tengan una tasa interna de retorno mayor a la tasa de descuento. Por otro lado, cuando el flujo de fondos es positivo (se realiza un préstamo, no se invierte) al principio y negativo en los periodos posteriores, la regla recomienda invertir en proyectos en los que la tasa interna de retorno sea menor a la tasa de descuento.(?)

El mejor indicador o herramienta para inversión en proyectos es el Valor Actual Neto (VAN). Se debe invertir en proyectos que tengan un VAN positivo, o seleccionar el proyecto que tenga el mayor VAN según la disponibilidad de recursos para invertir. (?)

Al analizar, el PRI no es el indicador adecuado para la rentabilidad de la inversión dentro de un proyecto.

# <span id="page-31-2"></span>6. Marco metodológico

### <span id="page-31-3"></span>6.1. Diseño

Para el diseño del funcionamiento de la banda partimos desde las necesidades del cliente y el comportamiento actual de la línea de producción número cuatro de la empresa FIBROACERO S.A.

#### <span id="page-32-0"></span>6.1.1. Necesidades del cliente

- Toma de tiempos deficiente: Al no contar con un sistema de transporte fijo y no controlar el ritmo de producción, además de tener que tomar los tiempos de manera manual, no se puede controlar de manera adecuada los tiempos, brindando resultados erróneos y que no aportan realmente a mejorar el proceso productivo.
- Demora en transporte de producto en ensamble de estación a estación: el producto se lleva de estación a estación de manera manual en la primera parte de la línea de ensamble la que se denomina línea fija, esta línea no cuenta con ningún tipo de medio de transporte, la segunda parte se lleva de manera móvil en carritos encima de rieles que son empujados por un operador, sin embargo, no se puede controlar de ninguna manera el ritmo de producción y se genera un desgaste extra en los operadores.
- Ritmo de producción arbitrario e ineficiente: al mover la línea de manera manual, el ritmo lo imponen los operadores, este ritmo depende de la persona y pueden influir diferentes factores, por lo que se limita el ritmo de producción, se busca mantener un ritmo constante con los operadores para que la calidad sea igual en todos los productos.
- Cuellos de botella comunes en la producción: En la actual línea de producción se generan cuellos de botellas que ralentizan la producción, al tener un ritmo de producción arbitrario este problema es difícil de resolver dentro de la línea de producción actual.
- Falta de bases de datos: los datos son cargados de manera manual a un documento general, sin embargo, se pierde tiempo obteniendo estos datos y transcribiéndolos de manera manual.
- No se controla el peso de las cocinas al finalizar su ensamble: Dentro de la línea no cuentan con una balanza para obtener el peso de la cocina terminada, esto es un requerimiento importante para poder optar por una certificación tipo BASC.

Con base en el análisis de los problemas o deficiencias que tiene el cliente, se realiza la definición de los requerimientos técnicos del cliente:

- Sistema de adquisición de tiempos mejorada.
- Mejora en el transporte de productos entre estaciones (tiempos de transporte)
- Mejora en el ritmo de trabajo (constante) a lo largo de la línea de ensamblaje.
- Mejora en cuanto a cuellos de botella presentes en diversas estaciones.
- Almacenamiento de datos en una base de datos específica para control de datos.
- Control de peso al final de la línea de ensamblaje

# <span id="page-33-0"></span>6.2. Establecer los parámetros iniciales para la elección de la banda transportadora adecuada para la línea de ensamblaje de cocinas, cocinetas y hornos

El sistema de transporte de cocinas, cocinetas y hornos en la empresa FIBROACERO S.A. es netamente manual, se montan los materiales de los productos a ensamblar sobre una línea de ensamblaje que se mueve manualmente, un operador empuja las cocinas, cocinetas y hornos.

Los tiempos de producción no se registran con frecuencia, estos se toman de manera genérica con lápiz y papel, posteriormente se tabulan los datos obtenidos y se realiza un análisis en el departamento de producción y los de paro o pausa no se presentan en los datos. Los indicadores de productividad no son analizados de manera correcta al no tener datos temporales precisos.

#### <span id="page-33-1"></span>6.2.1. Bandas transportadoras

Según (?). Las razones por las que se emplea una banda transportadora son diversas, entre ellas:

- Distancia de transporte de productos o materiales
- Facilidad adaptativa al campo de trabajo
- Mantenimiento entre largos periodos
- Poco ruido al trabajar.
- Resistencia superior o a residuos y materiales que corroen la correa de la banda, en este caso se puede citar la banda que se utilizará en el proyecto:
	- Banda transportadora de cadena con platinas (Banda transportadora de tablillas): Es una banda capaz de transportar grandes cargas a lo largo de longitudes amplias, la corrosión y resistencia de las platinas tiene mejores prestaciones en contraste a

las bandas o correas de caucho y plástico, esta banda es ideal para el trabajo que se requiere realizar. Esta banda transportadora se forma de tablillas metálicas o de otro material que cumplen la función de una correa y tienen una mayor abrasión y soportan el daño que reciben las correas. Las cadenas de la banda cumplen la función de trasladar cargas de manera directa la carga, usualmente se emplean tres cadenas que hacen contacto con la superficie de desplazamiento y son suficientes para realizar el trabajo planteado. (?)

#### <span id="page-34-0"></span>6.2.2. Cálculos de los motores de la banda transportadora

La banda transportadora se divide en dos secciones, cada una se mueve mediante un sistema de transmisión de movimiento de cadena y el movimiento es comandado por un motor eléctrico trifásico. La división de la banda transportadora se realiza por la necesidad del flujo de productos a lo largo de esta, para lograr el correcto movimiento de elementos y datos de producción se recomienda dividir la banda transportadora para cada una de las estaciones de sensado, permitiendo de esta manera un manejo de datos óptimo y un flujo constante de elementos. Contrario a la recomendación se analiza que el costo de mantenimiento al tener varias divisiones en la banda transportadora aumenta y la factibilidad del proyecto se ve afectada a mediano y largo plazo.

La velocidad de movimiento es ajustable mediante la configuración de cada uno de los variadores de velocidad presentes.

Para el primer tramo de la banda transportadora se tienen los datos de longitud, altura de la banda, masa total a mover a lo largo de los tramos y el tiempo de trabajo de la banda

La empresa entrega la banda transportadora con la que se realizará el proyecto, se trata de una banda con transmisión de cadena, reemplaza la correa por platinas. Para trabajos de alta carga, es usual que se empleen este tipo de bandas de tablillas, ya que el desgaste es bajo y la fricción a la que se somete es alta, al ser de platinas, la banda soporta rayones y golpes fuertes sin afectar su forma ni el trabajo que se realiza.

$$
l = 12m
$$

$$
h = 0.3m
$$

$$
m_1 = 500kg
$$

$$
t_m = 5s
$$

Partiendo de los datos dados, se realiza el cálculo del peso a mover por los motores:

$$
P = 500 \, [kg] * 9.81 \left[ \frac{m^2}{s} \right]
$$

$$
P = 4905 \, [N]
$$

Con el peso calculado, se realiza la transformación de unidades a Julios que muestran el trabajo a realizar por los motores.

$$
E = Peso * distanceia = P * d
$$

$$
E_x = 4905 [N] * 1.57 [m]
$$

$$
E_x = 7700.85 [J]
$$

$$
E_y = 4905 [N] * 0.3 [m]
$$

$$
E_y = 1471.5 [J]
$$

Al iniciar el trabajo la banda transportadora tiene la carga en uno de sus extremos, lo que genera una pequeña inclinación en el extremo contrario, al circular los elementos esta inclinación se elimina, se estima que esta inclinación no será mayor a 2 grados.

$$
\sum E_{xx} = 7700.85 [J] * cos(2) = 7695.31 J
$$

$$
\sum E_{xy} = 7700.85 [J] * sen(2) = 268.72 J
$$

$$
FR = \sqrt{7695.31^2 + 268.72^2}
$$

$$
FR = 7700 [J]
$$

Calculando la potencia eléctrica necesaria (conversión de unidades de Julios a Watt), se obtiene:

$$
W = \frac{P}{t} = \frac{FR}{t}
$$

$$
W = \frac{7700 \, [J]}{5s} = 1540W
$$

Las unidades en las que se comercializan los motores difieren y para mejor comprensión se trasladan las unidades a Hp:
$$
745.7W = 1Hp
$$

$$
\frac{1540W}{745.7W}
$$

$$
4888.15W = 2.06 [Hp] = 2 [Hp]
$$

Para el segundo tramo de la banda transportadora se realiza el mismo procedimiento con datos diferentes:

$$
l = 18m
$$

$$
h = 0.3m
$$

$$
m_1 = 600kg
$$

$$
t_m = 3s
$$

Se aplican las mismas condiciones y la fuerza resultante de los componentes se eleva hasta:

$$
FR = 9241.019 [J]
$$

Transformando las unidades a Watt:

$$
W = \frac{P}{t} = \frac{FR}{t}
$$

$$
W = \frac{9241.01 \left[J\right]}{5s} = 1848.2 W
$$

Para la selección del motor se transforman las unidades a Hp:

$$
745.7W = 1Hp
$$

$$
\frac{1848.2W}{745.7W}
$$

$$
4888.15W = 2.47 [Hp] = 2.5 [Hp]
$$

En resumen se necesitan dos motores para el movimiento de la banda transportadora, uno con capacidad de 2 Hp y otro con capacidad de 2.5 Hp.

El segundo tramo de la línea de ensamblaje (18m) no siempre opera a su capacidad máxima (600kg), se estima que opera con aproximadamente 400kg a 500kg así que se cotizarán unicamente dos motores de 2 Hp que son capaces de mover la línea.

#### 6.2.3. Selección de sensores para control de tiempos y conteo de elementos

Para la selección de un sensor se tienen que tomar en cuenta varios factores en cuanto al trabajo a realizar, las características técnicas del sensor, el objeto a sensar y el medio de trabajo, la selección del tipo de sensor, también analiza la aplicación para la que se usará, en este caso el conteo de elementos. Se utilizan sensores con una alimentación de 24 VDC y por necesidad son digitales. El objeto a detectar mide aproximadamente 80x100x80cm, de colores distintos en la escala de blanco a negro, la superficie de detección para el sensor no será plana, usualmente se ubicara de manera perpendicular al sensor, mayormente se contarán elementos metálicos sólidos.

El medio de trabajo de los sensores presenta una temperatura ambiente que carece de humedad y la exposición al polvo es baja. Las vibraciones estarán presentes, pero no son de alto nivel. La distancia de trabajo del sensor desde el emisor hasta el receptor es corta, se estima que será menor o igual a un metro. Para que el sensor trabaje de manera correcta, el objeto a sensar debe llenar el campo de visión del sensor.

De acuerdo a los tipos de sensores analizados, seleccionamos sensores fotoeléctricos, dentro de la clasificación de sensores de luz difusa. la selección del sensor se debe a las siguientes caracteristicas:

- Ambiente de trabajo: Soporta las perturbaciones que el ambiente presenta, como vibraciones y polvo
- Características del elemento a sensar: Al no ser una superficie totalmente regular, se necesita que el sensor sea capaz de realizar el conteo del elemento sin importar sus características tangibles y observables.
- Distancia entre emisor y receptor: El sensor de luz difusa tiene gran capacidad de medida, a cortas y medianas distancias. En la línea de ensamblaje no siempre la distancia es constante y el sensor es capaz de contar el elemento cuando se cambia su dirección y distancia

### 6.2.4. Estimación de entradas y salidas  $(I/O)$  analógicas y digitales.

Para realizar la programación del sistema se utilizan dos tipos de entradas y salidas, analógicas y digitales que se describen a continuación.

Entradas analógicas: Controlan datos de tipo real y, en nuestro caso, muestran los datos de la estación de pesado ubicada al final de la línea.

Balanza: 1

El módulo de peso o balanza seleccionado es de la marca Siemens (7MH4980-1AA01)

Entradas digitales: Reciben pulsos desde los sensores, pulsantes y elementos de actuación dentro del sistema, permite que el PLC procese el pulso y realice el comando de un actuador o función dentro del PLC.

Para sensores: 12 (24VDC). El sensor seleccionado es de la marca Schneider (XUK5ARCNL2), es de tipo luz difusa

Para pulsantes de pausa: 5 (24VDC). Los pulsantes seleccionados son de la marca Siemens, para los pulsantes de pausa se utilizarán (3SU1150-0AB10-1BA0)

Para pulsadores de emergencia (24VDC): 1 (Conexión en paralelo entre pulsantes). Para el paro de la línea de ensamblaje se usarán los botones del modelo (3SU1150-1HB20- 1CG0)

■ Interfaz Hombre-Máquina

Para envío y recepción de datos HMI (24VDC): 2 (Unicamente 2 ya que el comando de datos se realizará mediante marcas)

Las interfaces hombre- máquina seleccionadas son de marca Siemens del modelo (6AV2123-2DB03-0AX0)

# 6.3. Selección del programador lógico controlable (PLC)

Según los requerimientos de la empresa se analizan los elementos necesarios para la automatización de la banda transportadora. Se observa un diagrama de instrumentación para la implementación de la banda transportadora.

<span id="page-39-0"></span>*Diagrama de instrumentación del sistema.*

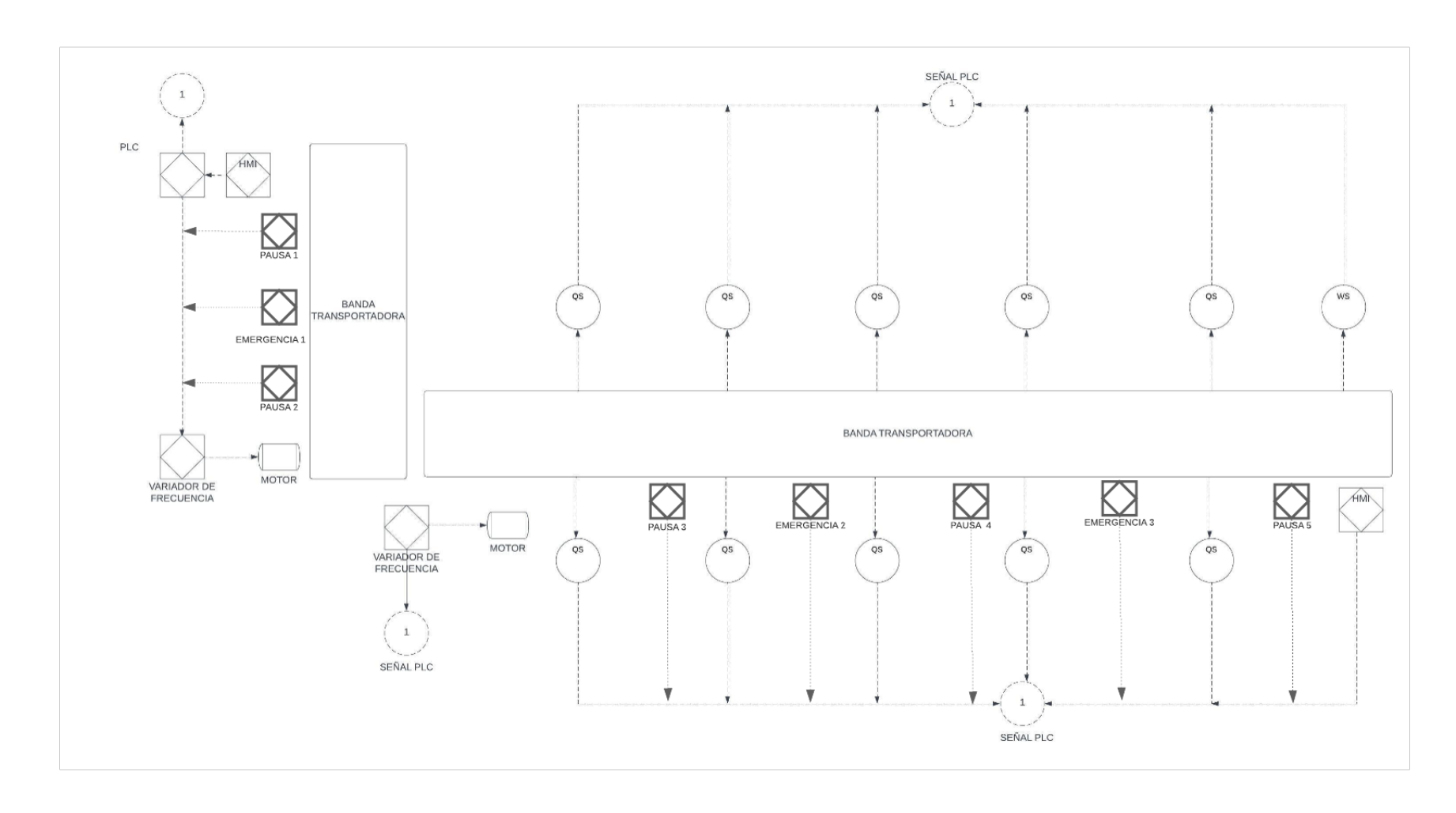

En la figura [1](#page-39-0) a lo largo de las dos secciones de banda transportadora se puede identificar los siguientes elementos.

- Un PLC, que cumple la función de unidad central de procesamiento, se encuentra conectado a un ordenador para la recopilación de datos.
- Al inicio y final de la línea de ensamblaje se ubican dos estaciones HMI (Interfaz hombremáquina) que son utilizadas para el comando y visualización de datos del proceso. (Conectados al PLC)
- En conjunto con los motores se encuentran dos variadores de velocidad o frecuencia, para regular la velocidad de la banda transportadora. (Conectados al PLC)
- En el tramo más largo de la línea de ensamblaje, se ubican cinco de las seis estaciones de sensado, las cuales se comandan con sensores de luz difusa. (Conectados al PLC)
- En toda la extensión de la línea se ubican elementos de campo que se dan como pulsadores de pausa y emergencia, en total se identifican 5 pulsadores de pausa y 3 pulsadores de emergencia o paro. (Conectados al PLC)
- En el extremo final más grande se ubica un sensor de peso que sirve para la verificación y control de la norma BASC (Conectado al PLC)

En base a los requerimientos, se puede analizar el siguiente PLC.

## Tabla 2

*Carácterísticas programables para almacenamiento, recepción de datos en unidades externas de almacenamiento y medios de comunicación disponibles.*

| <b>CPU</b>                            | 1511-1PN                                     |
|---------------------------------------|----------------------------------------------|
| Alimentación                          | 24VDC                                        |
| Memoria de trabajo                    | 150KB                                        |
| Memoria de datos                      | 1MB                                          |
| Memoria de carga mediante Memory Card | 32GB                                         |
| Entradas y salidas integradas         | No                                           |
| Interfaz de comunicación              | Profinet (Con switch integrado de 2 puertos) |
| Servidor Web integrado                | Si                                           |
| Datalogging                           | Si                                           |
| Profinet                              | Sí, mediante puerto integrado                |
| Software de programación              | TIA PORTAL STEP7 V12 ó superior              |

Al cumplir las características que se requieren, se elige el PLC S7-1500 en su versión 1511-1PN (6ES7511-1CK03-4YB5).

# 6.4. Realizar la programación adecuada para el control y manejo de datos de la banda automatizada para la línea de ensamblaje de cocinas, cocinetas y hornos

Una vez definidas las variables y el proceso que debe realizar la banda, se realiza la programación del PLC S7-1500 en el programa TIA PORTAL de acuerdo con los requerimientos planteados por los clientes y las prestaciones necesarias del sistema.

## 6.4.1. Definir las variables del PLC

Las entradas digitales están divididas en dos secciones, los pulsantes físicos que se distribuirán en puntos estratégicos a lo largo de la línea (Paro de emergencia y pausa de trabajo), y los sensores colocados en las estaciones.

Con los componentes ya definidos se puede diseñar un diagrama de flujo general del proyecto, como se muestra en la figura [2.](#page-42-0)

<span id="page-42-0"></span>*Diagrama de flujo del proyecto.*

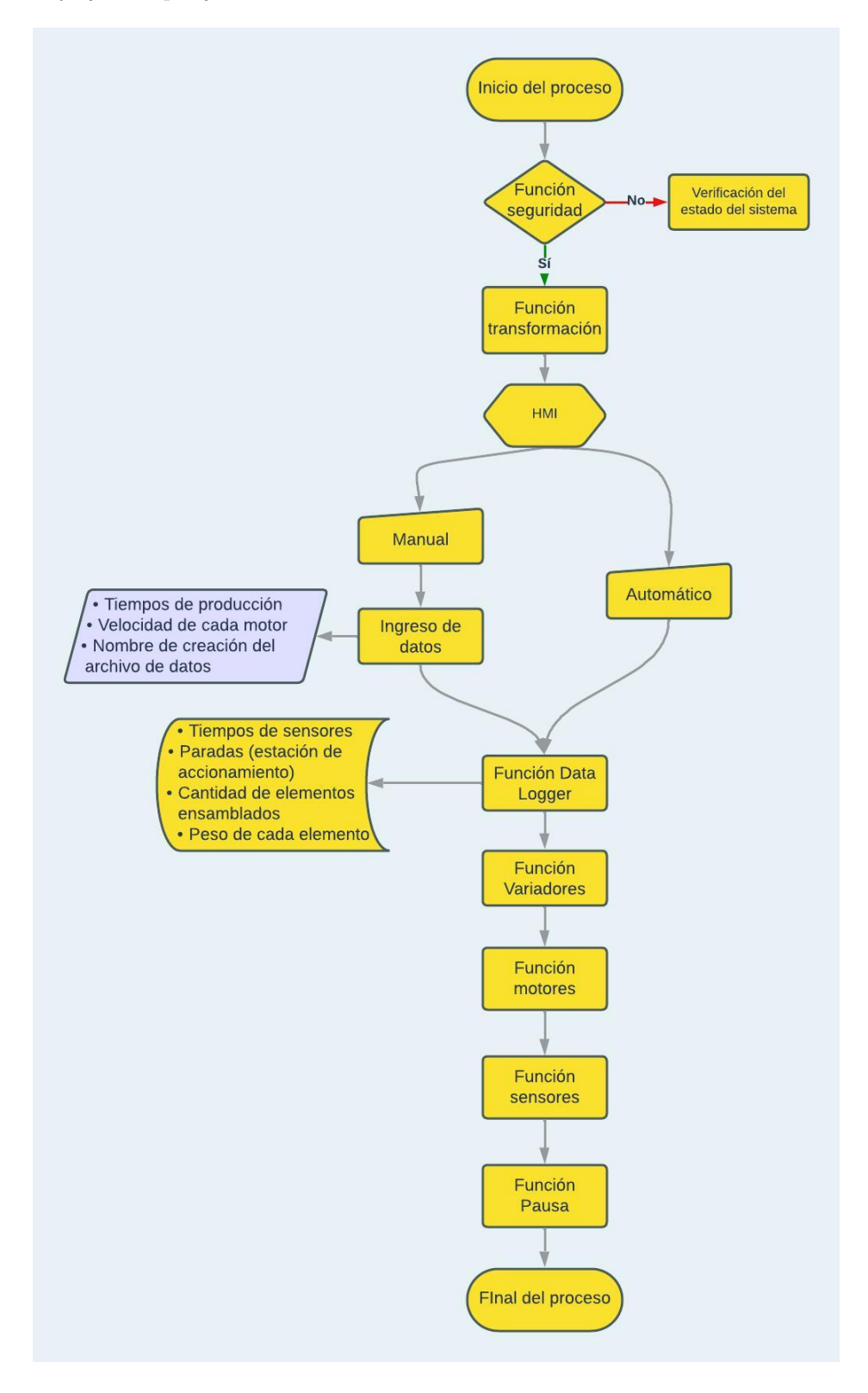

Para empezar la programación definimos las entradas digitales con la dirección que ocupan en la memoria del PLC y el tipo de variable que se asignaron a los sensores retroreflectivos.

También debemos definir las salidas digitales que darán accionamiento a los motores, para el proyecto están definidos dos motores que servirán para mover las dos partes de la línea de ensamble.

Una vez definidas las variables físicas, definimos las marcas internas del PLC para poder configurar las funciones del programa. Estas marcas se dividirán en diferentes tipos de datos, entre boleanos,enteros, temporales y reales. En los anexos del documento se explican las direcciones, distribución de entradas y salidas analógicas y digitales utilizadas para el proyecto.

En la figura [2](#page-42-0) se detalló el funcionamiento del sistema, en el cual programamos diferentes funciones que están encargadas de un proceso específico, estas funciones son:

Función seguridad: La seguridad del usuario es un punto fundamental al momento de desarrollar un sistema automático, debido a esto creamos la **función de seguridad** que está comandada por un botón de emergencia denominado PARO como está descrito en la tabla [11,](#page-0-0) cuando este pulsante se encuentre presionado no se podrá realizar ninguna de las acciones para comandar la banda o activar los motores. En el HMI se mostrará mediante una luminaria si el botón se encuentra activo.

En la figura [3](#page-43-0) se muestra la función en la cual se deberá conectar cada uno de los pulsantes y marcas respectivamente.

### <span id="page-43-0"></span>Figura 3

*Bloque de la Función seguridad.*

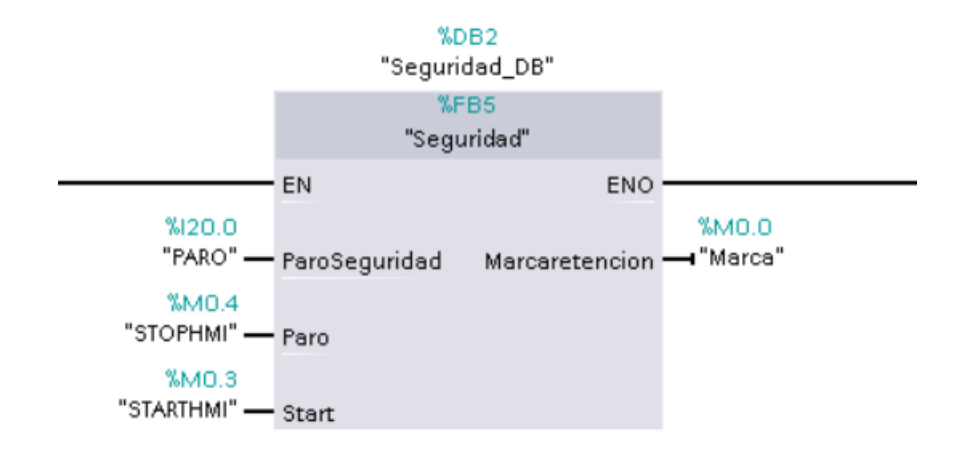

Para poder utilizar el Bloque de función seguridad (figura [3\)](#page-43-0) se debe conectar un pulsante normalmente cerrado (NC) al parámetro denominado "ParoSeguridad", para el resto de parámetros se deben ingresar variables tipo BOOL ya sean físicas o a través de HMI y una marca que será la encargada de la retención.

Función transformación: realiza la conversión de datos ingresados en el HMI. El bloque de datos de la función motores [\(6.4.1\)](#page-45-0) solamente lee valores enteros y que sean en milisegundos, debido a esto utilizamos el bloque de función transformación para que los valores ingresados en el HMI puedan ser ingresados en segundos y la función motores los pueda leer correctamente.

En la figura [4](#page-44-0) observamos los dos parámetros que se deben ingresar para poder utilizar el bloque de función.

#### <span id="page-44-0"></span>Figura 4

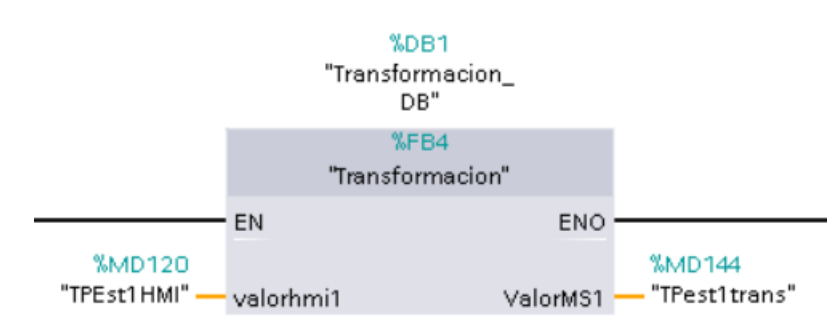

*Bloque de la Función transformación.*

En el parámetro "Valor HMI" se debe ingresar un dato de tipo DInt, este dato se solicita en segundos y se guarda, ya transformado en milisegundos, en una variable tipo DInt que se conecta a la salida "ValorMS1". Este bloque en específico lo usamos para los valores de tiempos, de paro y activación, en las estaciones 1 y 2, también lo utilizamos para los tiempos de pausa que se podrán configurar.

Función sensores: Se encarga del comando de los dispositivos que receptan los datos de producción y permiten que el controlador lógico programable (PLC) realice el procesamiento del conteo. El bloque de función cuenta con un contador interno el cual leerá la señal enviada y aumentará el contador cuando los sensores, tanto horizontal como vertical, se activen simultáneamente, esta lógica se aplica para prevenir conteos incorrectos por interrupciones externas al sensor.

En la figura [5](#page-45-0) podemos observar el bloque de la función sensores.

<span id="page-45-0"></span>*Bloque de Sensores.*

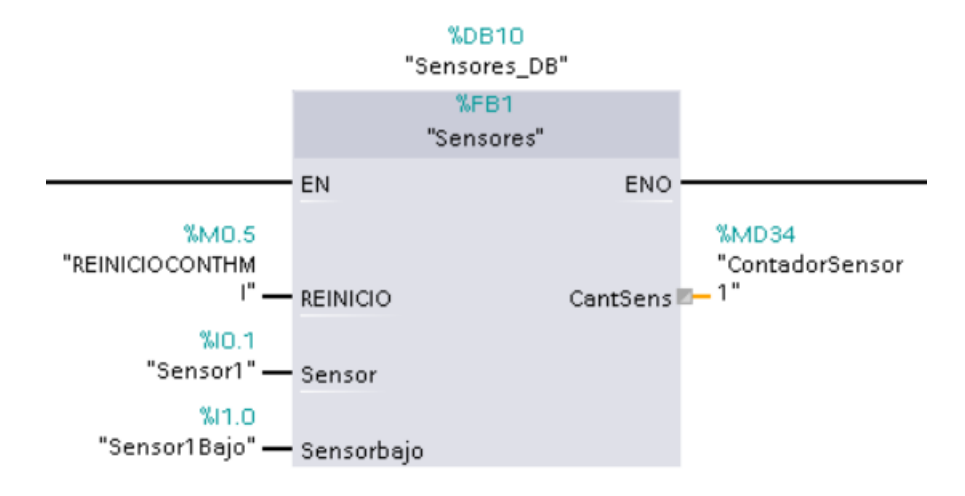

En el bloque de función se deben conectar los sensores definidos en la tabla [12,](#page-103-0) una marca que será encargada de reiniciar los contadores y en la salida del bloque se debe conectar una variable tipo entera de la tabla [17.](#page-105-0)

Función motores: Una vez definidos los parámetros necesarios para el manejo de datos, procedemos a la activación de los motores y la configuración de los tiempos. En la función motores se deben definir los tiempos en los que el motor va a estar detenido y activado, estos tiempos se podrán configurar en el HMI, también se utilizarán marcas tipo boleanas para crear una retención que sea capaz de generar un bucle en los temporizadores para que los motores se muevan de manera automática.

La función genera una señal de salida que se puede conectar a luminarias y que envían el dato al variador de frecuencia [\(6.4.1\)](#page-48-0) el cual se encargará de activar el motor.

*Bloque de función motor.*

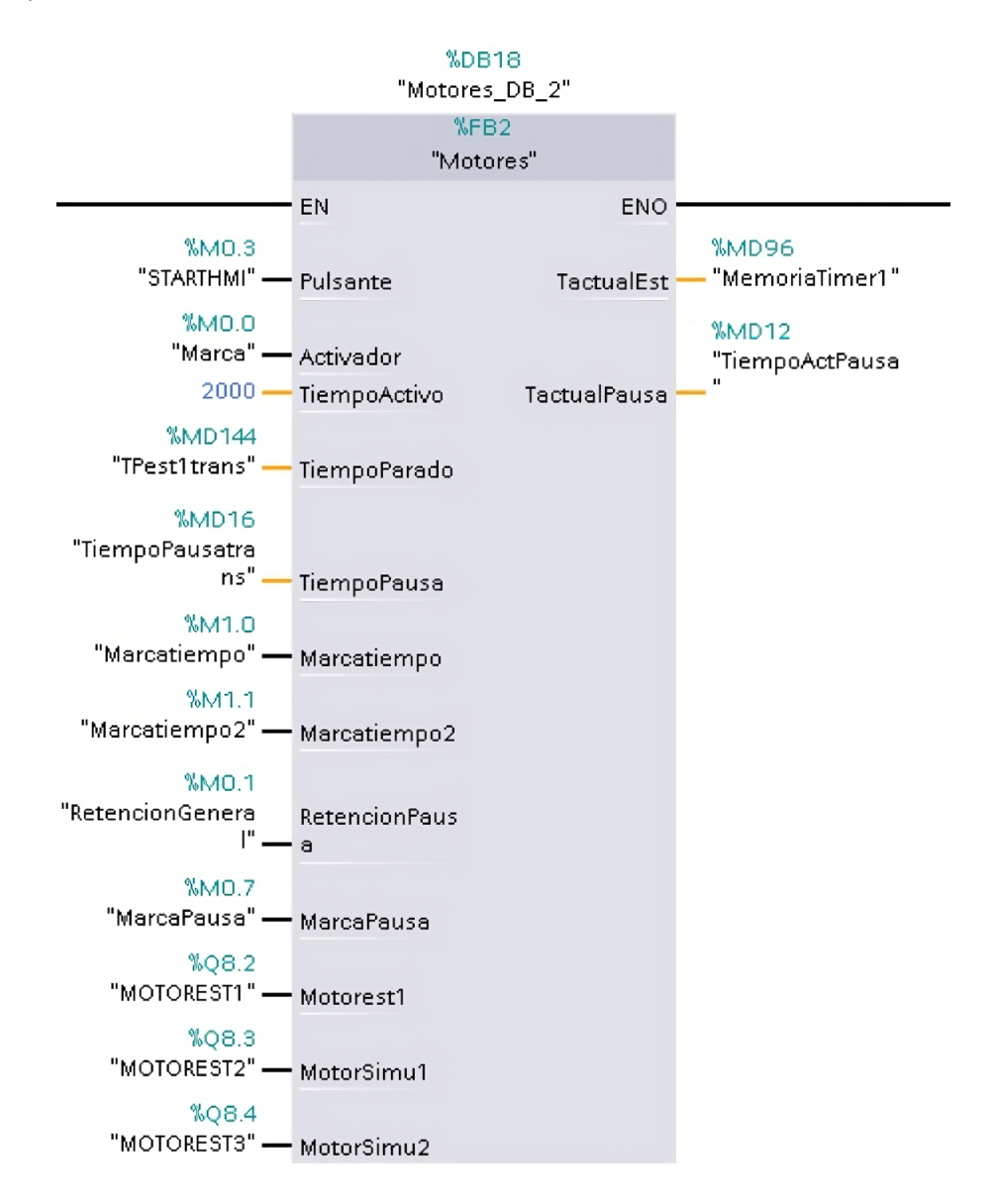

Para el manejo del bloque de la función motores se deben conectar a las entradas un pulsante, tipo boleano, que generará una retención para activar el motor, adicionalmente se deben conectar las variables de tiempo transformadas que se obtuvieron en la función transformación [\(6.4.1\)](#page-43-0). Las salidas, en este caso, se utilizaron para conectar a la simulación, sin embargo, los parámetros 'MotorSimu1' y 'MotorSimu2' no son necesarios para el funcionamiento práctico. Las vaariables tipo DInt, para los tiempos, están definidas en la tabla [17,](#page-105-0) las tipo Bool en la tabla [13,](#page-103-1) las tipo

Función Pausa: El funcionamiento de la banda va a depender de factores como tiempo activo, velocidad de motor, tiempo de paro y distribución de personal, la planificación de la producción tomará en cuenta todos estos factores para poder llevar a cabo la producción, sin embargo, pueden existir contratiempos al momento de realizar la actividad correspondiente en la estación de la línea de ensamble, si esto llega a ocurrir implementamos una opción de pausa, esta opción estará encargada de adicionar un tiempo configurado previo a la activación de los motores durante un ciclo de producción, después de terminar este ciclo, la banda volverá a su ritmo normal.

En la figura [7](#page-47-0) podemos observar el bloque de función que utilizamos para cada uno de los cinco botones de pausa que se distribuirán a lo largo de la banda transportadora.

#### <span id="page-47-0"></span>Figura 7

*Bloque de función pausa.*

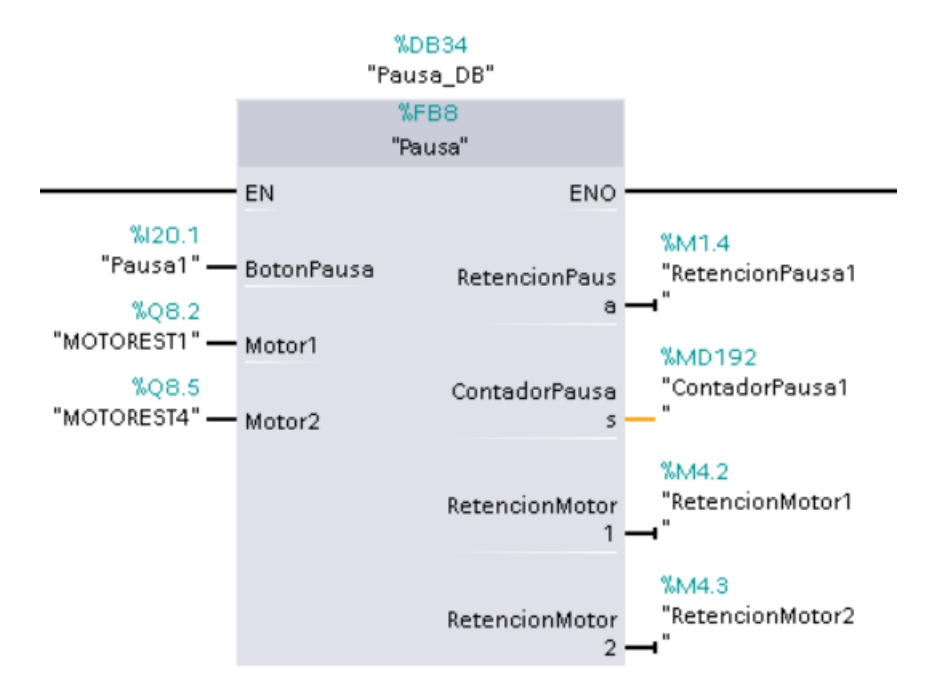

Para utilizar el bloque se debe conectar la variable tipo boleana del pulsante físico, definido en la tabla [12,](#page-103-0) en la entrada denominada 'BotonPausa', posteriormente se ingresa las variables de los motores que se van a pausar, se deben ingresar marcas para la retención de los motores, definidas en la tabla [13](#page-103-1) y una variable tipo DInt para mostrar el valor contado.

Con esta función podemos utilizar diferentes pulsantes ubicados en partes estratégicas de la banda, con la finalidad de controlar la ubicación de los lugares donde se ha generado mayor congestión a lo largo del día.

La **función pausa** está encargada de leer y enviar los datos del pulsante, sin embargo, para poder activar función sin tener que aumentar más variables para la activación del motor creamos una retención general, ubicada en la función pausa general, que está encargada de activar la función motor [\(6.4.1\)](#page-45-0).

En la figura [8](#page-48-0) se puede observar como conectamos las marcas encargadas de la retención de los pulsantes para activar una retención general.

### <span id="page-48-0"></span>Figura 8

*Bloque de función pausa general.*

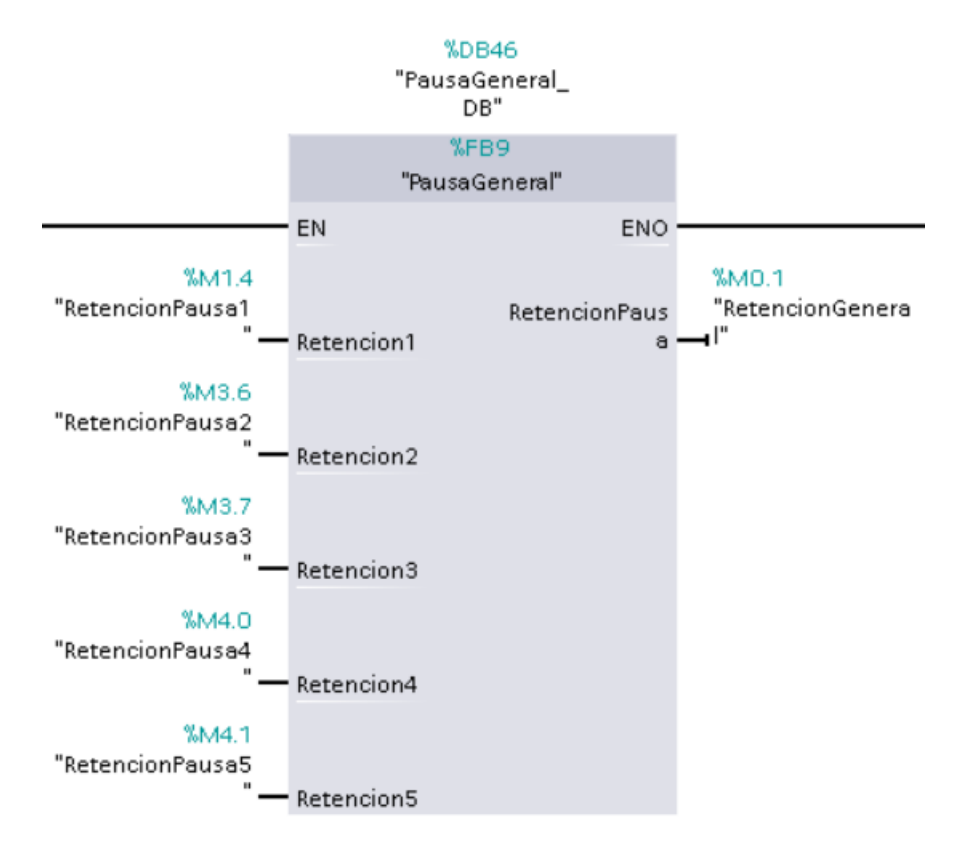

Para este bloque se utilizan las variables creadas en la tabla [13.](#page-103-1)

Función variadores: La función variadores controla la velocidad de los motores que comandan el movimiento de cada una de las bandas transportadoras, se utiliza un bloque de tipo función que posteriormente se llama en la programación principal "Main", para activar las entradas y salidas respectivas que comandan el motor. Es importante utilizar un variador de frecuencia para controlar la velocidad de los motores sin afectar negativamente el torque de los motores que se utilizan.

Función Data Logger: En la línea de ensamble de cocinas, cocinetas y hornos se recopilan datos como tiempos, peso, cantidad, etc., que son necesarios para el control de calidad del producto, estos datos actualmente son tomados de manera manual, algunos, y otros no son tomados en cuenta lo que presenta una problemática al momento de optar por certificaciones para los productos.

La banda propuesta entrega estos datos, facilitando y optimizando el control de calidad de las cocinas, sin embargo, los datos solo se muestran de manera digital en la pantalla SIMATIC S7, teniendo que continuar con la tabulación manual de los mismos y retrasando su manejo.

Como solución a esta problemática creamos una función que sea capaz de almacenar los datos requeridos directamente en una hoja de cálculo y que esta se pueda descargar en un ordenador para poder tener un acceso mucho más rápido y eficiente al momento de manejar estos datos.

Para esta función nos enfocamos en recopilar la información de los seis sensores, los cinco pulsantes de pausa y la balanza que estarán presentes a lo largo y al final de la banda, además de mostrar la hora que será el indicador del tiempo de producción de la línea.

En la figura [9](#page-50-0) observamos el bloque de la función data logger que cuenta con 12 entradas de datos, 2 entradas y salidas boleanas y 5 variables que están guardadas en una base de datos llamada "Datos".

Para la configuración del bloque de función conectamos las variables tipo Dint a las entradas de datos (color amarillo). Adicionalmente debemos conectar las variables tipo bool a "Crear Archivo" y "EscribirDatos" para poder controlar el momento en el que queremos que los datos se empiecen a capturar, esto se ahondará en el apartado [6.6.9.](#page-68-0) Como salidas del bloque tenemos velocidad de adquisición y de archivo creado, estas serán marcas o salidas físicas que indiquen el estado del data logger.

<span id="page-50-0"></span>*Bloque de la función data logger.*

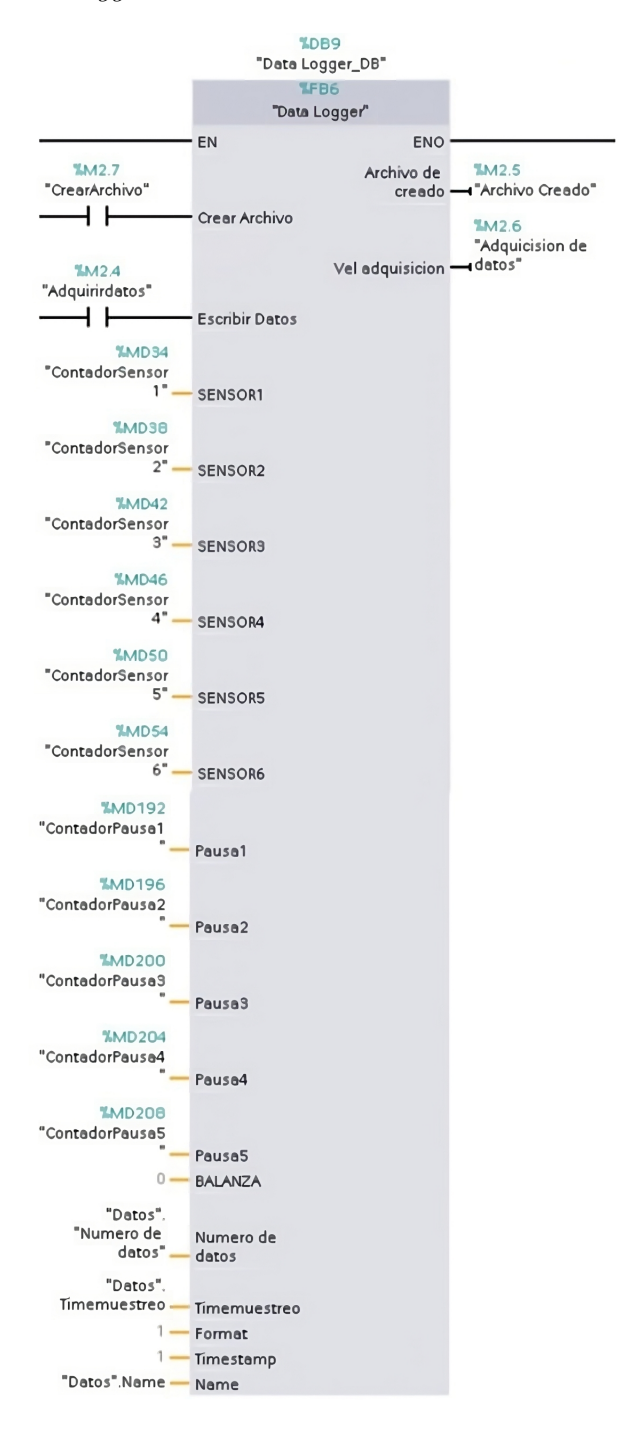

# 6.5. Simular, en el entorno FACTORY IO, la programación para verificar el funcionamiento de la banda transportadora automatizada para la línea de ensamblaje de cocinas, cocinetas y hornos.

La simulación en el entorno FACTORY IO fue necesaria para tener una referencia en cuanto al ritmo de trabajo que se manejará en la línea de producción.

#### 6.5.1. Sensores y actuadores

Los actuadores utilizados para simular el ambiente de la empresa serán los *Roller Conveyor* de 4m y 6m, adicional se utilizará un *Curved roller conveyor* para recrear el giro que tiene la línea de ensamble actual. También añadiremos los 12 sensores, 1 pulsante de Stop y 5 botones de pausa que estarán ubicados a lo largo de la línea. Estos se conectarán a las entradas de acuerdo a las tablas [11,](#page-0-0) [12](#page-103-0) y [14,](#page-104-0) que se encuentran en el anexo C. Uno de los inconvenientes del uso de FACTORY IO para este tipo de simulaciones es que no se puede configurar un solo motor para mover varias secciones de banda a la vez, por lo que se optó por utilizar los 3 primeros conveyor (conveyor vertical, conveyor curvo y primer conveyor horizontal) con el tiempo 1 relacionado al motor 1 y los 3 siguientes conveyor (parte horizontal) con el tiempo 2 que corresponde al motor 2, como se muestra en la tabla [14,](#page-104-0) esto creará un entorno similar al deseado y se podrá tener datos claros del funcionamiento del programa.

En la figura [10](#page-52-0) se indica la manera en la que se debe conectar tanto sensores como actuadores para realizar las pruebas con el PLC.

Para realizar la conexión entre el PLC y Factory IO configurar el dispositivo con la IP correspondiente, también configuramos las entradas y salidas digitales dependiendo de la configuración del PLC, en este caso configuramos las entradas desde la 10 hasta la 12 para controlar los sensores virtuales de manera simultánea con los pulsantes, las salidas digitales ocupan las direcciones desde la 8 hasta la 10, aunque físicamente contamos con 32 entradas y 32 salidas digitales.

#### 6.5.2. Entorno simulado

Una vez configurados todos los parámetros y vinculado el PLC S7-1500 físico con FAC-TORY podemos empezar las pruebas de funcionamiento, aquí comprobaremos el manejo de los tiempos, sensores, lectura de datos y entrega de los resultados para poder realizar un análisis del proyecto y verificar posibles mejoras.

<span id="page-52-0"></span>*Conexiones de los sensores y actuadores de FACTORY al PLC.*

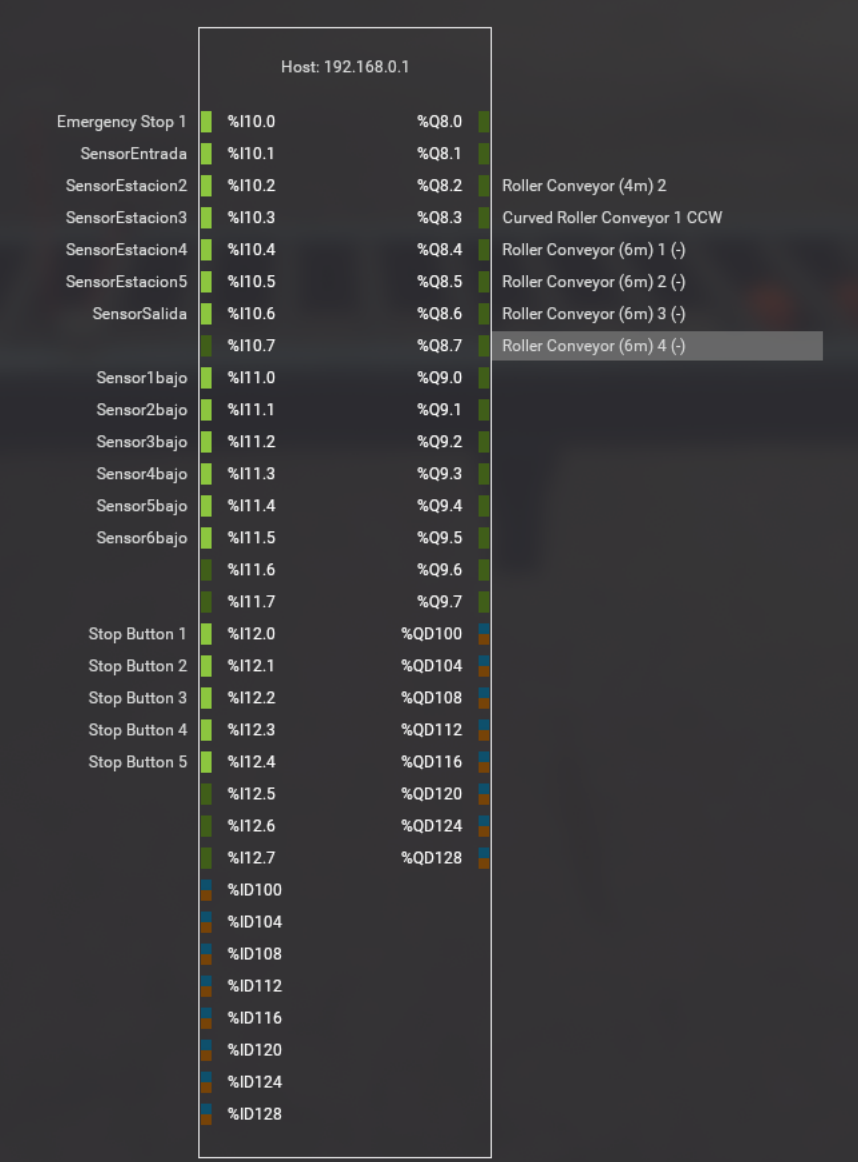

En la figura [11](#page-53-0) se observa la distribución de los diferentes pulsantes de paro a lo largo de la línea y el comportamiento de las cocinas que se muestran como palets.

# <span id="page-53-0"></span>Figura 11

*Botones de pausa y palets sobre la banda transportadora.*

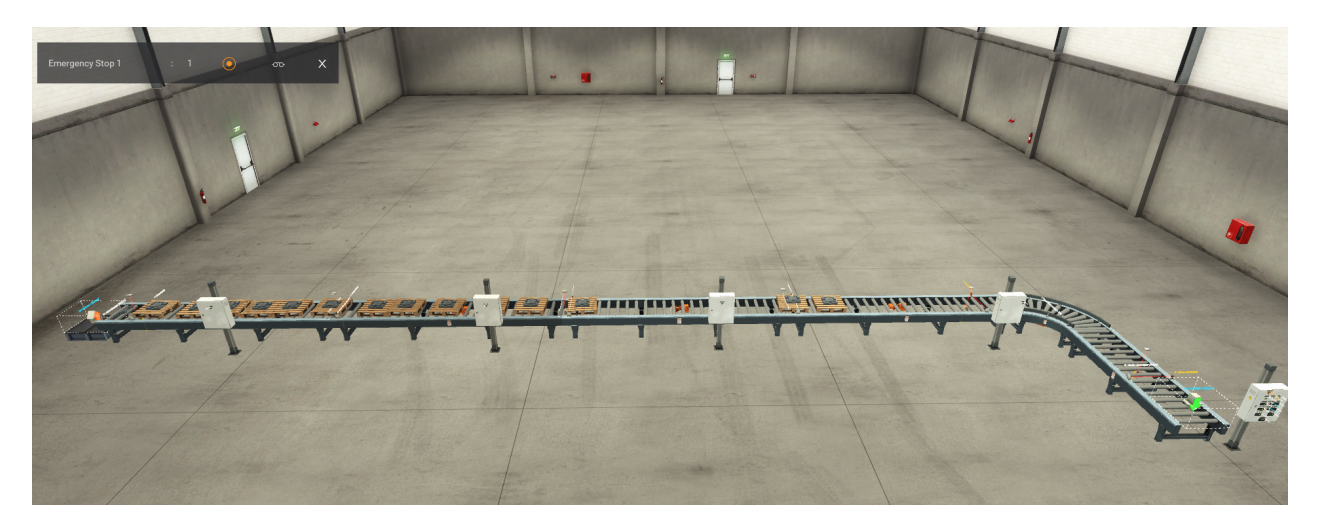

Para tener una simulación lo más parecida a la realidad se configuró un emisor y un removedor al inicio y final de la línea, respectivamente, para poder crear y retirar los palets que se van transportando a lo largo de la banda como se indica en las figuras [12](#page-53-1) y [13.](#page-54-0)

# <span id="page-53-1"></span>Figura 12

*Removedor de producto finalizado.*

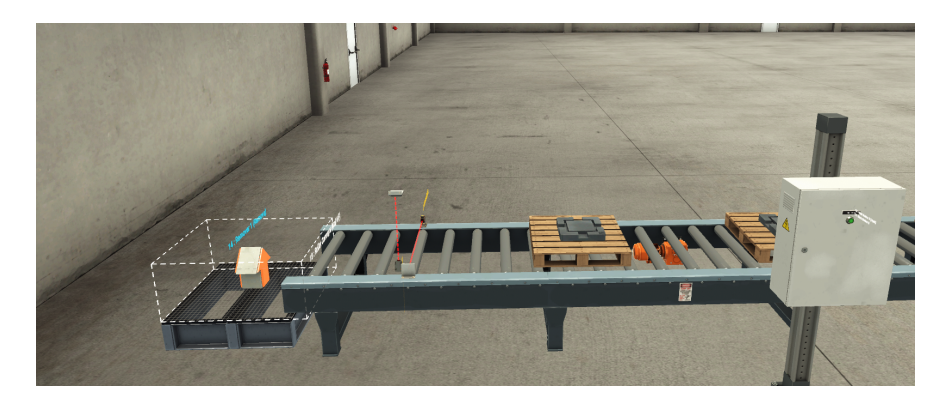

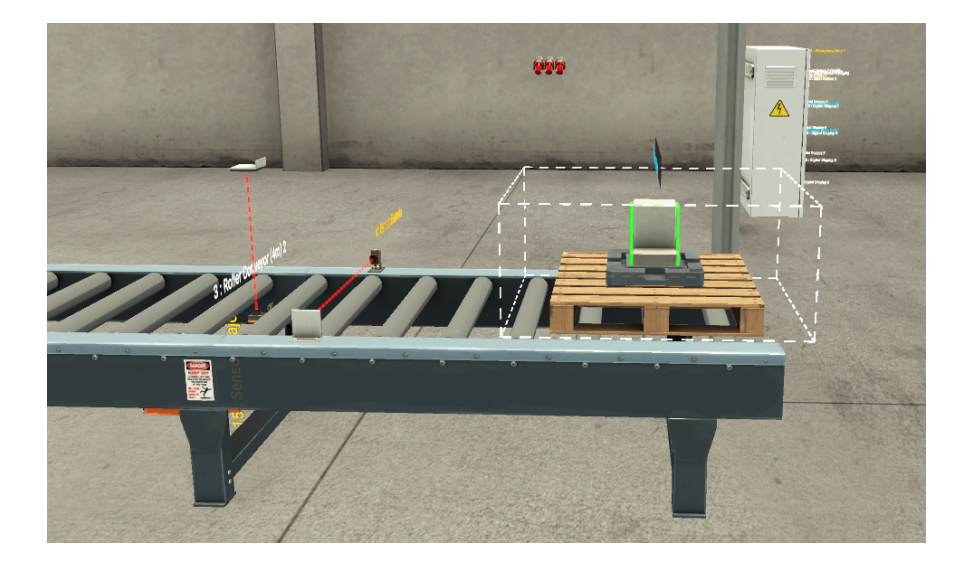

<span id="page-54-0"></span>*Emisor ubicado al inicio de la banda transportadora.*

### 6.5.3. Simulación de tiempos

Configurados todos los parámetros y realizadas las conexiones necesarias, se procede a simular el funcionamiento de la banda con los tiempos configurados en el HMI. Para esta simulación tomamos en cuenta el modelo de cocina "COCINA 30" II C/R JM BLACKPOINT SILVER" cuyos tiempos de producción nos proporcionó la empresa. Como se explicó a detalle, en el apartado antecedentes, la línea de producción se subdivide en dos líneas que son descritas a continuación:

- Para la primera parte, que abarca los procesos desde el 1 hasta el 4, lo denominamos como línea fija.
- Para la segunda parte, que comprende desde el proceso 5 hasta el 20, lo denominamos como línea móvil.

En la tabla ?? observamos el detalle del proceso, los tiempos por estación que maneja la línea actual de la empresa y los tiempos que se configurarán para la línea fija y línea móvil, los últimos fueron calculados de acuerdo con el promedio de tiempo de las estaciones que existen en cada sublínea, tanto fija como móvil.

Los datos que se utilizarán para la primera simulación son:

Tiempo de motor activo: 2 segundos para ambos motores.

- Tiempo de paro de de línea fija (motor 1): 84 segundos.
- Tiempo de paro de línea móvil (motor 2): 72 segundos.

Debemos tomar en cuenta que la velocidad a la que se mueve el motor es de 80 RPM es una variable que se debe tomar en cuenta para planificaciones. Con esta velocidad pudimos definir un avance de 1m por ciclo. Terminando su recorrido por la línea móvil, cuya distancia de recorrido es de 12 metros, en 14 min u 884 segundos, de acuerdo con la simulación.

Este ritmo de producción permite evitar cuellos de botella en el cambio de línea, sin embargo, se pierde el factor de reducción de carga de los operadores ya que para compensar la producción perdida por los tiempos de avance, tendrían que trasladarse 1 m o 2, dependiendo del avance, para poder seguir realizando su respectiva actividad. En la figura [14](#page-55-0) podemos observar que en solamente el espacio que abarcan 4 estaciones se tienen 10 cocinas.

### <span id="page-55-0"></span>Figura 14

*Inicio de la simulación.*

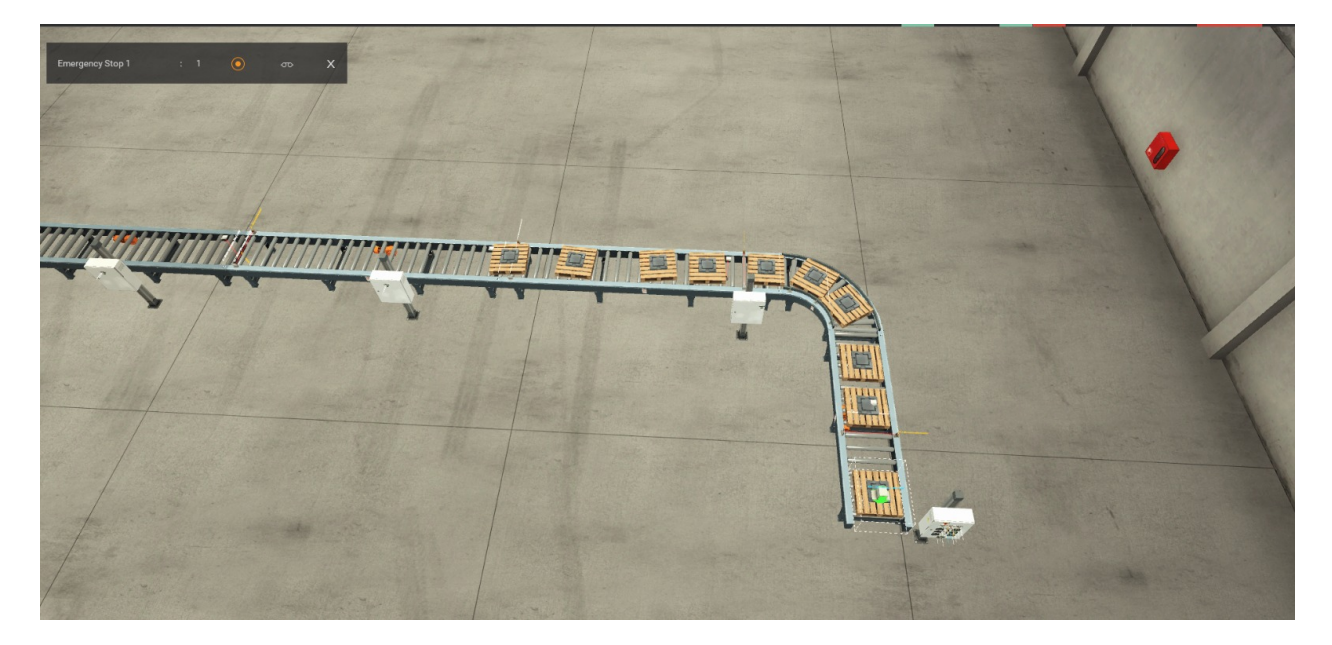

Sin embargo, podemos observar en la figura [15](#page-56-0) como se logró crear un movimiento controlado de los palets y que se puedan distribuir en la línea adecuadamente, donde no se generó un cuello de botella excesivo durante el cambio de una línea a otra.

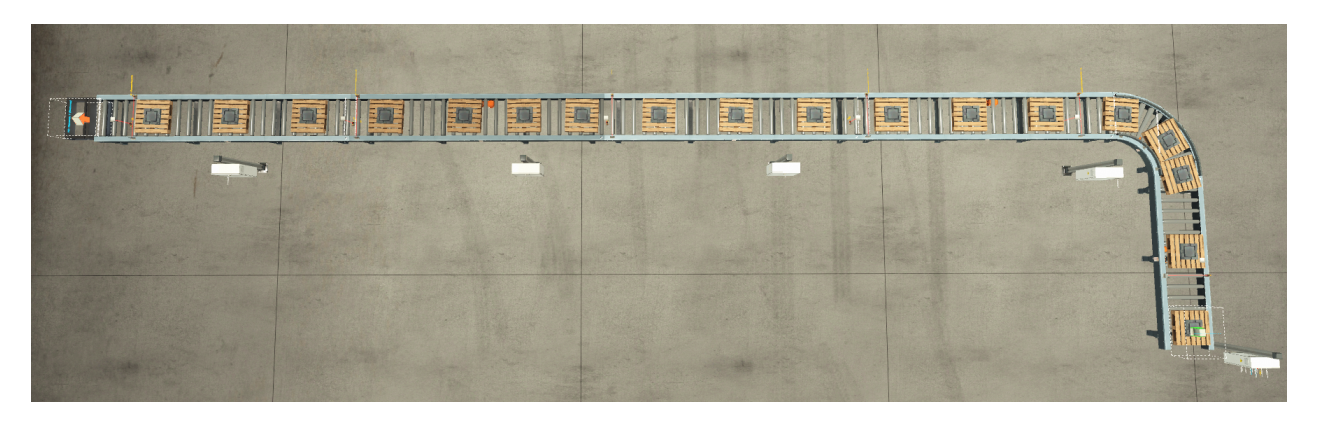

<span id="page-56-0"></span>*Vista vertical de la banda transportadora simulada.*

Los resultados de la simulación después de 40 minutos son los mostrados en la figura [16.](#page-57-0) Aquí se puede evidenciar que, con una replanificación donde se promedie 84 segundos por estación en la línea fija, se producirán 21 cocinas a los 40 minutos, proyectando hasta 27 por hora, y 205 cocinas al final del turno de 8 horas. Hay que tomar en cuenta que el avance de los motores es de 1m por ciclo, lo que hace que las cocinas fluyan de manera continua evitando los cuellos de botella pero reduciendo la producción en un 20% lo que hace que el sistema sea deficiente.

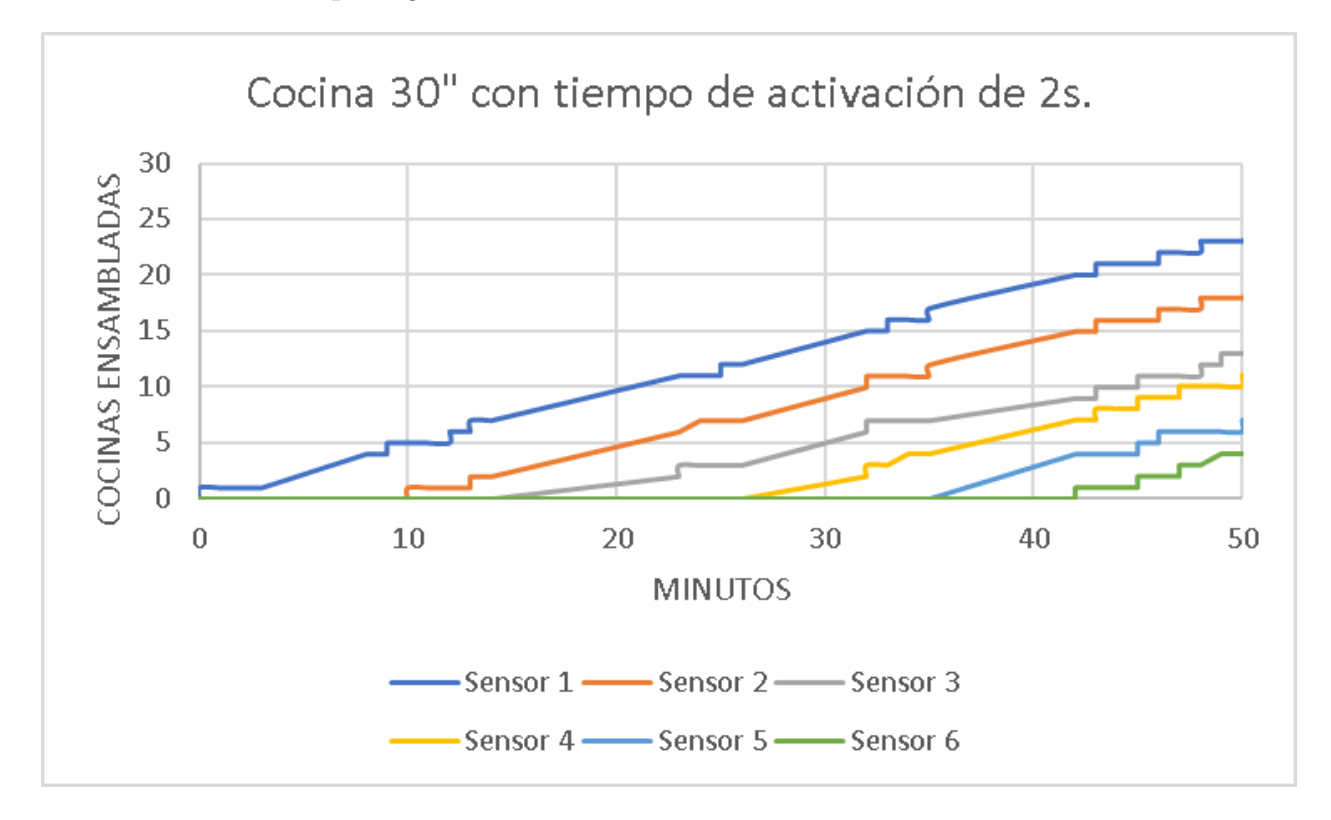

<span id="page-57-0"></span>*Cantidad de cocinas que registraron los sensores durante 50 min.*

Como podemos observar, el sensor 1 que está colocado al inicio de la línea, registra un valor proyectado de 27 cocinas por hora, reduciendo un total de 3 cocinas por hora en comparación con el estándar de producción actual de la empresa. Como ya se mencionó este valor puede compensarse realizando el proceso de ensamble en las cocinas que se acumulan entre estaciones, pero, como ya se mencionó, esto eliminaría el factor de disminución de carga de trabajo del operador.

En cuanto al sensor 2, el comportamiento de la producción no varía ya que este se encuentra colocado en la línea fija y sigue la misma tendencia del sensor 1, si no existiera un retiro de cocina o algún otro contratiempo extra el ritmo de producción será el mismo de 27 cocinas por hora.

El sensor 3 se encuentra colocado en el punto de cambio de la línea fija a la línea móvil, lo que lo convierte en un sensor determinante para poder entender el comportamiento de la producción. En el gráfico observamos que no se registraron cuellos de botella, si bien, su producción no marca una tendencia tan lineal como los se realiza en estaciones previas y

se observa unna demora en el minuto 40, la producción se regulariza durante los siguientes minutos, indicando que el avance de 2 segundos es adecuado para la línea móvil. Los sensores 4, 5 y 6 presentarán un comportamiento similar para el inicio de su producción, sin embargo se regularán mucho más rápido al tener un ritmo de producción constante entre estas estaciones al pertenecer todas a la línea móvil.

La producción, según la gráfica, no presentará problemas en cuanto a continuidad, sin embargo, tardará mucho tiempo en llegar el producto de una línea a otra, lo que disminuye el estándar de producción.

Para resolver este problema aumentamos el tiempo activo de motor a 5 segundos para la línea fija, esto aumentó la producción en un 45%, dando hasta 15 cocinas más por hora, sin embargo, agrandamos el cuello de botella que se produce en el cambio de la línea fija a la línea móvil como se muestra en la figura [17.](#page-58-0)

### <span id="page-58-0"></span>Figura 17

*Cuello de botella durante la producción.*

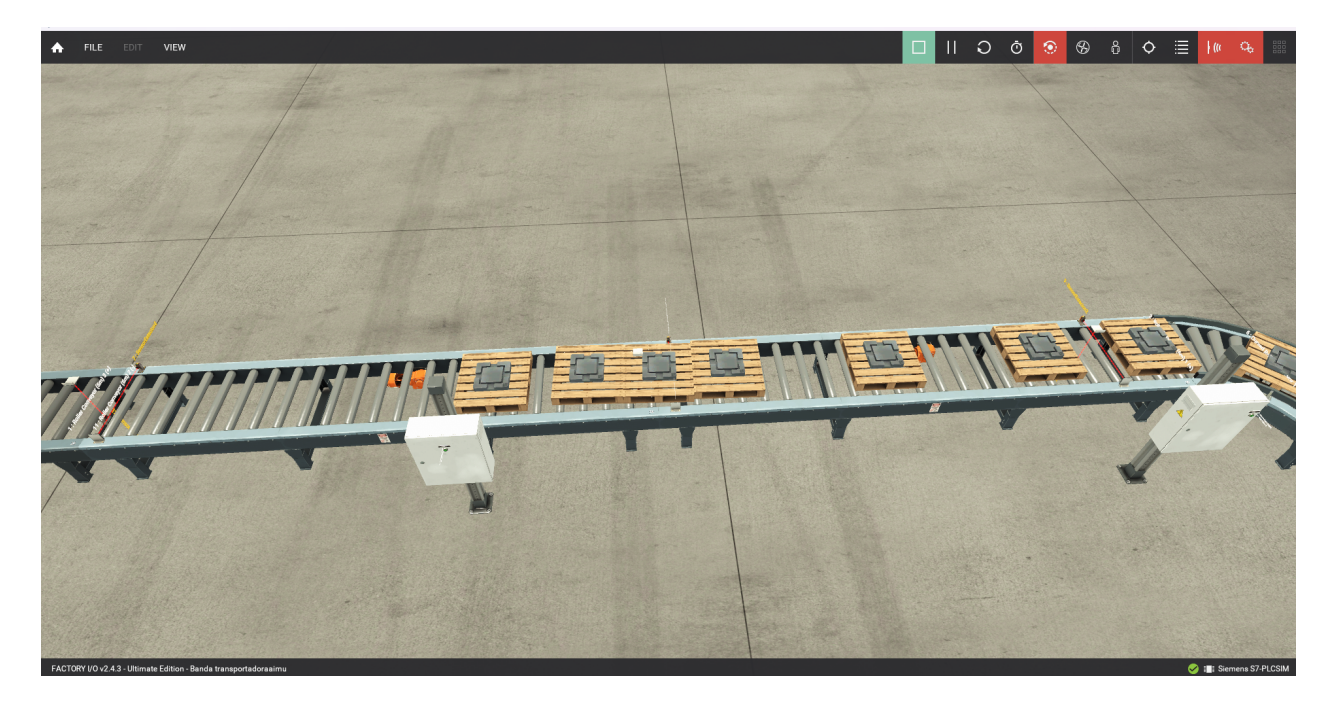

Cabe recalcar que la producción se puede distribuir de muchas forma al tener variables a nuestro favor como:

Tiempo de motor activado.

- Tiempo de motor pausado.
- Velocidad de motor.
- Independencia entre línea móvil y fija.

Los resultados de esta simulación y la comparación de datos se pueden revisar en el apartado [7.3.](#page-85-0)

# 6.6. Diseñar una interfaz gráfica para configurar los parámetros iniciales, así como visualizar los resultados obtenidos, mediante un HMI para la línea de ensamblaje de cocinas, cocinetas y hornos

Para el diseño del HMI (Human-machine interface), se debe tomar en cuenta las variables que se tienen que manipular, asi como aquellas solo de visualización. El objetivo del HMI es poder tener un control adecuado de la banda y de los datos que nos brinda. Creamos imágenes donde se pueda visualizar pulsantes de activación, configuraciones de tiempos para los productos más comunes y datos de los sensores. Adicionalmente, se creará una pantalla para poder guardar los datos de la banda en un archivo tipo CSV (valores separados por comas), y que el administrador pueda tener acceso a esos datos desde el servidor web del PLC.

## 6.6.1. Plantilla

Las plantillas son la base de las imágenes que vamos a utilizar en el HMI. En el HMI se presentan diferentes imágenes que son encargadas de leer y escribir los datos que se van a manejar en la banda transportadora, sin embargo, hay parámetros que se deben tener en común para cada una de las imágenes, datos como la fecha, hora, y nombre de la empresa son los que tomamos en cuenta para crear nuestra plantilla. En la figura [18](#page-60-0) se muestran los datos que se van a mostrar en cada una de las imágenes que vamos a utilizar, además de dos pulsantes, uno de home y uno de apagado. En el centro de la plantilla observamos el logo de la línea de productos ECOLINE que es a donde va dirigido el producto, y en la esquina superior izquierda colocamos el logo de la empresa.

<span id="page-60-0"></span>*Plantilla para las imágenes de HMI.*

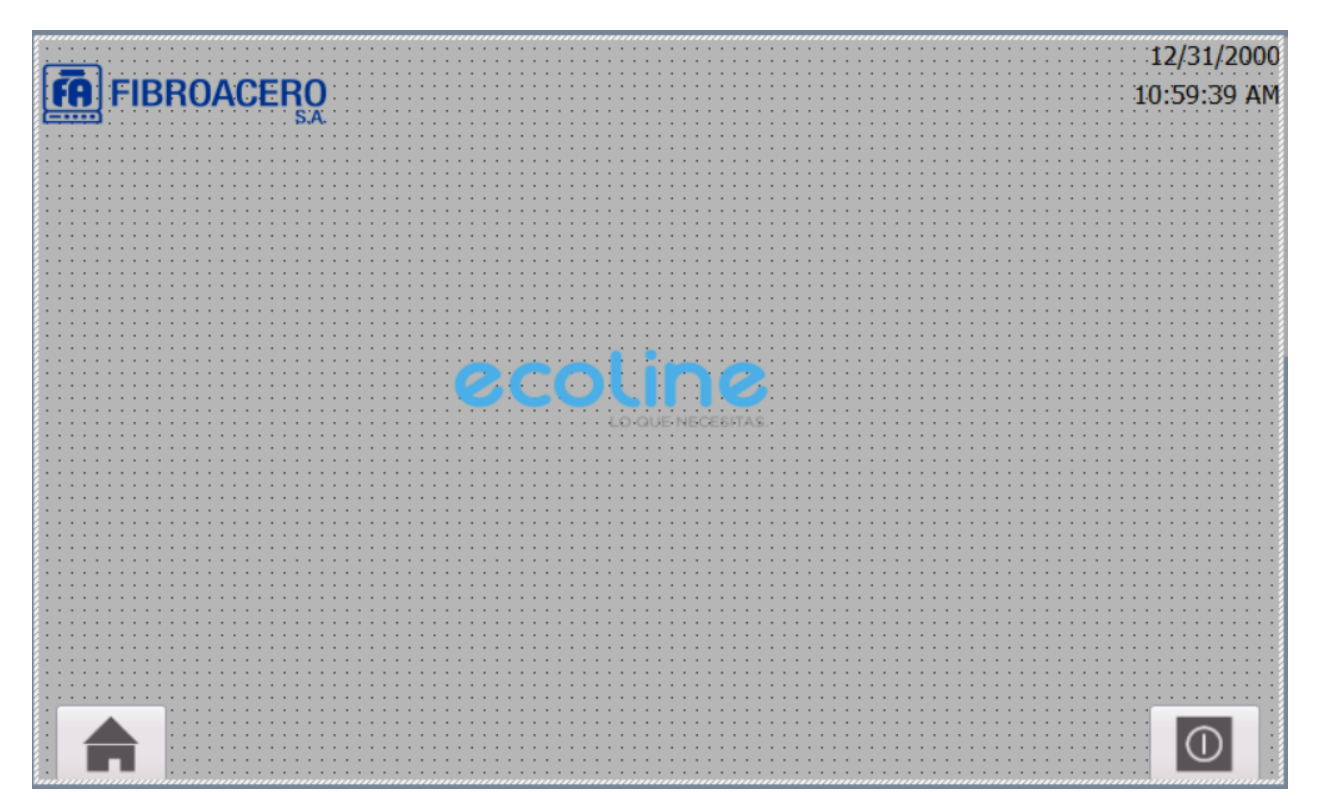

#### 6.6.2. Definir variables HMI

Las variables utilizadas para el HMI se conectan directamente con las variables del PLC. En la tabla [18](#page-106-0) se presentan el nombre de las variables, el tipo de datos, la conexión que usa para enviar los datos, el nombre del PLC al que se envían los datos, usualmente el nombre de la variable de HMI y de PLC son los mismos.

#### 6.6.3. Imagen de inicio

Para crear la imagen de Inicio nos basamos en recalcar la marca de la empresa FIBROA-CERO S.A y su línea Ecoline. En esta imágen colocamos 2 botones, cocinas y cocinetas, que se encargan de dirigir al usuario a una imagen con los modelos de cocina o cocineta que se producirá en el turno. Se mostrarán adicionalmente parámetros como fecha y hora, logo de la empresa y logo de la línea. El fondo elegido es un azul cielo que caracteriza a la empresa.

Los pulsantes "Cocinas" y "Cocinetas" se configuraron para que puedan dar apertura a

dos imágenes que están descritas en el apartado [6.6.4.](#page-61-0)

En la figura [19](#page-61-1) se muestra la imagen final.

## <span id="page-61-1"></span>Figura 19

*Imagen de inicio que se presentará al encender el HMI.*

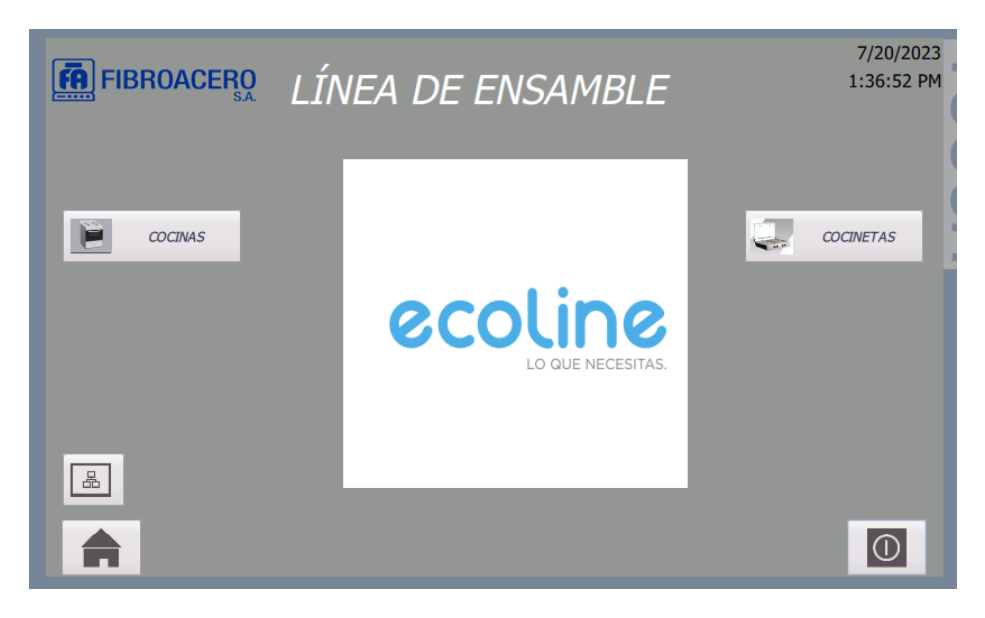

#### <span id="page-61-0"></span>6.6.4. Imagen de modelos de producción

Al entrar a la imagen de los modelos de producción se presentarán varias opciones, de cocinas o cocinetas, que cuentan con tiempos predefinidos, estos tiempos se cargarán dentro de las variables "TPest1" y "TPest2". Adicionalmente, se contará con un botón de ingreso manual de tiempos, esto para poder programar la producción de nuevos productos. Presionando cualquiera de estas opciones se mostrará la imagen de tiempos predeterminados que permitirá dar inicio a los motores, con permisos de supervisor, pero no dejará alterar el tiempo, será solamente de lectura.

En las figuras [20](#page-62-0) y [21](#page-62-1) se pueden observar los modelos más producidos, de cocinas y cocinetas, dentro de la línea.

<span id="page-62-0"></span>*Modelos de cocinas.*

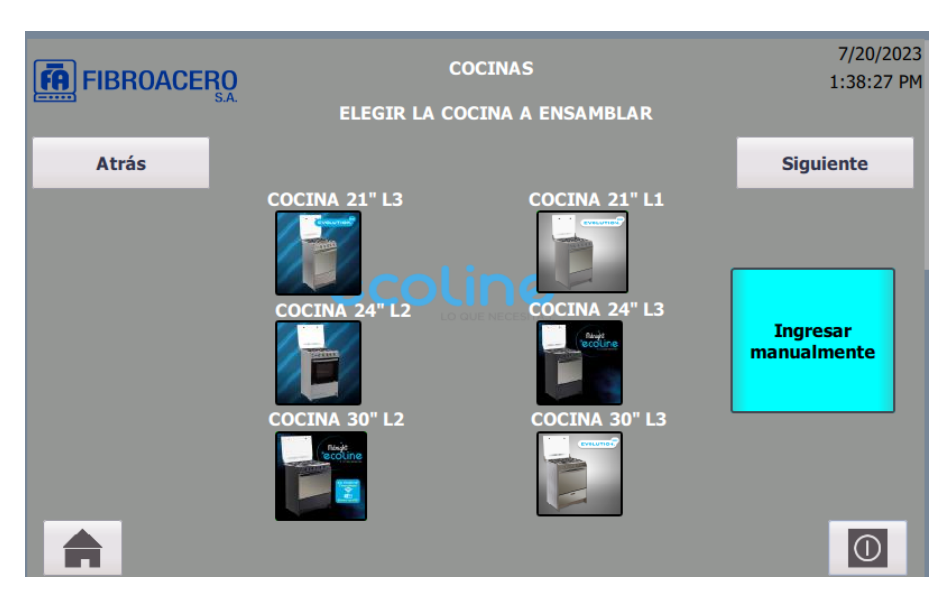

# <span id="page-62-1"></span>Figura 21

*Modelos de cocinetas.*

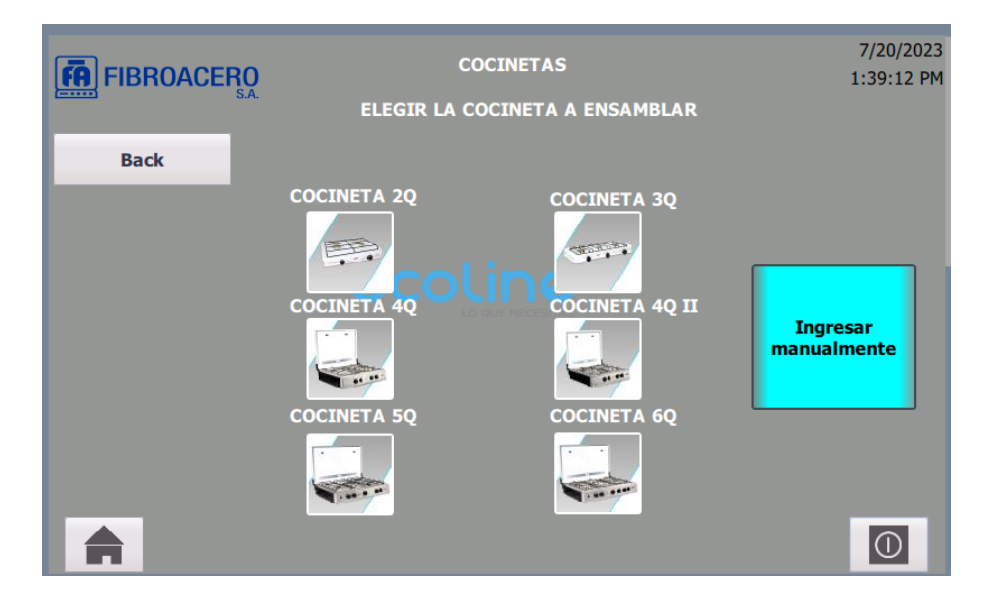

En caso de presionar "Ingresar manualmente" se abrirá una pantalla que solicita el usuario y contraseña de nivel administrador, como indica la figura [22,](#page-63-0) para poder entrar a esta imagen donde se podrá ingresar manualmente los tiempos.

<span id="page-63-0"></span>*Seguridad.*

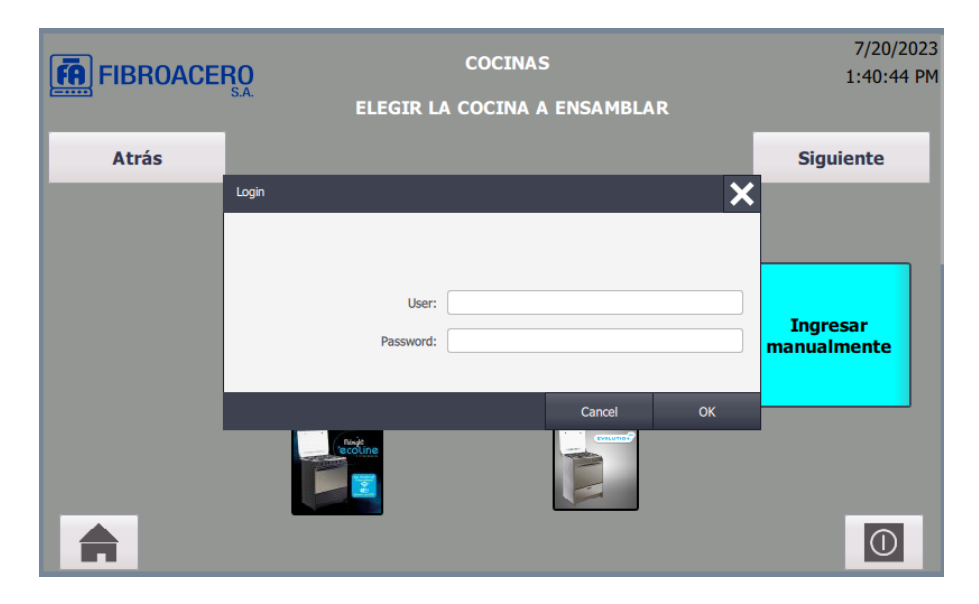

# 6.6.5. Imagen de cargado de tiempos

Una vez definidos los tiempos de producción, ya sea con un modelo precargado o ingresado manualmente, se mostrará la imagen de cargado de tiempos, en esta imagen se podrá visualizar los tiempos que estarán disponibles en los motores 1 y 2, además de diferentes pulsantes que ayudarán a navegar entre las diferentes imágenes que tiene el interfaz.

En la figura [23](#page-64-0) podemos observar todo el entorno en el que el usuario podrá navegar para monitorear el funcionamiento de la banda en tiempo real, en esta figura se mostrará la cocina que se encuentra en producción y no se podrán modificar los tiempos de paro.

<span id="page-64-0"></span>*Imagen de cargado de tiempos.*

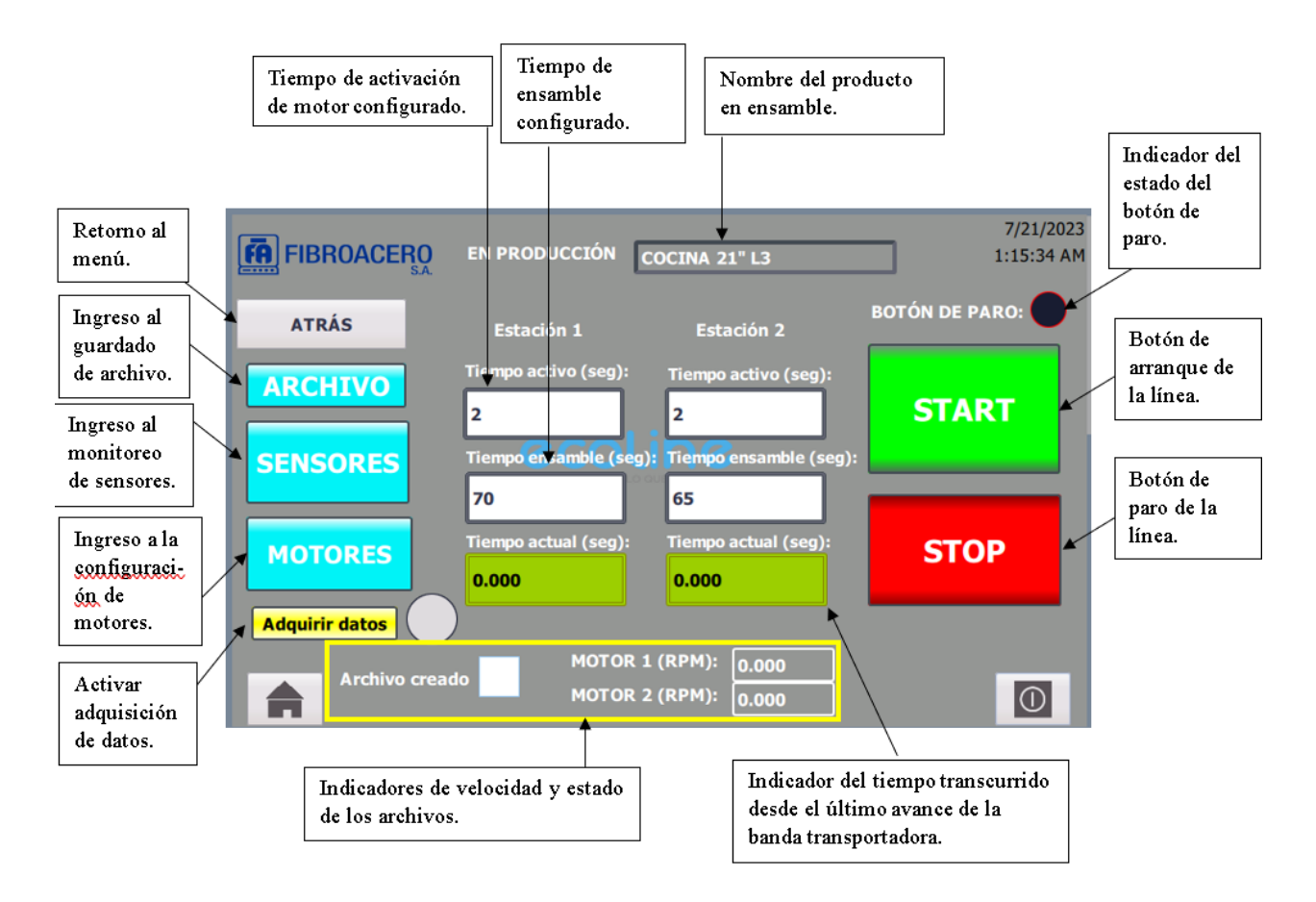

En la parte izquierda encontraremos 4 botones que dirigirán a diferentes imágenes que ayudarán con las herramientas que se pueden manejar en la banda. El botón "ARCHIVO" mostrará la imagen de archivo que se describe en el apartado [6.6.9,](#page-68-0) el botón "SENSORES" se encargá de llevar al monitoreo de sensores que se indican en el apartado [6.6.7,](#page-66-0) el botón "MOTORES" es el encargado de mostrar la imagen donde se podrá cargar las velocidades para los motores y el monitoreo de los mismos como se indica en el apartado [6.6.6.](#page-65-0) En la parte inferior de la pantalla tendremos indicadores, de velocidad y de el estado del archivo.

Todos estos botones e indicadores estarán disponibles si se selecciona una cocina o si se desea ingresar manualmente, con las diferencias ya mencionadas previamente en cuanto a configuración de los tiempos. En la figura [24](#page-65-1) podemos observar que en la parte superior no se tiene el detalle de la cocina que se encuentra en producción.

<span id="page-65-1"></span>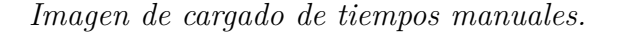

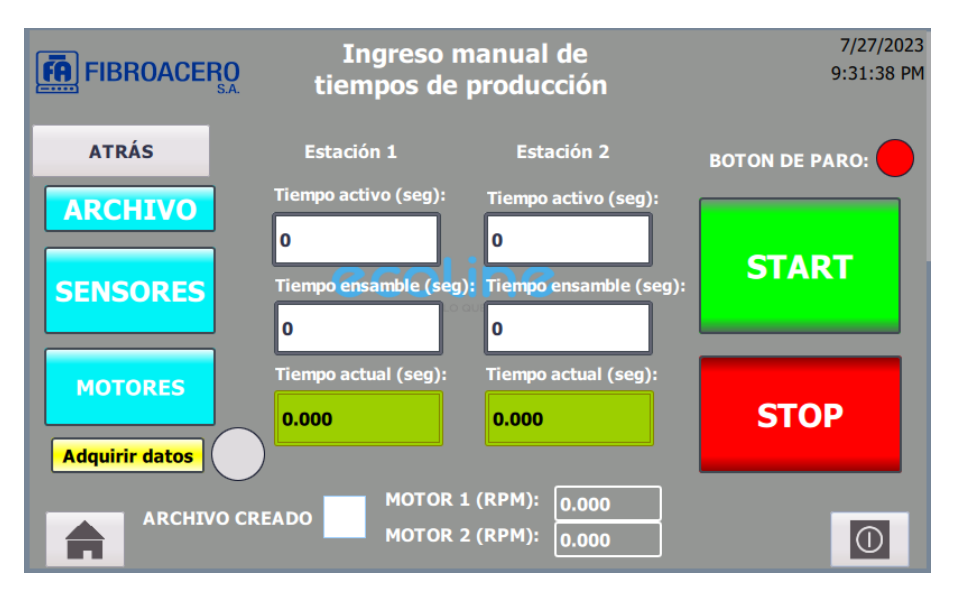

Una vez configurados todos los parámetros necesarios, de tiempos y motores, se puede dar en "START" para que la línea empiece a trabajar.

#### <span id="page-65-0"></span>6.6.6. Imagen de motor

Al momento de presionar el botón de "MOTORES" en la imagen de cargado de tiempos, tendremos la opción de ingresar la velocidad de motor, como se indica en la figura [25,](#page-66-1) también podremos observar los diferentes parámetros que nos brinda el variador de frecuencia en cuanto al estado del motor, como motor activo, error, motor bloqueado y velocidad actual del motor.

<span id="page-66-1"></span>*Imagen de monitoreo de Motor 1.*

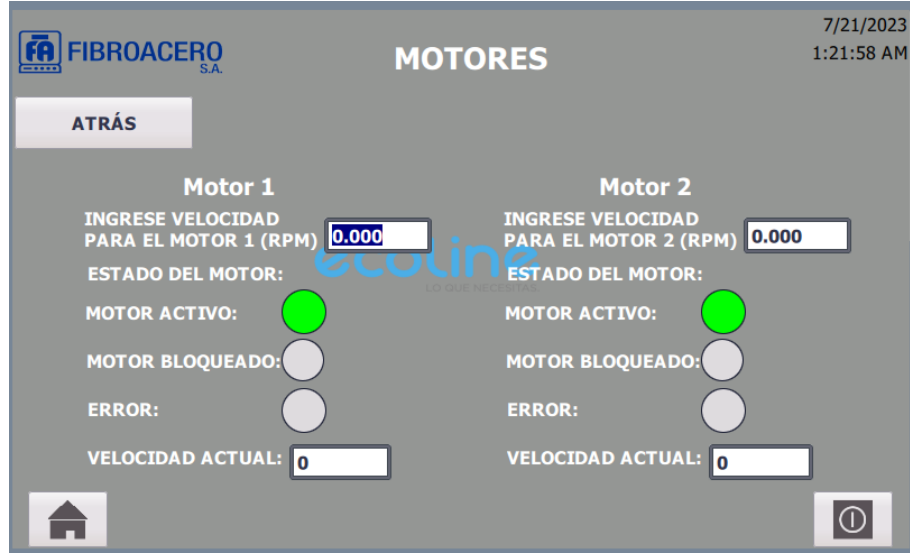

## <span id="page-66-0"></span>6.6.7. Imagen de lectura de sensores

Una vez arrancada la producción tendremos que monitorear el estado de la línea y la pantalla de sensores nos mostrará cuantas cocinas han pasado por cada sección de la banda transportadora, también, podremos observar, en tiempo real, si la banda se encuentra en movimiento y si un sensor se encuentra activado. En la figura [26](#page-67-0) podemos observar el entorno gráfico que el usuario podrá visualizar detallando cada una de las funciones.

<span id="page-67-0"></span>*Imagen de sensores.*

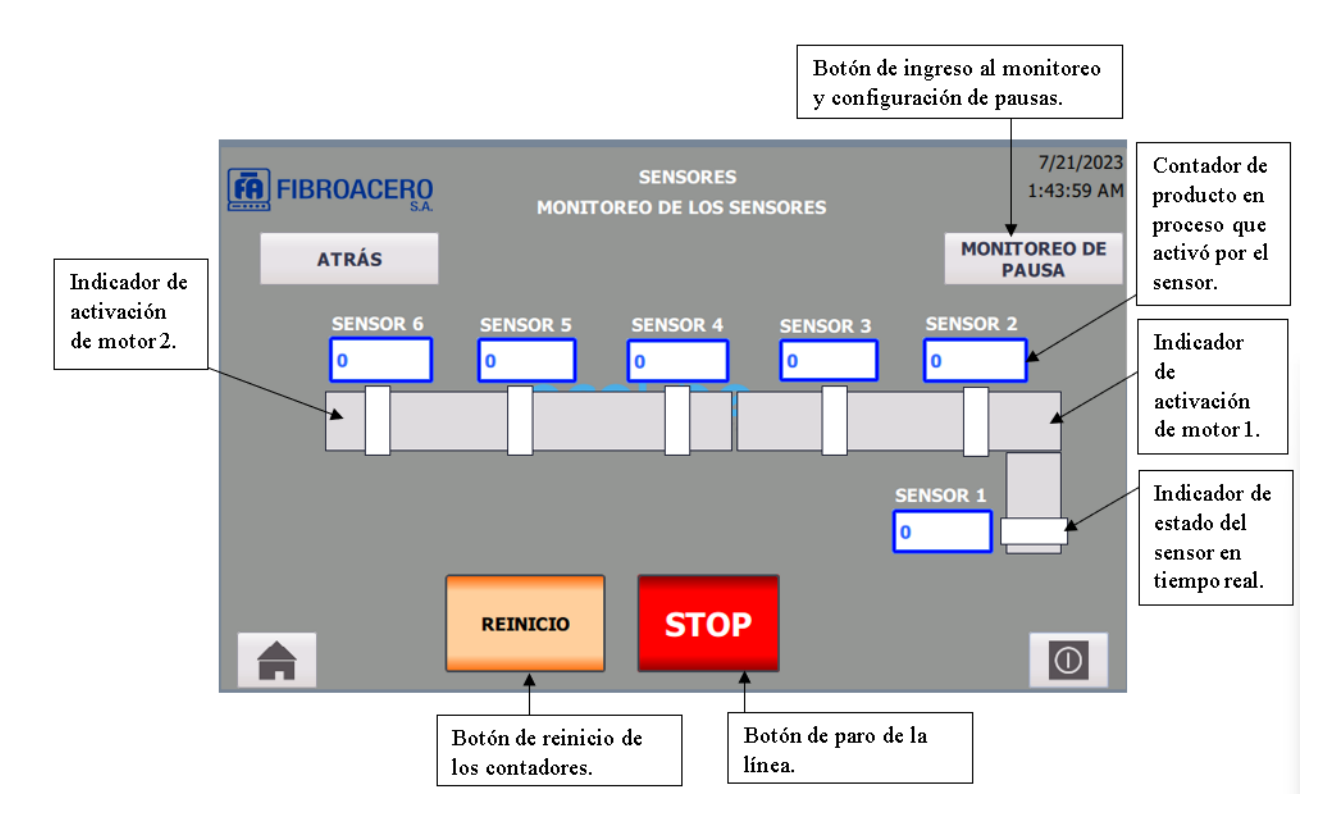

En la esquina superior derecha de la pantalla se encuentra un botón con el texto "MO-NITOREO DE PAUSA" que al presionar mostrará la imagen de monitoreo de pausas que se describe en el punto [6.6.8.](#page-67-1) En la parte inferior de la pantalla contamos con un botón de reinicio de contadores, encargado de colocar el contador de los sensores en cero, y un botón de stop para parar la banda en caso de emergencia.

#### <span id="page-67-1"></span>6.6.8. Imagen de lectura de pulsantes de pausa

En la imagen de pulsantes de pausa se podrá configurar y monitorear el tiempo de pausa que se añadirá al tiempo de espera de los motores para volver a activarse. En el cuadro de lectura de tiempo se ingresa un tiempo en segundos, este será leído por la función de pausa. En esta imagen también se podrá visualizar el conteo de pausas que han sido activadas durante la jornada y la estación exacta en la que se activaron, esto con la finalidad de mejorar el proceso de ensamble.

En cuanto al entorno gráfico mostrado en la figura [27](#page-68-1) es muy similar al de la imagen de monitoreo de sensores, el funcionamiento de los botones de REINICIO Y STOP son el mismo.

## <span id="page-68-1"></span>Figura 27

*Lectura de pausas*

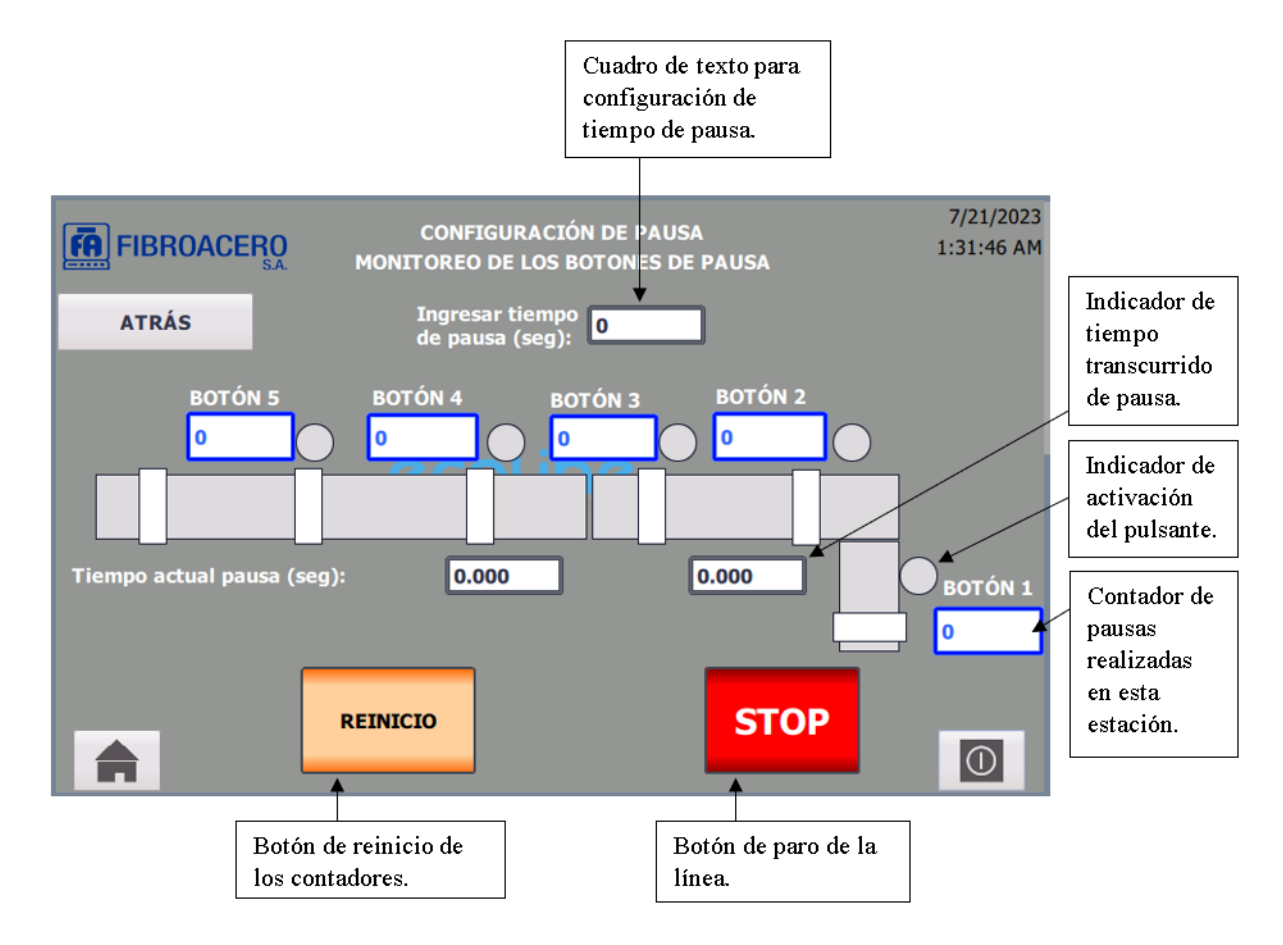

#### <span id="page-68-0"></span>6.6.9. Imagen de guardado de datos

Al presionar el botón "Archivo" abrimos una imagen, aquí se podrá colocar un nombre al archivo donde se van a guardar todos los datos de la producción, cuenta con dos botones que se encargarán de crear el archivo y de adquirir los datos, se debe tener en cuenta que los indicadores (cuadrado y circular) cambiarán de color cuando estos botones se encuentren pulsados. El botón de adquisición de datos permite recopilar los datos cuando sea necesario y evitar datos en tiempos muertos de inicio.

En la figura [28](#page-69-0) podemos observar el entorno que el usuario podrá manejar para el guardado de archivos que posteriormente se descargarán en un ordenador para su lectura y manejo.

<span id="page-69-0"></span>*Guardado de datos.*

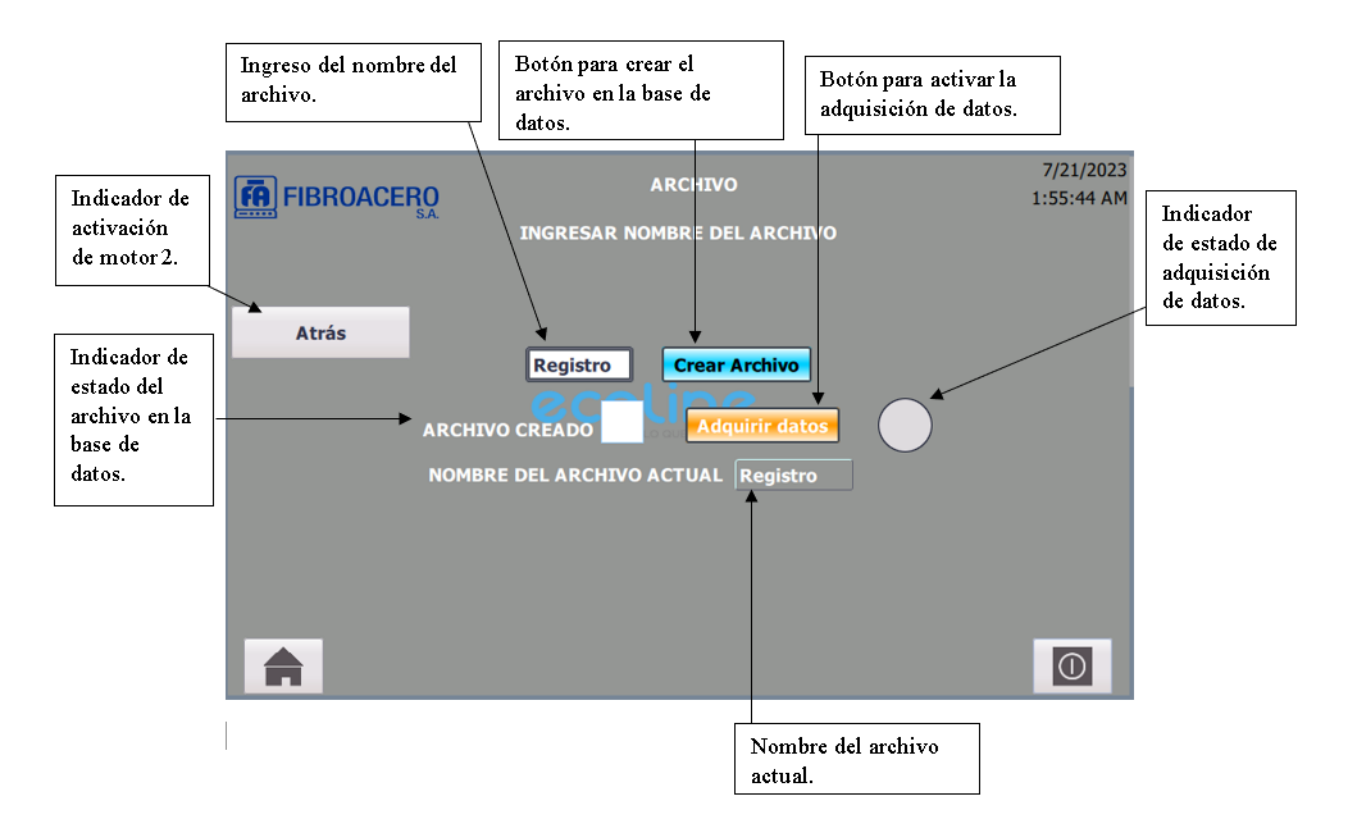

#### 6.6.10. Usuarios y permisos

Para poder mantener un entorno seguro de cualquier intervención no deseada, hemos creado dos tipos de usuarios que tendrán acceso a diferentes opciones del interfaz y manipulación de la banda. Para poder realizar la configuración de usuarios debemos dirigirnos a la opción "Administración de usuarios" que se encuentra al final de las opciones de HMI.

Posteriormente observaremos una pantalla que te permitirá crear un usario y contraseña, también se podrán dar los niveles de acceso que se podrá brindar a cada uno. En la figura podemos observar los dos usuarios que creamos para el uso de la banda transportadora. En la figura [29](#page-70-0) observamos los usuarios creados para el manejo de permisos en el HMI, cada uno fue asignado a un grupo que cuenta con permisos de diferente acceso dependiendo del rango de la persona que vaya a configurar la banda transportadora.

<span id="page-70-0"></span>*Creado de usuarios.*

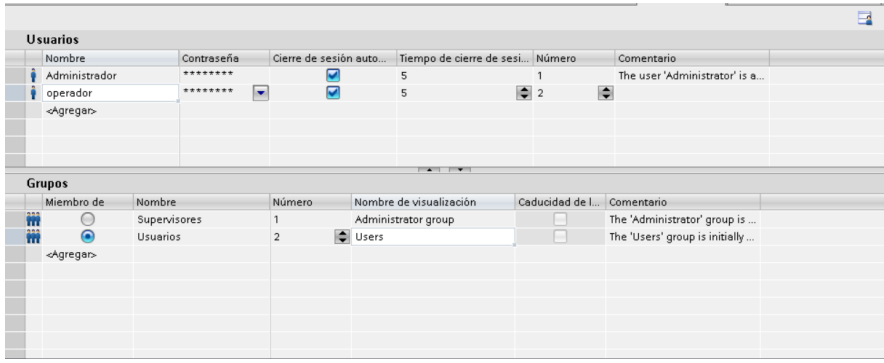

Para cada uno de los usuarios que creamos podemos dar un rango de accesos que se crean en "Grupo de usuarios", en las figuras [30](#page-70-1) y [31](#page-70-2) podemos observar los permisos que brindamos a cada grupo que se asignó a los usuarios creados.

# <span id="page-70-1"></span>Figura 30

*Permisos nivel administrativo.*

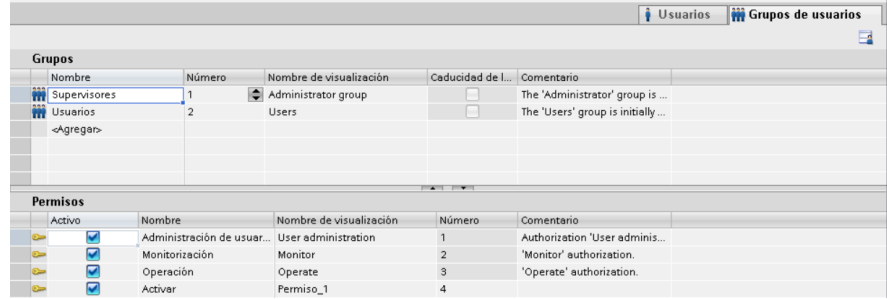

# <span id="page-70-2"></span>Figura 31

*Permisos nivel operativo.*

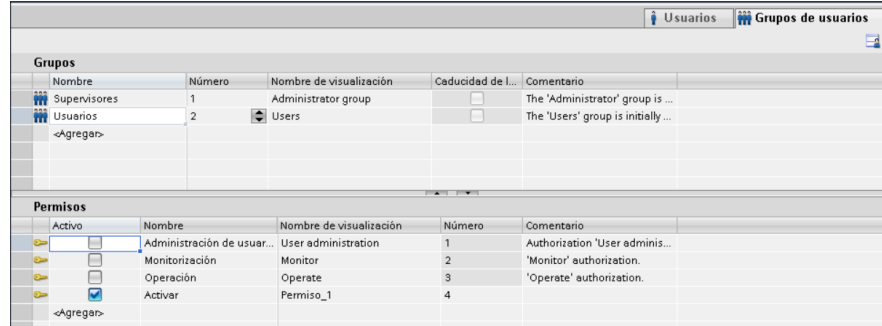

Una vez creados los usuarios y definidos los niveles de acceso procedemos a configurar los botones para soliciten los permisos necesarios al momento de ser activados, tomemos en cuenta que la sesión iniciada por el usuario, sea administrativo u operador, se cerrará después de 5 minutos y volverá a solicitar las credenciales.

#### 6.6.11. Guardado de datos y servidor Web

El guardado de datos manejados en la banda transportadora genera una ventaja al momento de mejorar la productividad en la empresa, por este motivo se ha habilitado un servidor web que sea capaz de almacenar los archivos creados dentro del turno. Para habilitar el servidor web nos debemos dirigir al apartado de PLC y ahcer clic derecho, se desplegarán varias opciones, como indica la figura y seleccionamos la opcioón "Propiedades".

Una vez adentro de la opción propiedades, buscamos la pestaña "Servidor Web", la seleccionamos y activamos la opción "Activar servidor web en el módulo" como indica la figura [32.](#page-71-0)

#### <span id="page-71-0"></span>Figura 32

*Habilitar servidor web.*

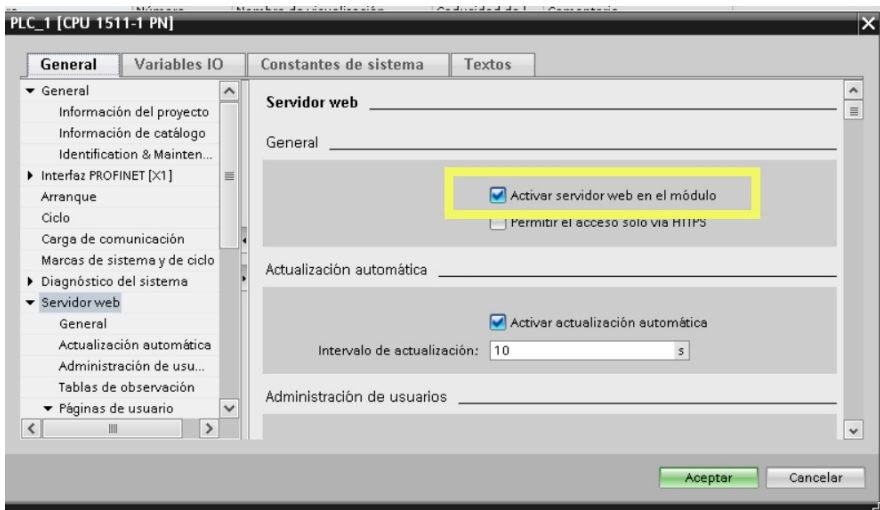

En esta misma pestaña nos deslizamos hasta llegar a la opción "Administración de usuarios" que nos permite crear un usuario y dar permisos, de manera similar al HMI, para que este pueda acceder a los archivos guardados en la memoria del PLC. En la figura [33](#page-72-0) observamos el usuario que creamos, al cual dimos los permisos completos para poder acceder a toda la información del PLC.
### Figura 33

*Usuarios creados para el manejo del servidor web.*

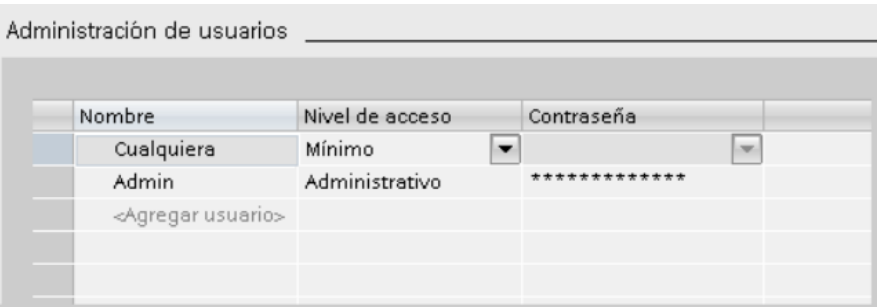

Para acceder al servidor web debemos abrir un navegador y escribir la dirección IP del PLC (el PLC debe encontrarse conectado mediante un cable ethernet), una vez en la pantalla del servidor del PLC procedemos a ingresar el nombre de usuario y la contraseña que creamos como indica la figura [34.](#page-73-0)

### <span id="page-73-0"></span>Figura 34

*Menú del servidor web del PLC.*

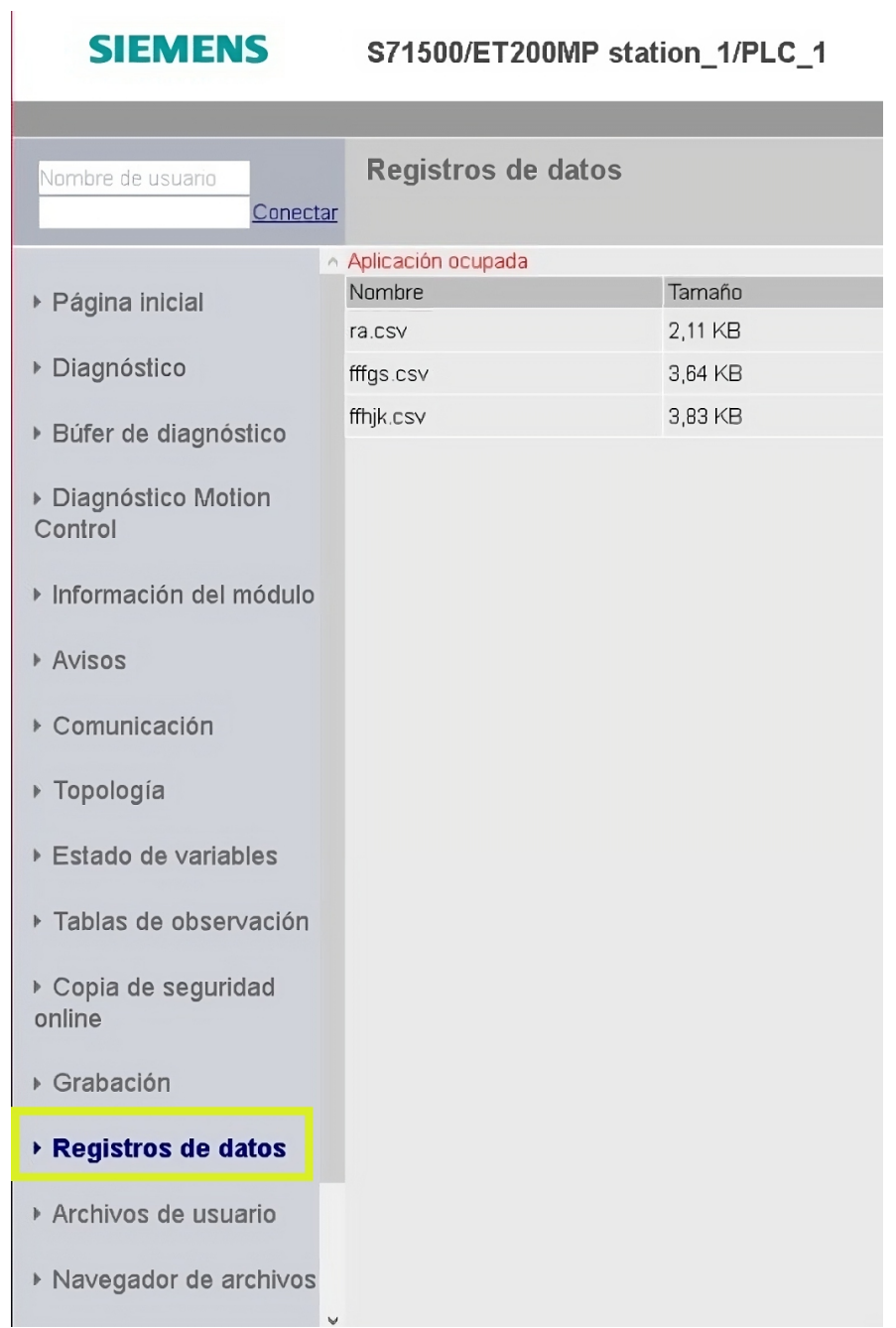

Se procede a acceder a la opción "Archivos de PLC" (especificar), donde se mostrarán todos los documentos que se crearon durante la jornada y se podrán acceder a diferetnees opciones como se muestra en la figura [35.](#page-74-0) Seleccionamos el archivo que necesitamos guardar y lo almacenamos dentro del ordenador.

#### <span id="page-74-0"></span>Figura 35

*Documentos disponibles en el PLC.*

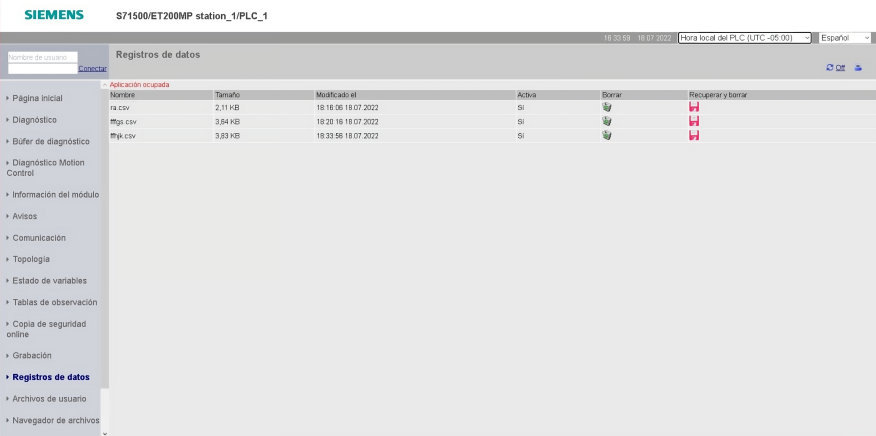

Una vez guardado el archivo procedemos al tratamiento de los datos que están guardados, para poder crear gráficas, sacar cálculos, etc., debemos seleccionar la columna "A" completamente y nos dirigimos a la pestaña "Datos" y presionamos en la opción "Texto en columnas" como se indica en la figura [36.](#page-74-1)

#### <span id="page-74-1"></span>Figura 36

*Hoja de excel con datos sin procesar.*

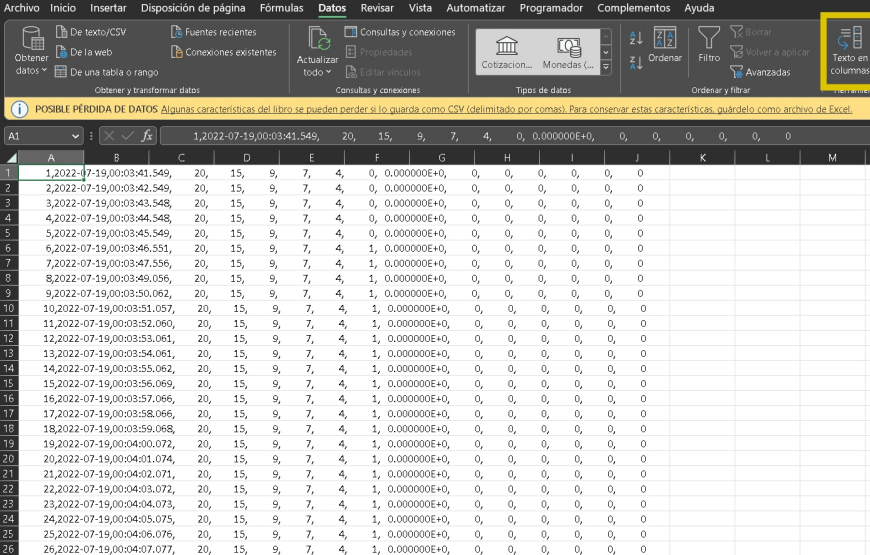

## 6.7. Analizar la factibilidad de implementación de la banda transportadora para la línea de ensamblaje de cocinas, cocinetas y hornos.

Para realizar un análisis de factibilidad del proyecto, se requieren diversidad de datos de tiempos de producción, costo de producción e implementación. El costo de implementación de la línea de ensamblaje se basa tanto en los materiales necesarios como en los servicios o recursos humanos que se prestan en la implementación de la línea productiva.

#### 6.7.1. Inversión a realizar

El proveedor oficial de la marca en el país ofrece un catálogo que se especializa en proveer los costos de cada uno de los elementos que se necesitan para realizar procesos de automatización industrial y control de datos. Para realizar una cotización acudimos directamente al catálogo que ofrece el proveedor, esto se muestra en la tabla [3.](#page-76-0)

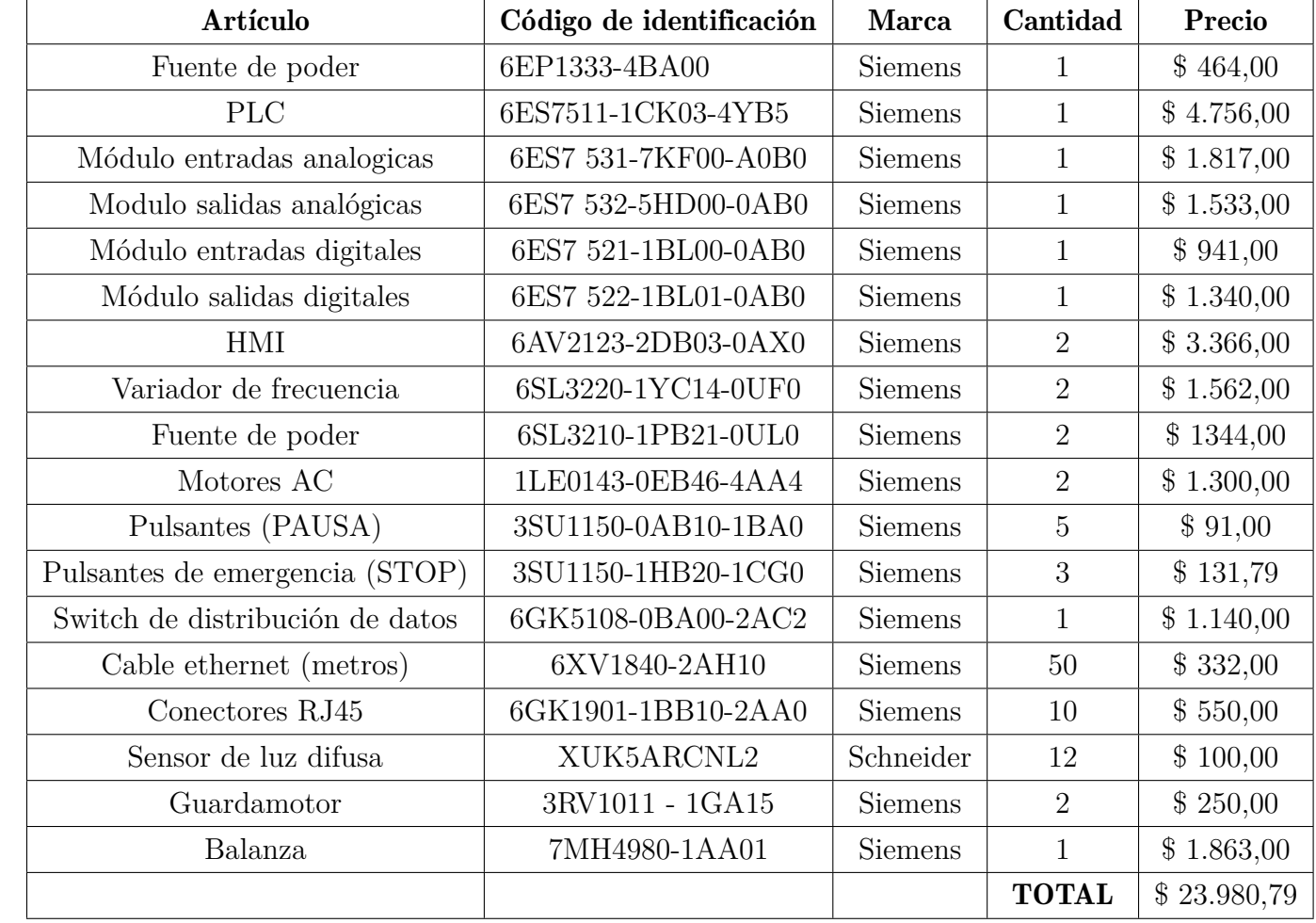

<span id="page-76-0"></span>*Artículos necesarios para realizar la implementación del proyecto.*

Al presupuesto se le añade la mano de obra (tabla [4\)](#page-77-0), que incluyen el transporte y alimentación de los desarrolladores del proyecto.

#### <span id="page-77-0"></span>Tabla 4

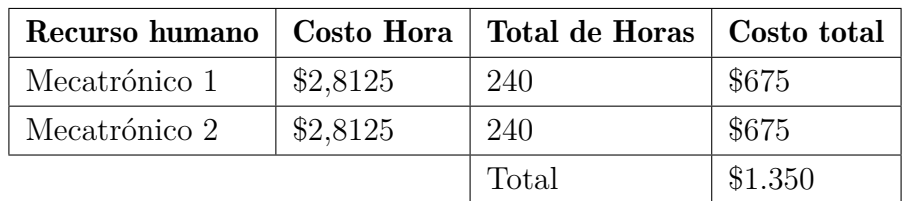

*Estimación de costos por hora de los desarrolladores del proyecto.*

También se realiza el cálculo estimado del trabajo de técnicos para la instalación (en la tabla [5\)](#page-77-1) y puesta en marcha de la línea de ensamblaje. Para realizar las instalaciones mecánicas, eléctricas y electrónicas se requieren dos técnicos de cada una de las áreas mencionadas. Se estima que los técnicos perciben el costo hora del salario básico que se aproxima a los 2,8125 USD.

#### <span id="page-77-1"></span>Tabla 5

| Recurso humano | <b>Costo Hora</b> | Total de Horas   Costo total |          |
|----------------|-------------------|------------------------------|----------|
| Eléctrico      | \$2,8125          | 240                          | \$675(2) |
| Mecánico       | \$2,8125          | 240                          | \$675(2) |
| Electrónico    | \$2,8125          | 240                          | \$675(2) |
|                |                   | Total                        | \$4.050  |

*Estimación de costo de recursos humanos necesarios para la implementación de la banda.*

En total el costo final del proyecto se estima mediante la suma de los materiales requeridos, los salarios de los desarrolladores del proyecto y los técnicos necesarios para realizar la implementación del proyecto. A este costo se le realiza un aumento de aproximadamente el 15% como un seguro en caso de que exista alguna complicación. Se observa el resultado de la inversión a realizar en la tabla [6.](#page-78-0)

| <b>Expensas</b>         | Costo estimado | Costo final $(+15\%)$ |
|-------------------------|----------------|-----------------------|
| Materiales              | \$23.980.79    | \$27.577,91           |
| Salario desarrolladores | \$10.350,00    | \$10.552,15           |
| Salario técnicos        | \$4.050,00     | \$4.657,50            |
|                         | <b>Total</b>   | \$42.787,56           |

<span id="page-78-0"></span>*Estimación y desglose de costos finales del proyecto.*

Para un correcto análisis de factibilidad se necesitan los datos de costos productivos por el periodo a estimar por el VAN (Valor Actual Neto).

#### Producción de cocinas:

La producción de cocinas en la empresa FIBROACERO S.A. se realiza diariamente durante 22 días al mes en jornadas de 8 horas, los datos de costos de producción son confidenciales. Se estima que la empresa tiene una utilidad positiva de aproximadamente el 15% de la venta del producto final al cliente. Los costos de implementación de los materiales que se utilizarán se obtienen directamente del catálogo de los distribuidores autorizados en el país. El catálogo de Siemens fué actualizado en el segundo semestre de 2022.

Actualmente el proceso productivo y económico refleja los resultados de la tabla ??:

Cada jornada según los datos simulados, se producen 10 cocinas más debido a la mejora que se implementa, el transporte de los objetos es automático, el paso de la línea fija a la movil es sencillo y no implica esfuerzo de los operadores de cada estación. Esta mejora es posible cuando se trabaja en condiciones ideales. El número de cocinas que se producen disminuye cuando los botones de pausa son accionados o cuando se da algún percance en el cambio de estaciones de trabajo.

Los resultados del modelo económico también varían:

En la tabla ?? se observa un aumento en la producción, se ensamblan 4 cocinas más (por día) que con la línea anterior, lo que representa en condiciones ideales aproximadamente el 1.64% de mejora.

Dentro del costo productivo de cada una de las cocinas, se incluye el valor de los salarios de los operarios ubicados a lo largo de la línea de ensamblaje. El análisis de factibilidad se enfoca directamente en el ahorro de tiempo y por ende en la reducción de costos salariales de los obreros. El costo del salario se reduce al no trabajar tiempo extra para cumplir con el objetivo productivo del día/mes.

A lo largo de la línea de ensamblaje se ubican 19 estaciones en las que trabajan 22 personas

durante 176 horas al mes (16 horas extra).

Se estima que cada operador recibe una remuneración básica mensualmente, lo que refleja, la tabla [7,](#page-79-0) que actualmente se invierte:

#### <span id="page-79-0"></span>Tabla 7

*Inversión actual en recursos humanos de la línea de ensamblaje.*

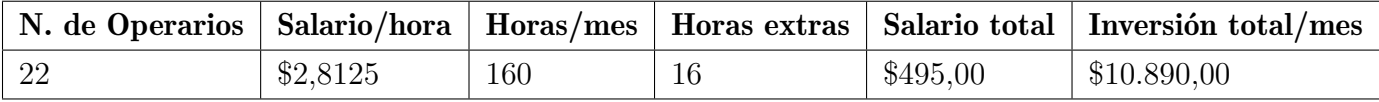

#### 6.7.2. Cálculo del Valor Actual Neto

$$
VAN = \sum_{t=1}^{n} \frac{FC}{(1+r)^t} - I
$$

En esta fórmula, cada uno de los componentes significa:

VAN= Valor Actual Neto (En dólares)

CF= Flujo monetario del periodo en cuestión (Se obtiene restando los cobros menos los pagos) (En dólares)

r= Retorno analizado por el inversionista (En porcentaje)

t= El número de periodo en el que se está trabajando (En meses)

I= Inversión Inicial (En dólares)

La inversión inicial es el costo final del proyecto.

$$
I = \$42787,56
$$

Al realizar la simulación del proceso, se observa un aumento aproximado del 1.64% en la producción, lo que quiere decir que la tasa de retorno r se puede definir con esta cifra.

#### $r = 0.0164$

El flujo monetario se obtiene de la siguiente manera:

Se estima que la venta de los productos alcanza el 100% para el trabajo con condiciones ideales.

Entonces se obtiene por las 4 cocinas diarias (88 mensuales) el siguiente monto que puede ser destinado para la recuperación de la inversión:

Esto significa que el valor para satisfacer recuperar la inversión la inversión en el primer periodo es de VALOR DE INGRESO Ya que la utilidad destinada para el proyecto es de 15% Este valor puede cambiar a lo largo del tiempo, usualmente crece gracias a capacidad de la nueva línea de ensamblaje.

Con este dato calculado se puede reemplazar el valor en la fórmula del VAN (Valor Actual Neto), y se estima que la inversión será recuperada en 9 meses, así que se define la variable t con un valor de 9.

$$
t=9meses
$$

En esta sección se realiza el cálculo del Valor Actual Neto, no se muestra el debido a la privacidad de los datos que brinda la empresa.

Para el periodo 9 (meses) el VAN se muestra positivo con una ganancia de utilidad de \$3.631,88. Que muestra directamente que la inversión fue recuperada y se observa la primera ganancia.

#### 6.7.3. Estimación de la Tasa Interna de Retorno

Este valor no toma en cuenta la inflación monetaria presente, el poder adquisitivo del dinero en cuestión se mantiene igual, ya que no se cuenta con valores precisos, sino con estimaciones cercanas a la realidad.

Se estima el valor de la TIR mediante una hoja de cálculo para los 9 periodos que se muestran como los potenciales periodos para la recuperación de la inversión.

Para el noveno periodo se muestra una TIR de 2,11%, ya que se recupera la inversión y se tiene la primera ganancia.

#### 6.7.4. Factibilidad respecto al tiempo de trabajo

Al implementar una banda transportadora automática se mejoran los tiempos de producción y la fatiga laboral de los operadores disminuye, generando una mejora en la eficiencia del trabajo que se realiza en cada estación. El ahorro de tiempos permite el ensamblaje de más productos en menor tiempo o a su vez permite que la misma cantidad de productos sea manufacturada en menor tiempo, en este caso se puede analizar el ahorro de tiempos de trabajo para mejorar la producción y reducir el costo de la mano de obra al generar menor trabajo (Referirse a la tabla [7](#page-79-0) para mejor comprensión).

Se realiza una inversión en recursos humanos de \$10.890 en la producción de 243,84 cocinas del modelo BLACKPOINT SILVER 30" (tabla ??). Con la implementación de la banda transportadora automatizada, se puede realizar el ensamblaje de 331,84 cocinas en el mismo tiempo. Evitando la fatiga del operario y posiblemente generando una mejora de tiempos en la línea de ensamblaje.

En contraste de estos valores, se puede generar un ahorro significativo en el costo de mano de obra y materiales, al mantener el número de productos que se ensamblan en la línea se genera un ahorro de tiempo, evitando un gasto en tiempo extra de trabajo y los beneficios de venta se mantienen, el costo de la mano de obra baja. Con la implementación de la banda transportadora, se pueden producir.

El contraste que se observa en la tabla [8,](#page-81-0) representa la diferencia en la producción de la misma cantidad de unidades del producto en tiempos diferentes, ahorrando a la empresa \$3.930,30 mensuales en costos de recursos humanos presentes en la línea de ensamblaje.

#### <span id="page-81-0"></span>Tabla 8

*Contraste de tiempos y costos de producción de la misma cantidad de elementos.*

|              |    | Periodo   Operarios   Costo/hora   Horas/mes   Costo final |        |             |
|--------------|----|------------------------------------------------------------|--------|-------------|
| Actual       | 22 | \$2,8125                                                   | -176   | \$10.890,00 |
| Posterior 22 |    | \$2,8125                                                   | 112.48 | \$6.959,70  |

## 7. Resultados

## 7.1. Establecer los parámetros iniciales para la elección de la banda transportadora adecuada para la línea de ensamblaje de cocinas, cocinetas y hornos.

De acuerdo con el requerimiento del usuario, se necesita una banda transportadora que sea capaz de transportar carga pesada por una longitud larga, por lo tanto, una banda que funcione con correa no es adecuada, ya que no tiene la tensión y soporte suficiente para sostener la carga necesaria en el trayecto.

La empresa posee una banda que puede ser adaptada a sus necesidades, en conjunto con estaciones de sensado, botones de paro, pausa y una estación de pesado, al final de la línea de ensamblaje se logra el objetivo, que es automatizar el movimiento de piezas y productos terminados a lo largo de la línea.

La empresa ofrece una banda transportadora, la cual posee un sistema de transmisión mediante una cadena, reemplaza la correa o banda de lona y caucho por platinas metálicas que son capaces de soportar el peso de los elementos a transportar y soportan rayones, exposición a torsión, corte y presión, cumpliendo su función de manera adecuada.

Se definen las necesidades del cliente y con base en estas, se realizan los procedimientos de automatización de la banda. Se establecen las mejoras que se realizan en el sistema, la adquisición de tiempos mejorada, la facilidad de transporte de elementos, la mejora en el ritmo de trabajo, reducción de cuellos de botella y almacenamiento de datos son resultado de la implementación de la banda transportadora.

## 7.2. Realizar la programación adecuada para el control y manejo de datos de la banda automatizada para la línea de ensamblaje de cocinas, cocinetas y hornos.

Para la programación del PLC se crearon un total de 8 funciones que serán llamadas en el Main para poder generar el funcionamiento requerido de la banda según las especificaciones del usuario.

Una vez terminada la programación, y con el uso de las siguientes funciones, el PLC es capaz de realizar múltiples acciones:

Con la Función Seguridad:

- Detenerse en cualquier momento, con una respuesta inmediata, activando los pulsantes de emergencia que se encontrarán distribuidos a lo largo de la banda.
- Enviar una señal al HMI que permita visualizar si el botón se encuentra presionado.
- Activarse únicamente cuando el botón se encuentre desactivado.
- Reactivarse, después de un paro de emergencia, presionando nuevamente el botón START del HMI.

Para la Función seguridad se utilizó 1 segmento y 1 bloque de función que era manejado por el pulsante de emergencia físico y los pulsantes de STOP y START del HMI.

#### Con la Función transformación:

- Leer variables tipo DInt enviadas desde el HMI.
- Convertir los valores de segundos a milisegundos.
- Escribir variables tipo DInt para que puedan ser leídas por otras funciones.

Para la Función transformación se utilizó 1 segmento y 3 bloques de función que transformaban las variables de Tiempo de paro, de ambos motores, y Tiempo de pausa.

Con la Función Pausa:

- Leer datos boleanos enviados por un pulsante normalmente abierto.
- Activar una retención individual para el uso de la función.
- Contar las veces que la retención se activa.
- Leer el estado boleano del motor.
- Activar una retención para cada motor de la banda.
- Desactivar la retención del motor.
- Escribir el valor del contador en una variable tipo DInt.

Para la Función pausa se utilizó 1 segmento y 6 bloques de función, uno para cada pulsante, que eran manejadas por un pulsante físico y las direcciones de variable de los motores.

Con la Función pausa general:

- Leer el estado de las marcas internas de la Función pausa.
- Cambiar el estado de una marca interna tipo boleana.
- Escribir el estado la marca en una variable que será leída por la función motores.

Para la Función pausa general se utilizó 1 segmento y 1 bloque de función al que se conectaron las marcas de la función pausa.

Con la Función Motores:

- Leer el estado de un pulsante presente en el HMI.
- Leer el estado del activador de la función seguridad.
- Leer el valor de tiempo obtenido de la función transformación.
- Leer el valor de la retención obtenido de la función pausa general.
- Escribir el valor de marcas internas tipo boleana para activar los temporizadores (Marcas temporales y de pausa).
- Escribir el tiempo actual de los temporizadores dentro de variables tipo Time.
- Cambiar el estado de la salida del motor para activar o desactivar.

Para la Función motores se utilizaron 2 segmentos y 2 bloques de función (1 por segmento), que estaban manejados por el botón START del HMI y la marca interna obtenida en la función seguridad.

Con la Función sensores:

- Leer el estado de los sensores de la banda.
- Leer el estado del botón reinicio del HMI.
- Aumentar un contador cuando se activen ambos sensores simultáneamente.
- Escribir el valor del contador en una variable tipo DInt que será reflejada en el HMI.

Para la Función sensores se utilizó 1 segmento y 6 bloques de función, conectados a los 12 sensores (2 por bloque).

Con la Función Variadores:

- Leer variables tipo real de el HMI.
- Leer el estado del activador del motor.
- Leer el estado de botones de HMI.
- Activar el motor.
- Escribir en una variable el estado del motor.
- Escribir la velocidad actual del motor en una variable tipo real.

Para la Función variadores se utilizaron 2 segmentos y 2 bloques de función, 1 para cada motor, el estado de las salidas definidas para los motores son las encargadas de activar el bloque.

#### Con la Función Data Logger:

- Leer el estado de botones de HMI.
- Leer el valor de las variables tipo DInt y reales.
- Leer el valor de número de datos y tiempo de muestreo para el archivo.
- Registrar el valor de las variables dentro de una hoja de cálculo.
- Mostrar el estado del archivo para verificar si está creado el archivo y si se obtienen datos.

Para la Función data logger se utilizó 1 segmento y 1 bloque de función comandado por el botón CREAR ARCHIVO y ADQUIRIR DATOS que se encuentran en el HMI.

Después de realizar la programación y la conexión de cada función, se puede garantizar que la banda será capaz de realizar las siguientes funciones:

- Mover los motores a un tiempo, tanto de encendido como de pausa, configurado por el usuario.
- Mover cada motor a una velocidad determinada por el usuario.
- Leer los datos enviados a través de sensores y pulsantes.
- Registrar los datos de los sensores, de los pulsantes y de la balanza en una hoja de cálculo.
- Mostrar los valores de tiempo, cantidad y velocidad en un HMI o un display.

## 7.3. Simular, en el entorno FACTORY IO, la programación para verificar el funcionamiento de la banda transportadora automatizada para la línea de ensamblaje de cocinas, cocinetas y hornos.

El entorno FACTORY IO nos permitió crear un entorno amigable y capaz de simular el funcionamiento de la banda transportadora para la línea de ensamblaje de cocinas, cocinetas y hornos. En conjunto con el PLC y el HMI, se lograron recopilar datos concretos acerca de los tiempos y cantidades de producción.

Cuando se realiza la simulación del proceso en el software FACTORY IO, se puede observar el correcto funcionamiento del programa y además se utiliza como una herramienta en el caso de no disponer de los dispositivos reales. Las pruebas realizadas a lo largo del proceso en su mayoría fueron simuladas, los sensores en su totalidad enviaban datos desde el software cuando se observaba que los elementos circulaban por la banda transportadora.

Una vez armado el entorno gráfico y realizado las conexiones necesarias, nuestro programa de FACTORY IO es capaz de:

- Mover los motores a un ritmo configurado.
- Enviar señales desde los sensores.
- Enviar señales desde los pulsantes.
- Generar palets que simulan el producto en proceso de ensamble.
- Mostrar una distribución la banda parecida al espacio de la línea actual de ensamblaje.
- Retirar los palets al finalizar el proceso de ensamble.

Durante las diferentes simulaciones pudimos observar varios factores que empezaron a ser determinantes al momento de estimar una producción, estos fueron:

- Tiempo activo del motor.
- Velocidad del motor.

Estos dos factores no fueron tomados en cuenta en la primera simulación que se realizó, entregando datos de producción poco fiables. Para las simulaciones presentadas en el apartado [6.5.2](#page-51-0) y la realizada a continuación, ya se tomaron en cuenta los factores de velocidad del motor y tiempo activo del motor.

Nuestro principal índice de cumplimiento es mantener la producción actual, esto debido a que, en caso de no aumentar y solo mantener la producción, de todas formas se estaría influyendo en otros factores como la eliminación de carga por estación, reducción de fatiga y disminución de producto defectuoso, lo que ya generaría una mejoría en la empresa y en el proceso actual de ensamblaje.

En la figura ?? podemos observar los índices de producción que tienen actualmente y en los cuales nos basamos para analizar el estado de nuestra simulación.

Como se puede observar en la figura [37](#page-87-0) tenemos un índice de aproximadamente 27 cocinas por hora, teniendo un déficit de 4 en comparación al estado actual de la empresa. El tiempo de activación de motor fue el factor determinante al momento de obtener estos datos por lo que decidimos configurar este tiempo de 2 segundos a 3 segundos para realizar una nueva simulación.

#### <span id="page-87-0"></span>Figura 37

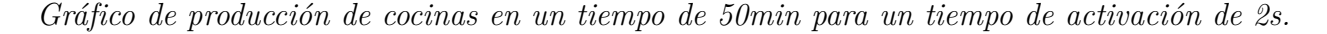

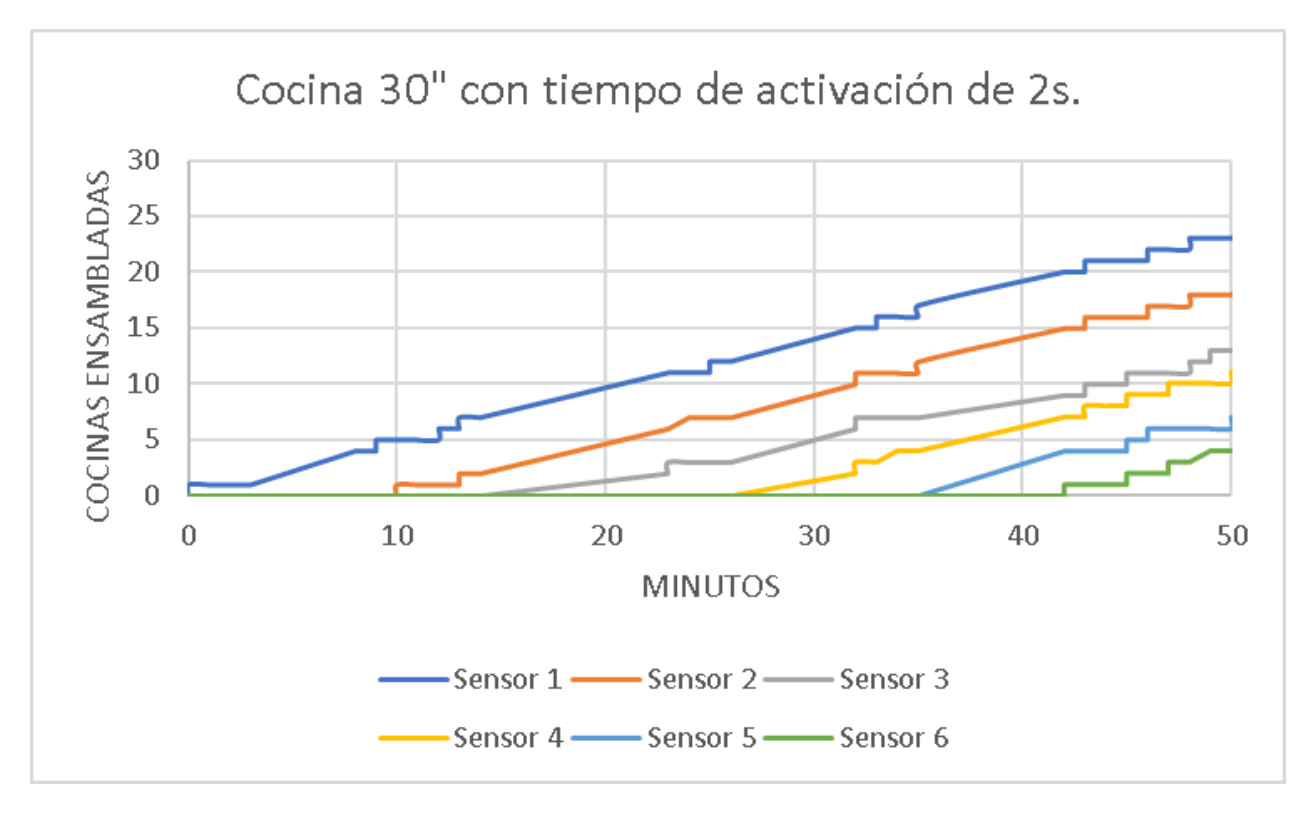

Esto permite concluir que el sistema configurado de una manera correcta va a permitir aumentar la producción, y reducir gastos de horas extras.

Con un tiempo de recorrido de 5 segundos la producción nos da un total de 22 cocinas por 30 min, proyectando un total de 44 cocinas por hora, lo que aumenta la producción en un 45% en condiciones ideales, como se puede observar en la figura [38.](#page-88-0)

#### <span id="page-88-0"></span>Figura 38

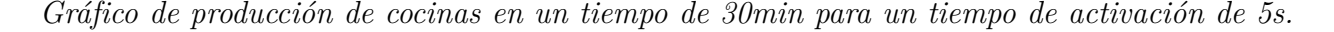

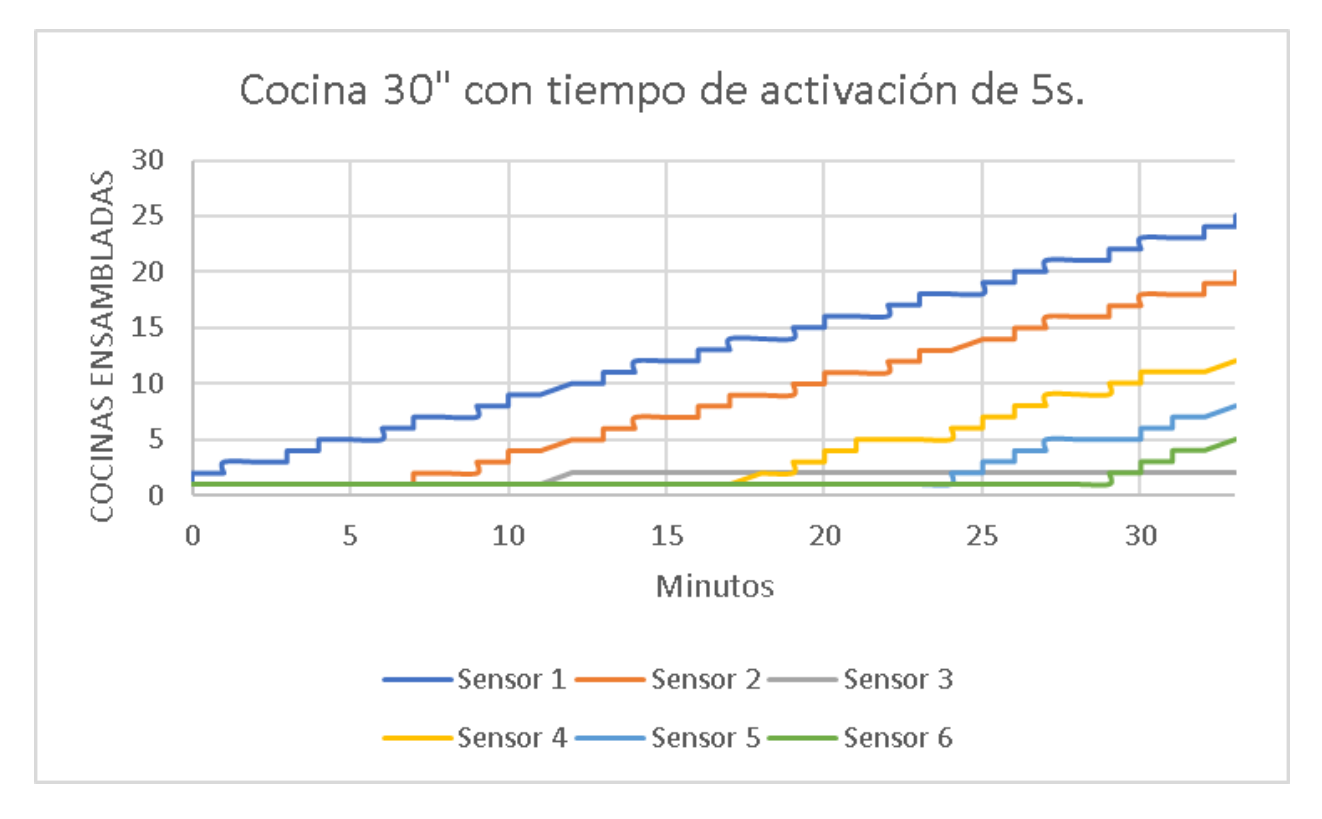

El sensor 1 nos indica que se pudo aumentar el ritmo de producción al enviar las cocinas a un ritmo más veloz en la línea fija, alcanzando hasta 46 cocinas por hora, según la simulación, el sensor 2 marcará una tendencia parecida al pertenecer a la línea fija, siendo alterada solmente por factores externos al funcionamiento de la banda, como activación del botón pausa, retiro de una cocina o contratiempos no planificados.

Los sensores 4, 5 y 6 también marcarán reflejan un crecimiento lineal al pertenecer a la línea móvil, de la misma manera que los sensores 1 y 2, solo presentarán un cambio en caso de existir contratiempos.

El sensor 3 nos indica claramente la existencia de un cuello de botella bastante marcado, debido a que el producto se acumuló a lo largo de todo el periodo de producción y no se despejó en ningún momento, este cuello de botella se presenta debio a la diferencia de valores de avance, que, como se indicó, aumentarán los valores de producción pero a costa de perder continuidad en la línea de ensamble.

En la figura [39](#page-89-0) se puede observar claramente como ambos elementos se encuentran unidos

sin permitir el conteo del sensor, este problema se generará para cada producto, proveniente de la línea fija, que esté a punto de ingresar a la línea móvil.

#### <span id="page-89-0"></span>Figura 39

*Cuello de botella en ubicación del sensor 3.*

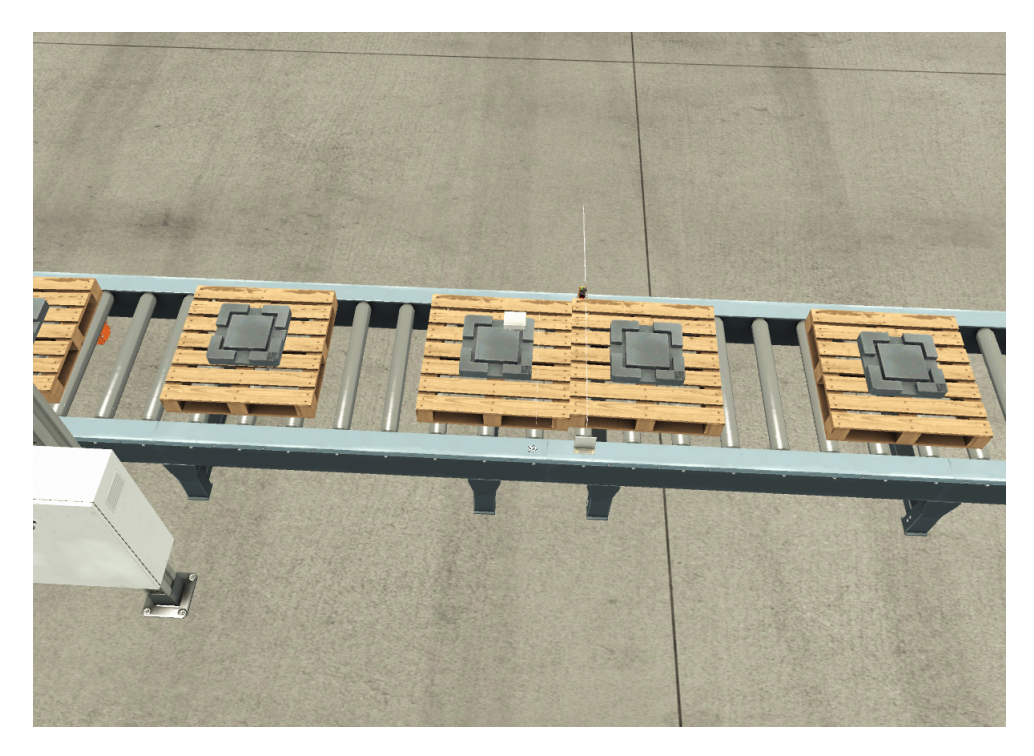

## 7.4. Diseñar una interfaz gráfica para configurar los parámetros iniciales, así como visualizar los resultados obtenidos, mediante un HMI para la línea de ensamblaje de cocinas, cocinetas y hornos.

Los datos del proceso productivo tienen que ser manipulados por el departamento de producción de la empresa. Para que esto sea posible, se plantea la implementación de dos estaciones de control al principio y al final de la línea de ensamblaje, en estas estaciones se pueden modificar los datos necesarios antes de comenzar la jornada, el tiempo de parada en cada uno de los dos tramos de la banda, la velocidad a la que avanzan los motores que comandan el movimiento de la banda y se puede seleccionar modos de operación preestablecidos para el tipo de cocina, cocineta y horno que se arma en ese momento.

La visualización de los datos es posible en las mismas estaciones, cada una de las pantallas ofrece y pide información para un correcto control de la producción. La imagen de Tiempos de cargado se podría considerar como la pantalla principal ya que, en esta pantalla contamos

con accesos a las configuraciones de todos los parámetros de la banda transportadora como se indica en la figura [40](#page-90-0)

### <span id="page-90-0"></span>Figura 40

*Imagen de cargado de tiempos predeterminados.*

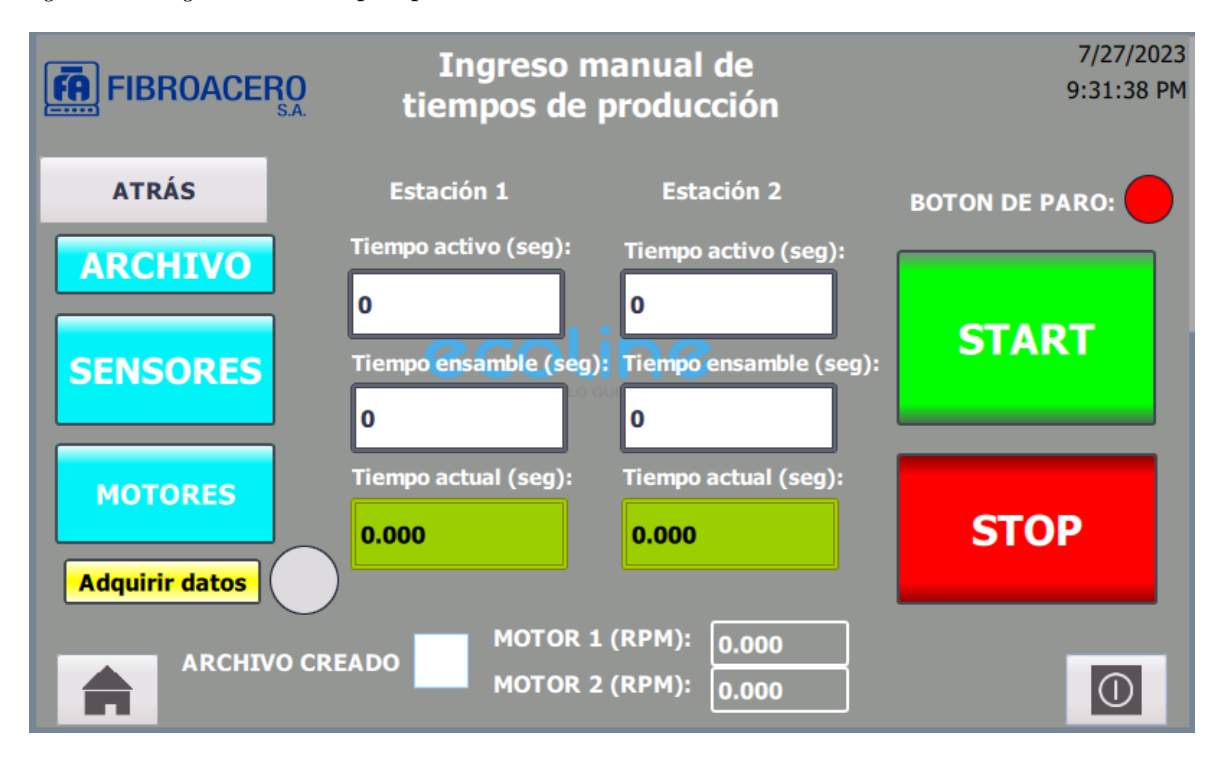

Las imágenes que se diseñaron para la banda transportadora son capaces de realizar lectura y escritura de variables y mostrarán, según su configuración, lo siguiente:

### Imagen de inicio:

- El logo de la empresa, resaltando la marca y la línea de productos.
- Dos botones que abrirán un menú de productos para ensamblar.

### Imagen de modelos de producción:

- Un catálogo de productos preconfigurados para iniciar la producción.
- Un botón capaz que permitirá el ingreso de tiempos manuales.
- Un botón de retorno a la pantalla principal.
- Un botón para dirigirse al otro catálogo de productos.

#### Imagen de cargado de tiempos:

- Un cuadro de texto que indica el tiempo cargado.
- Un cuadro de texto que indica el tiempo actual de paro.
- Dos botones para el manejo de la banda, START y STOP.
- Los botones de ARCHIVO, SENSORES, MOTOR 1 Y MOTOR 2 para dirigirse a las diferentes pantallas de configuración y monitoreo.
- Un botón de adquirir datos junto con los respectivos indicadores.
- Indicadores de velocidad configurada del motor.
- En el caso de elegir una cocina o cocineta predeterminada, el modelo de producción.
- Un indicador del estado del botón de emergencia.

#### Imagen de motor:

- Un cuadro de texto para ingresar la velocidad del motor.
- Un cuadro de texto para indicar el estado del motor.
- Un cuadro de texto para indicar la velocidad actual del motor.
- Indicadores de motor activo, error y motor bloqueado.

Esta imagen cuenta con las mismas funciones para el motor 1 y el motor 2.

#### Imagen de sensores:

- Un cuadro que indica la cantidad de producto que ha cruzado por cada sensor.
- Una banda virtual que indica el estado de los sensores y los motores.
- Dos botones, de Reinicio del contador y de STOP.
- Un botón, llamado "MONITOREO DE PAUSA" que lleva a la imagen de lectura de pulsantes de pausa.

#### Imagen de lectura de pulsantes de pausa:

Un cuadro de texto para ingresar el tiempo de pausa que se va a permitir.

- Un cuadro de texto que indicará las veces que se ha activado una pausa, para cada pulsante.
- Además de la banda virtual y los sensores, se añadieron indicadores de pulsante activado.
- Dos cuadros de texto que indican el tiempo de pausa actual de cada uno de los motores.
- Dos botones, de reinicio de contador y de STOP.

#### Imagen de guardado de datos:

- Cuadro de texto para ingresar nombre de archivo.
- Cuadro de texto que indica el nombre actual del archivo.
- Botón de crear archivo.
- Botón de adquirir archivo.
- Indicadores de botones activados.

Cabe recalcar que la adquisición de datos se realiza solamente cuando el archivo se encuentra creado.

Por último, brindamos la seguridad necesaria al manejo de la banda al crear usuarios que se solicitarán cada vez que se desee:

- Activar la banda.
- Reiniciar los contadores.
- Modificar la velocidad de los motores.
- Modificar el tiempo de pausa.
- Ingresar tiempos de producción manual.

Estas medidas se tomaron para poder evitar pérdidas de datos, alteración en los índices de producción, cambios en la planificación y accidentes laborales. Los pulsantes de STOP, de todas las pantallas, se encuentran disponibles en todo momento como medida de seguridad.

Gracias a las imágenes que se diseñaron, el HMI es capaz de realizar las siguientes funciones:

Enviar datos a las variables del PLC.

- Mostrar los diferentes datos que nos envía el PLC en tiempo real.
- Monitorear el estado de los motores.
- Monitorear los sensores y el estado de los pulsantes de pausa.
- Activar el guardado de datos y dar un nombre de archivo para el registro.
- Arrancar y detener la banda transportadora.
- Configurar los valores necesarios para el uso de la banda transportadora.

## 7.5. Analizar la factibilidad de implementación de la banda transportadora para la línea de ensamblaje de cocinas, cocinetas y hornos.

Con el análisis de factibilidad se busca observar la viabilidad de implementación de la banda transportadora. El análisis se puede enfocar en aspectos técnicos, económicos, de proceso, etc. En el presente documento el análisis fue técnico en los apartados metodológicos anteriores y económico en el apartado final.

La observación directa del trabajo de la línea de ensamblaje en la empresa FIBROACERO S.A. Permite contemplar los problemas presentes a lo largo del proceso, la fatiga de los operadores de cada estación es creciente, ya que el proceso de traslado es netamente manual, esto produce cuellos de botella bajando la eficiencia laboral de la línea de ensamblaje.

Al implementar la banda transportadora se elimina gran parte del esfuerzo que realizan los operadores, mejorando la eficiencia del trabajo que realizan, mostrando mejoras en la producción, agilizando y reduciendo los tiempos de cada una da las estaciones. (Referirse a la comparativa realizada en la sección 6.7.4)

Los costos de manufactura se ven reducidos en cuanto a recursos humanos al requerir menor tiempo para realizar el mismo trabajo y en cierto caso, al no existir un nivel alto de fatiga, el operador es capaz de mantener el ritmo inicial de trabajo durante mayor tiempo.

Como resultado se observa en la figura [41](#page-94-0) las cocinas aumentan su producción real en un 1.64% que refleja una cantidad de 4 cocinas extras por jornada de 8 horas.

#### <span id="page-94-0"></span>Figura 41

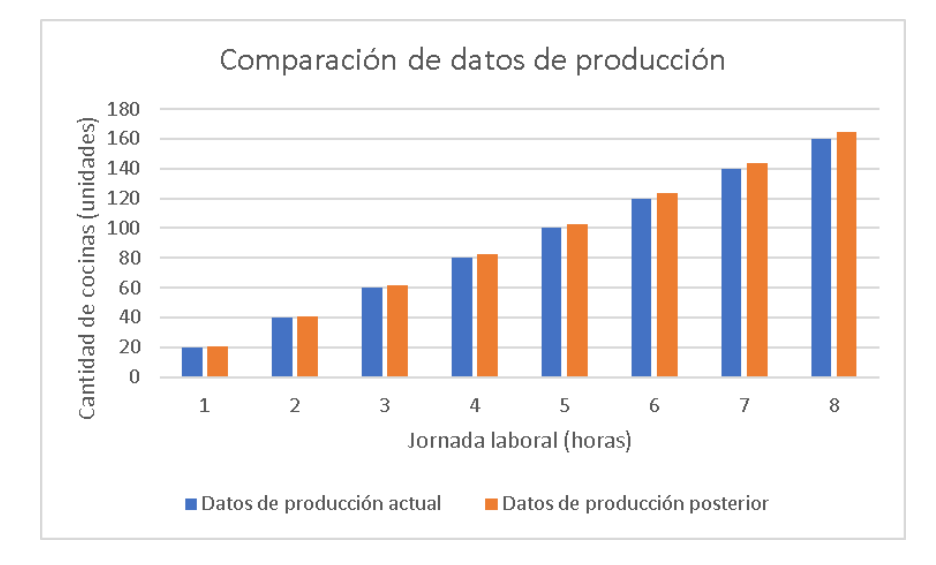

*Comparación gráfica entre la producción actual y producción de la simulación.*

## 8. Conclusiones

De acuerdo con los datos proporcionados por la empresa, se pudieron precisar las necesidades principales para el planteamiento de la propuesta del proyecto. Se definieron todos los materiales y dispositivos necesarios, como el PLC s7-1500, debido a sus prestaciones, que será la unidad de procesamiento encargada del manejo de los sensores y actuadores, 12 sensores de luz difusa de 24 V para monitorear el proceso del ensamblaje de los productos que se encuentran sobre la banda, 5 pulsantes normalmente abiertos de 24V para manejar las pausas de producción, dos HMI, ubicados al inicio y final de la línea de producción, para introducir los parámetros de configuración de la banda y monitorear el estado de la producción y 2 variadores de frecuencia, en conjunto con 2 motores, que se encargarán de mover el producto en proceso de ensamble a través de toda la línea. Cabe recalcar que las necesidades presentadas fueron socializadas directamente con el personal del departamento de producción y los supervisores de la línea de producción.

Mediante el reconocimiento de las necesidades y de los dispositivos a controlar, definimos un diagrama de flujo el cual indica el funcionamiento de la programación, utilizamos el software TIA PORTAL para la creación de funciones que cumplan con las tareas de seguridad, activación y configuración de motores, conteo y monitoreo de datos de sensores, detección de pulsantes, activación de tiempos de pausa y almacenamiento de datos de producción. Por cuestiones de logística se mantiene la división de la línea en dos secciones denominadas línea

fija y línea móvil, las cuales estarán manejadas por tiempos y velocidades independientes para cada motor. La aplicación de esta programación nos puede entregar una serie de beneficios tangibles, como la reducción de fatiga en el trabajador, aumento de productividad, reducción de horas extras, optimización de los recursos y minimización de errores.

La simulación en el software FACTORY permitió demostrar que la programación, realizada para el PLC, funciona correctamente. Mediante simulaciones, con tiempos de traslado entre estaciones de 2 y 5 segundos, para una cocina de 30" se obtuvo diferentes resultados en los que se concluyó que se aumenta el índice de producción real del operario en un 1,64% porcentaje que representa aproximadamente 0.5 cocinas adicionales por hora de producción. En la simulación del tiempo de traslado de 2 segundos se observa una mayor continuidad en el ritmo de producción, pero a costa de reducir la cantidad de cocinas ensambladas por hora debido a que la distancia que recorre el producto es menor, significando un proyecto no factible para su implementación desde un enfoque productivo. El tiempo de traslado de 5 segundos nos ayudó a aumentar el ritmo de producción y la cantidad de cocinas ensambladas por hora, sin embargo, se identificaron cuellos de botella en el cambio de línea fija a línea móvil. Se podrían calibrar los tiempos y velocidad de traslado en función de la planificación de producción de la empresa.

Para el diseño de la interfaz se consideró esencial tener una navegación intuitiva entre pantallas, se crearon dos usuarios con diferentes niveles de acceso para la configuración y activación de la banda, se creó un catálogo que contará con todos los productos a ensamblar, en el cual se encuentran preestablecidos los datos de configuración para su producción, una opción de ingreso de parámetros de forma manual y diferentes pantallas para realizar el ingreso de datos de velocidad, tiempo y nombre de archivo. También se contará con dos pantallas de monitoreo de la línea, una con los valores de los sensores y otra con el estado de los pulsantes de pausa. Cabe destacar que una interfaz gráfica, proporciona a los operarios una herramienta que le permitirá mejorar su entorno de trabajo y su rendimiento.

El análisis de factibilidad para la implementación de la banda transportadora abarca la inversión en los diseños, los materiales e implementación del proyecto. Se observa que se disminuye el tiempo aproximado de 5 segundos por cocina, representando 0.5 cocinas por hora. La acumulación de este tiempo suma un aproximado de 63 horas al mes. Representando un retorno de inversión en un tiempo de 9 meses. Este retorno se produce tomando en consideración que se vende el 100% del lote.

En cuanto a la recuperación de la inversión con el 15% de utilidad, se estima que la inversión será cubierta en aproximadamente 9 meses, dejando como primera ganancia en este mes un aproximado de \$3.930,00.

## 9. Recomendaciones

- La selección de los elementos correctos en base a la información entregada por la empresa para realizar una propuesta de automatización es imprescindible al momento de tomar la decisión de implementar el proyecto.
- Es necesario un tiempo de prueba del sistema propuesto en producción, para evaluar las características de funcionamiento, para una posible mejora en el sistema.
- Es recomendable mantener la interfaz lo más sencilla e intuitiva que se pueda para que todos los usuarios sean capaces de realizar las configuraciones necesarias. También es importante utilizar íconos, imágenes, gráficos e indicadores que faciliten el entendimiento de las funciones del HMI.
- Se puede adicionar en el proyecto, una base de datos a la que se le implemente un sistema SCADA que sea capaz de procesar los datos y transmitirlos a través de todos los departamentos de la empresa.
- Para un análisis de factibilidad exitoso, los datos que se implementan en el cálculo tienen que ser proyectados correctamente. No todos los datos de ventas e ingresos son lineales, por esto se recomienda considerar que se vende la totalidad del lote ensamblado.

## Referencias

- 360, S. (2022, enero). *¿qué es un sensor magnético?* Descargado de [https://](https://revistaseguridad360.com/destacados/sensor-magnetico/) [revistaseguridad360.com/destacados/sensor-magnetico/](https://revistaseguridad360.com/destacados/sensor-magnetico/)
- B. Bonilla, O. E. (2017). *Desarrollo de prácticas de automatización a través de un módulo didáctico con el plc s7-1200 para la clasificación de piezas en bandas transportadoras* (Tesis de Master no publicada). Universidad Técnica de Cotopaxi.
- Castro, J. (2009). *Automatización de las bandas transportadoras y de las bandas de descarga, en una línea de producción del vulcanizado de llantas* (Tesis de Master no publicada). Instituto Tecnológico de Costa Rica.
- Durán, Y. (2011). Administración del inventario: elemento clave para la optimización de las utilidades en las empresas. *Visión Gerencial*.
- E. Flores, I. B. R. C., J. Quezada. (2019). *Implementación de plc-hmi para control y monitoreo en la automatización de una máquina emplayadora en la industria refresquera para empaquetado de tetra briks.* (Tesis de Master no publicada). Escuela Superior De Tizayuca.
- Freddy Ascencio, J. G. (2016). *DiseÑo e implementaciÓn de una banda transportadora automatizada mÓvil y graduable para el transporte de un producto en proceso en el prototipo de la planta de manufactura flexible ubicada en el laboratorio geipro.* (Tesis de Master no publicada). UNIDAD CENTRAL DE VALLE DEL CAUCA.
- Hernandez, A. (2008). *Bandas transportadoras* (Inf. Téc.). Fondo Nacional de Formación Profesional de la Industria de la Construcción.
- Huaman Valencia, E. R. (2014). *Tecnología de bandas transportadoras*. https://acortar.link/neVDao.
- Industrias, G. (2022, enero). *Sensor reflectivo.* Descargado de [https://industriasgsl.com/](https://industriasgsl.com/blogs/automatizacion/sensor-reflectivo) [blogs/automatizacion/sensor-reflectivo](https://industriasgsl.com/blogs/automatizacion/sensor-reflectivo)
- Jiménez, A. (1991, febrero). *Sistema de control programable para la automatización del proceso de elaboración de bandas transportadoras.* Descargado de [https://red.uao.edu.co/](https://red.uao.edu.co/handle/10614/3869) [handle/10614/3869](https://red.uao.edu.co/handle/10614/3869)
- L. Cardona., . J. S. (2007). *Proyecto propuesta de mejora de mÉtodos y determinaciÓn de los tiempos estÁndar de producciÓn en la empresa gl ingenieros ltda.* (Tesis de Master no publicada). Universidad Tecnológica de Pereira.
- Lledó, P. (2007). Comparación entre distintos criterios de decisión (van, tir y pri). , 1-9.
- Lojan, E. (2014). *AutomatizaciÓn de la lÍnea de ensablaje de conjeladores e ingreso de producto terminado en la empresa induglob s.a* (Tesis de Master no publicada). Universidad

Politécnica Salesiana.

- Pastor Peidro, D. (2019). *Diseño y construcción de cinta transportadora para empresa panificadora*. Universitat Politècnica de València.
- Sauter, F. (1990). *Automatización industrial: Definición y conceptos* (Vol. 10; E. tecnológica de Costa Rica, Ed.) (n.º 1). Instituto tecnológico de Costa Rica.

Siemens. (2019). *Formato de guÍa de prÁctica de laboratorio.*

- SIEMENS. (2022). *Simatic s7-1200 ser flexible gracias a las posibilidades de la red.* Descargado de [https://new.siemens.com/mx/es/productos/automatizacion/](https://new.siemens.com/mx/es/productos/automatizacion/systems/industrial/plc/s7-1200.html) [systems/industrial/plc/s7-1200.html](https://new.siemens.com/mx/es/productos/automatizacion/systems/industrial/plc/s7-1200.html)
- SyP. (2020, enero). *¿qué es y para qué sirve un variador de frecuencia?* Descargado de [https://www.solerpalau.com/es-es/blog/variador-de-frecuencia/#:](https://www.solerpalau.com/es-es/blog/variador-de-frecuencia/#:~:text=Variadores%20de%20frecuencia%20de%20voltaje,que%20se%20recibe%20de%20entrada.) [~:text=Variadores%20de%20frecuencia%20de%20voltaje,que%20se%20recibe%](https://www.solerpalau.com/es-es/blog/variador-de-frecuencia/#:~:text=Variadores%20de%20frecuencia%20de%20voltaje,que%20se%20recibe%20de%20entrada.) [20de%20entrada.](https://www.solerpalau.com/es-es/blog/variador-de-frecuencia/#:~:text=Variadores%20de%20frecuencia%20de%20voltaje,que%20se%20recibe%20de%20entrada.)

# ANEXOS

## Anexo A: Matriz de Consistencia Lógica

### Tabla 9

#### *Matriz de consistencia.*

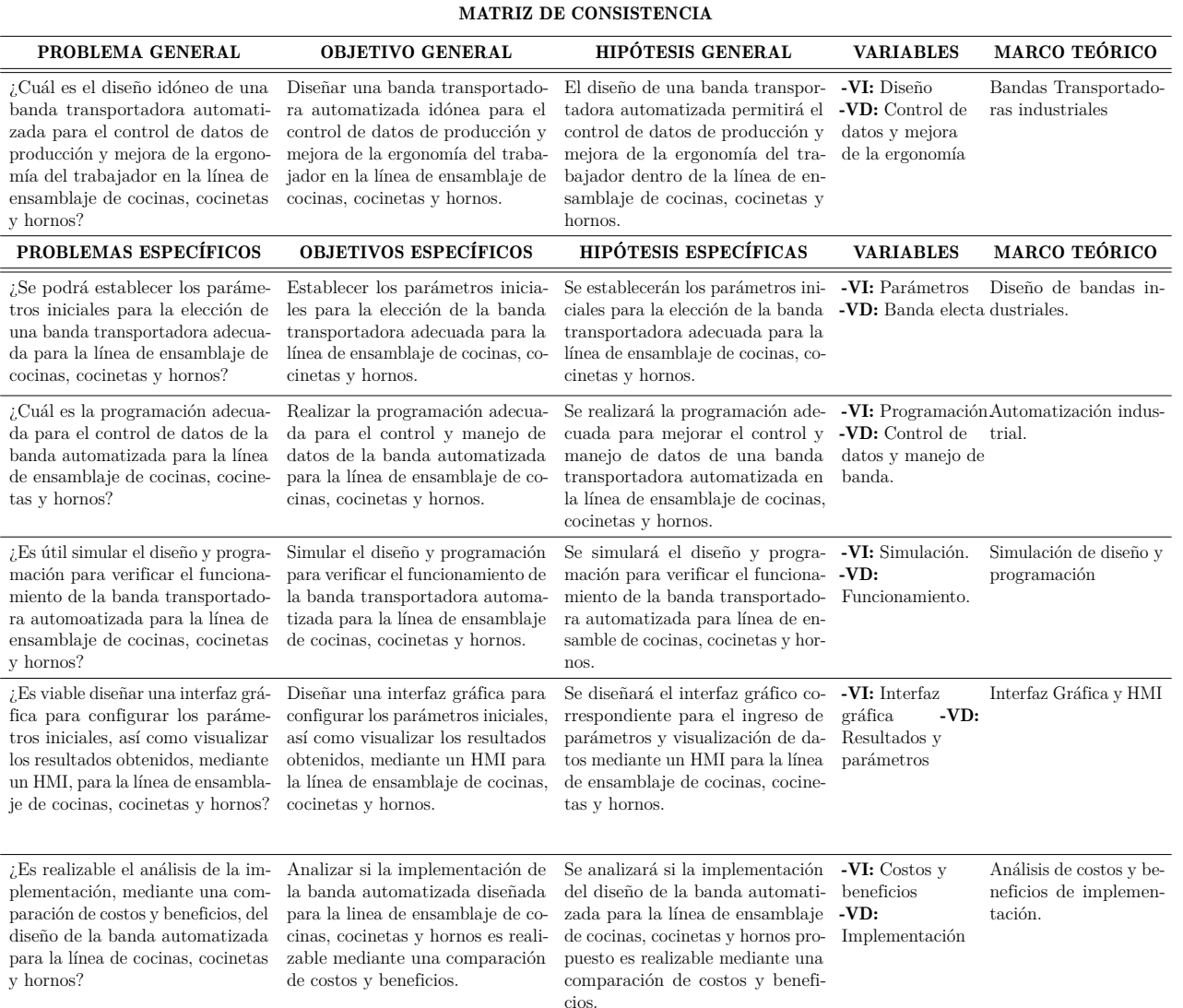

## Anexo B: Operacionalización de Variables

La tabla [10](#page-0-0) presenta la operacionalización de la variable dependiente: tiempo de operación.

*Variable dependiente.*

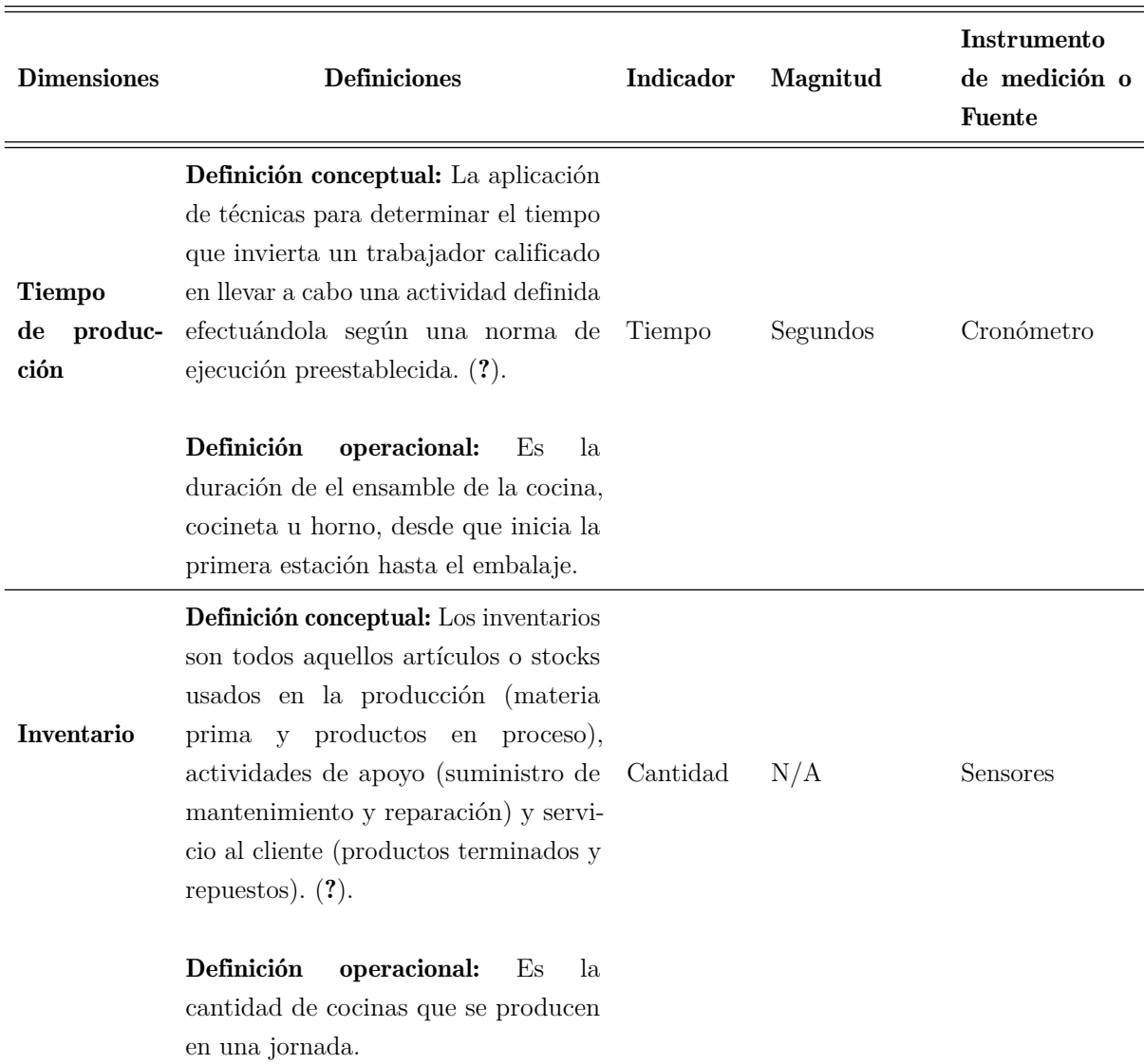

#### VARIABLE DEPENDIENTE: DATOS DE PRODUCCIÓN

Nota: La tabla presenta las definiciones de las dimensiones de la variable dependiente utilizada en la investigación, aplicadas al proceso de corte de ladrillos refractarios, cada variable puede tener diferentes dimensiones y todas ellas deben ser medibles.

De acuerdo al anexo 10, los anexos presentan evidencias que se consideran relevantes para la explicación del documento como los instrumentos de recopilación de la información.

## Anexo C: Tabla de Variables

### Tabla 11

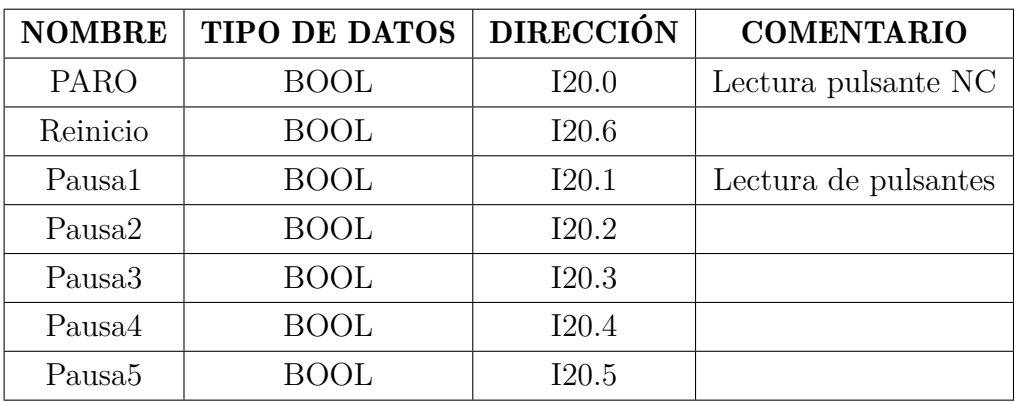

*Entradas digitales del PLC (Pulsantes)*

### Tabla 12

*Entradas digitales del PLC (Sensores)*

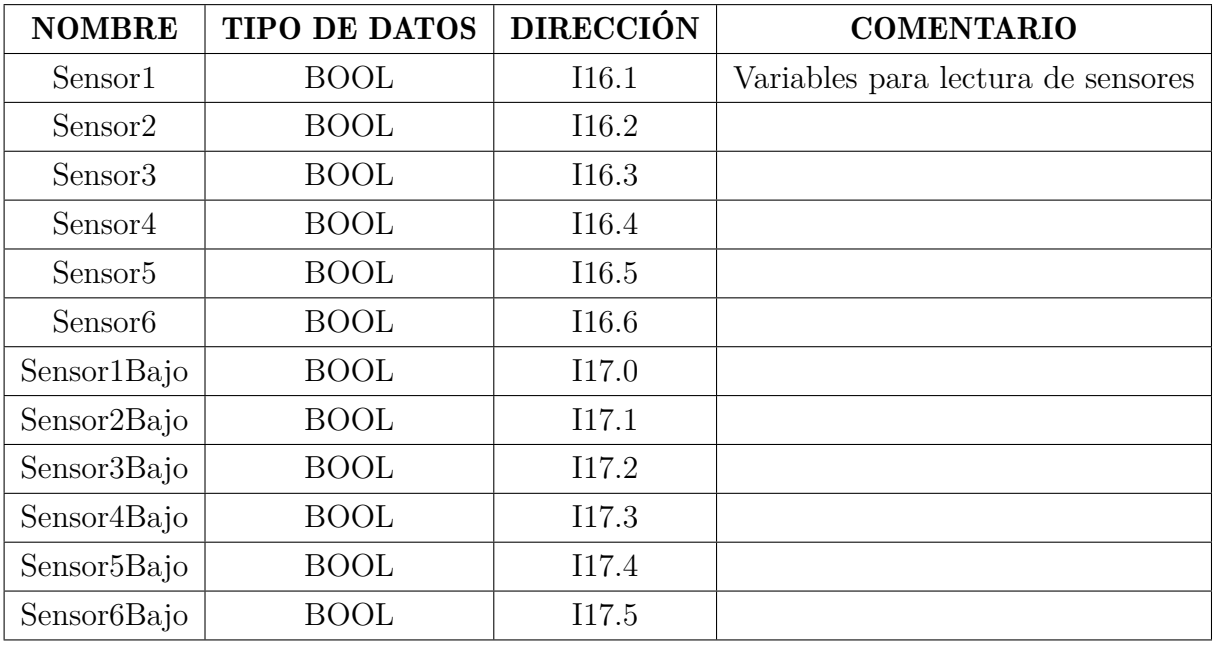

*Marcas tipo BOOL*

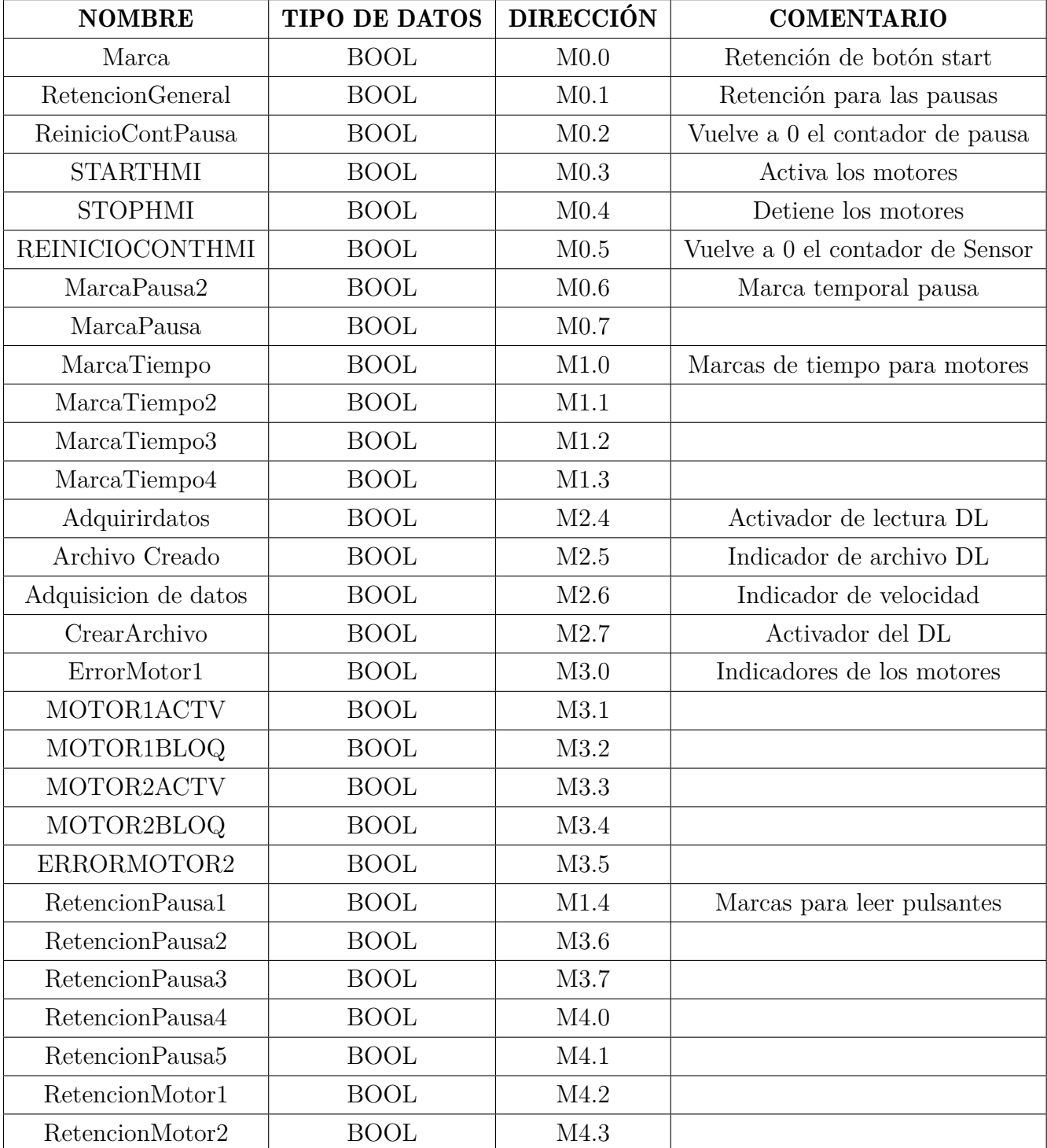

*Salidas digitales*

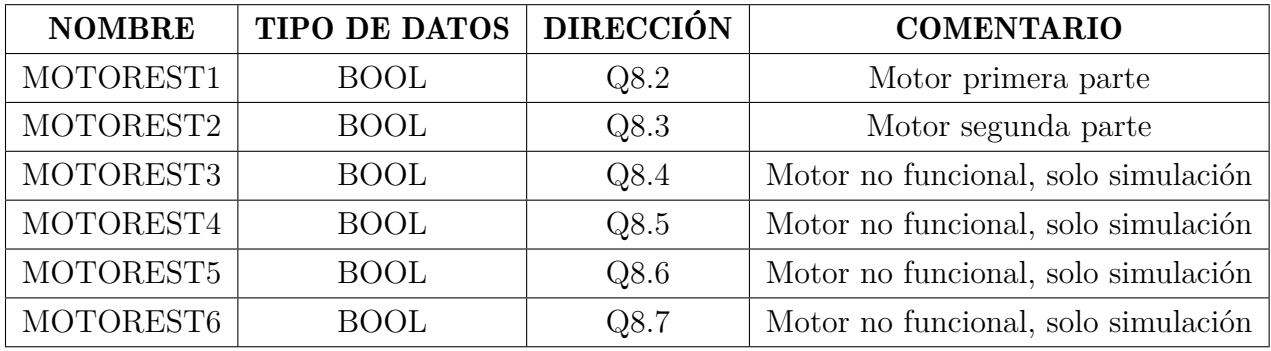

## Tabla 15

*Variables tipo time*

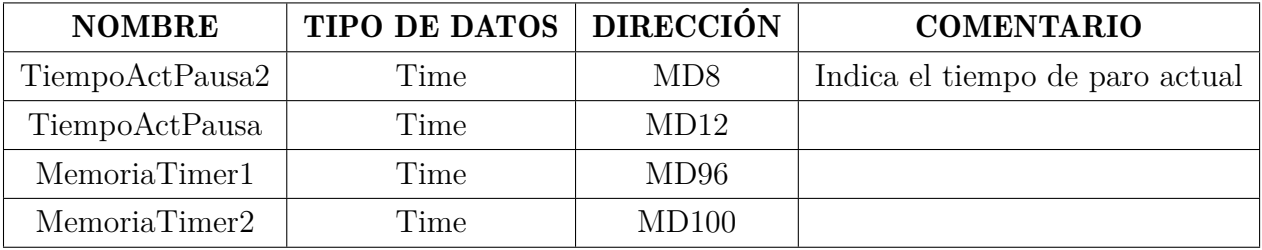

## Tabla 16

*Variables tipo real*

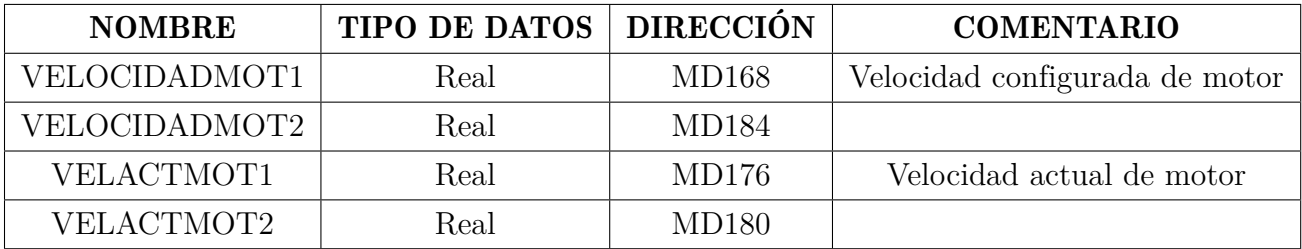

*Variables tipo enteras*

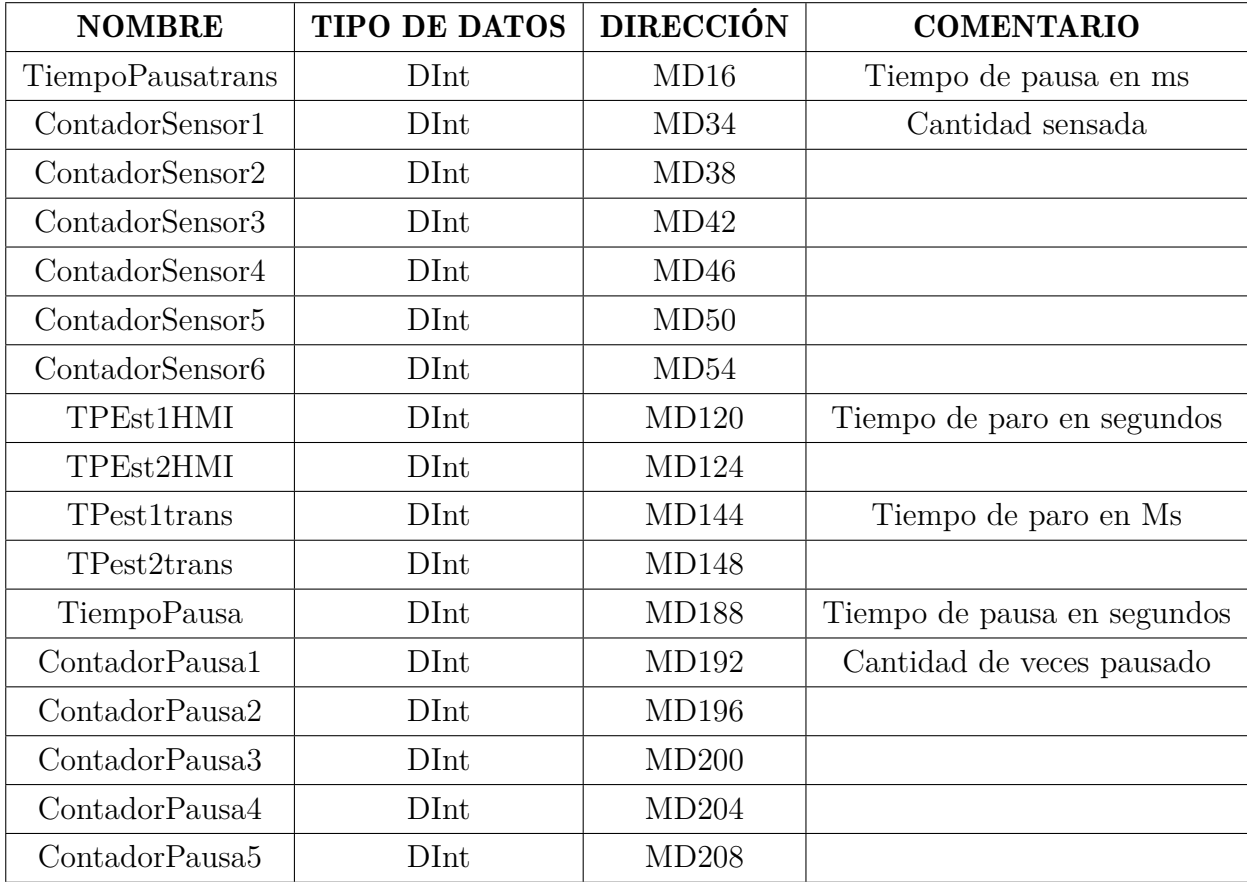

*Variables del HMI*

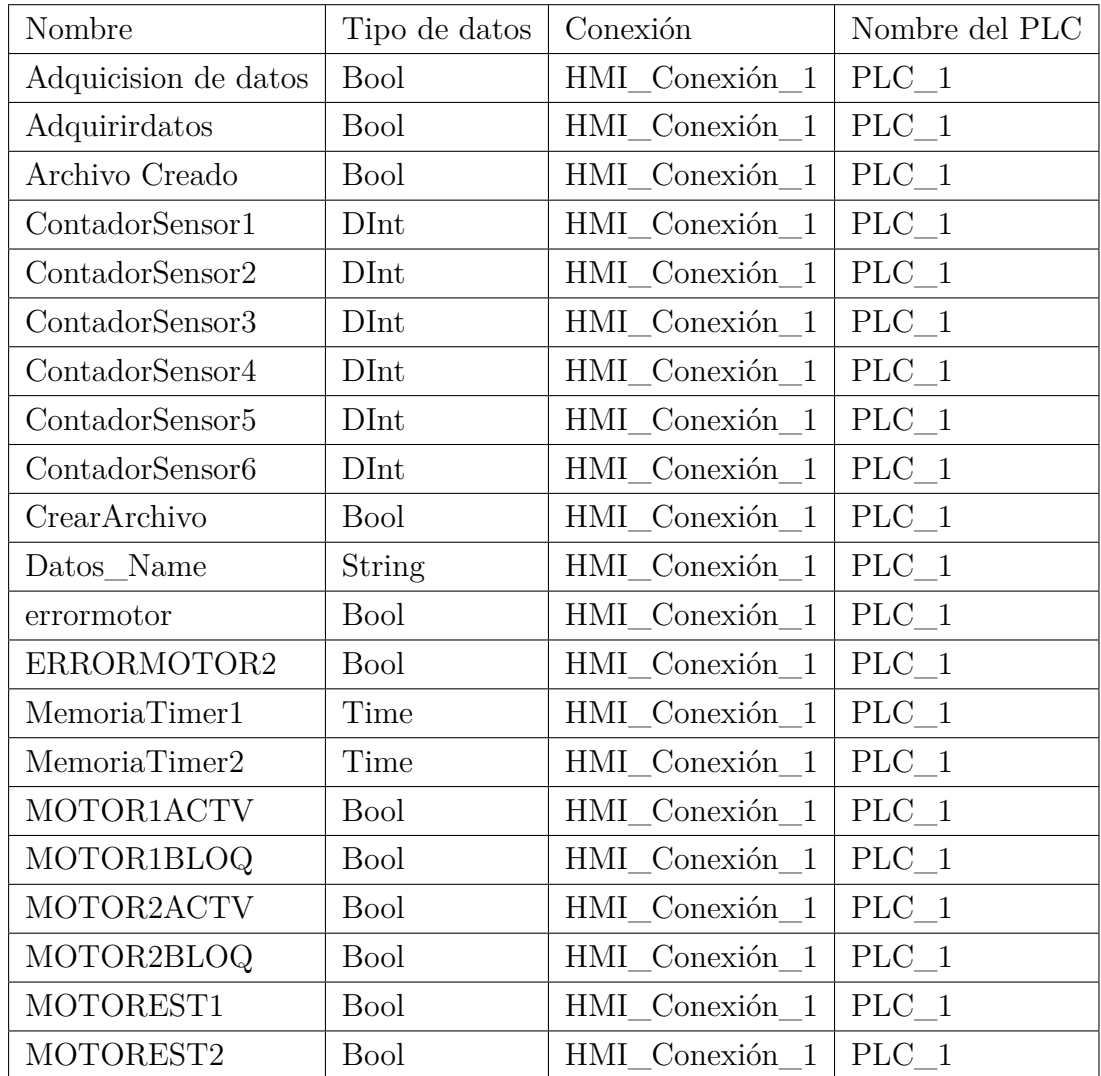
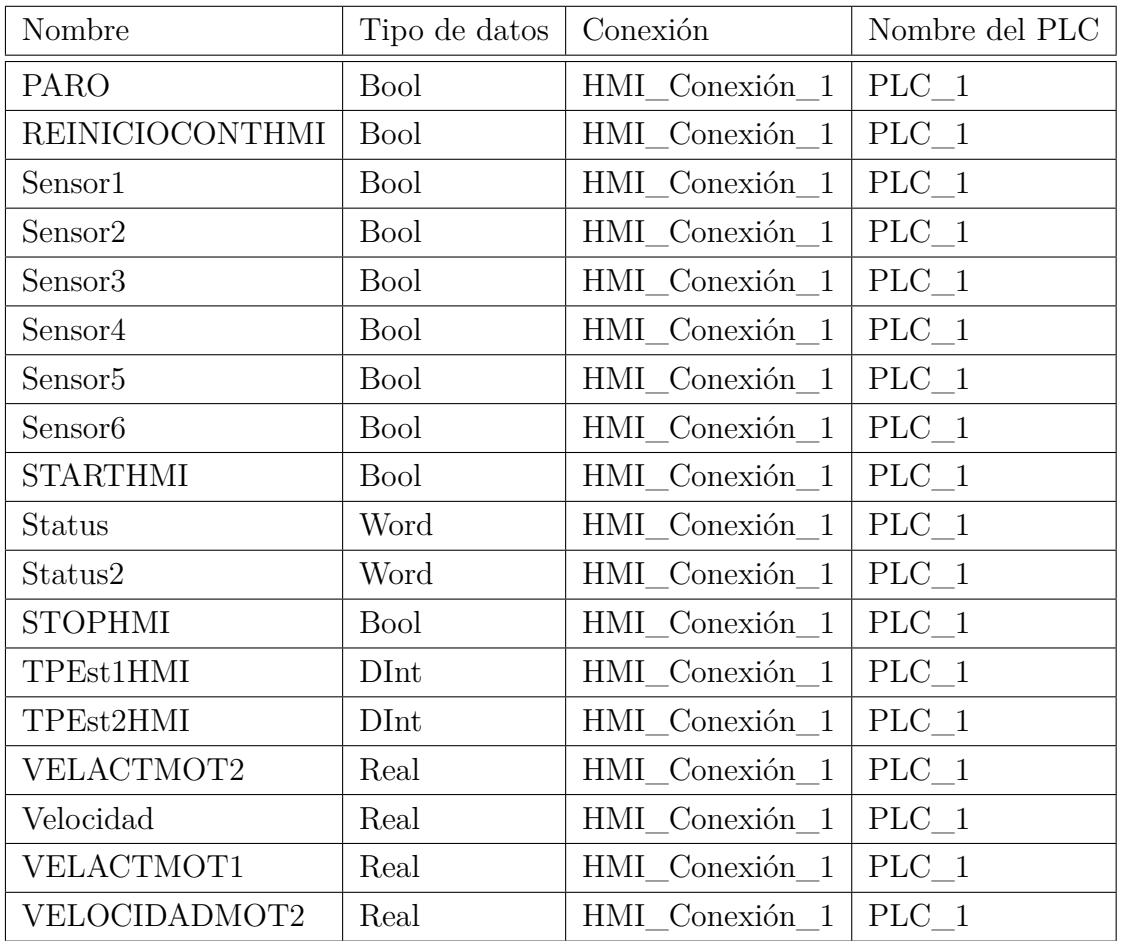